**UNIVERSIDAD DE COSTA RICA FACULTAD DE EDUCACIÓN ESCUELA DE BIBLIOTECOLOGÍA Y CIENCIA DE LA INFORMACIÓN**

**Plan de Trabajo Final de Graduación Modalidad: Práctica Dirigida**

**Repositorio digital para la gestión de la información acerca de** 

**Costas y Mares de Centroamérica del Observatorio Cousteau de la** 

**Universidad de Costa Rica**

**Presentado por**

**Christian Arce Rodríguez / B10525**

**Joselyn Vargas Díaz / B47331**

**Ciudad Universitaria Rodrigo Facio, Costa Rica**

**II Semestre 2020**

#### **Tribunal Examinador**

mtE

Dra. Magda Cecilia Sandi Sandi Directora de la Escuela

M.Sc. Ricardo Chinchilla Arley

Director TFG

Lic. Dessiré Rodríguez Calvo Lector No.1

Lic. Rolando Herrera Burgos Lector No. 2

Dr. Álvaro Morales Ramírez Profesor Invitado

**Comité Asesor**  M.Sc.Ricardo Chinchilla Arley Director TFG

Lic. Dessiré Rodríguez Calvo

Lector No.1

Lic. Rolando Herrera Burgos

Lector No. 2

#### <span id="page-3-0"></span>**Dedicatoria**

*A nuestros padres que nos dieron la vida, educación, apoyo, consejos, quienes han estado siempre a nuestro lado ayudándonos a cargar los ladrillos con los que hemos ido labrando el camino hacia el futuro, quienes han sido incondicionales a lo largo de nuestras vidas y son el ejemplo a seguir para crecer como seres humanos, hijos, hermanos y profesionales.*

*No podemos ni empezar a agradecerles por todo lo que han hecho por nosotros a lo largo de los años, ustedes se han asegurado de que creciéramos en una familia llena de amor, en la que podemos confiar y de la que nunca nos quisiéramos separar.*

*Por todo lo que nos han dado es que dedicamos este trabajo que con tanto esfuerzo hemos construido*.

### <span id="page-4-0"></span>**Agradecimientos**

*Primero que todo a Dios por el don de la vida, darnos la fortaleza y permitirnos día a día poder dar más de nosotros para crecer como profesionales en la elaboración de este documento.*

*A los docentes de la escuela de Bibliotecología que han sido mediadores en el proceso de enseñanza para poder culminar con éxito esta etapa, pero principalmente al profesor Rolando Herrera Burgos que nos apoyó en diferentes temas y fue un gran aporte.*

*Al Observatorio del Desarrollo por la confianza en nuestras capacidades y conocimiento como profesionales, por dejarnos ser parte de este proyecto y concluir con éxito al dar solución a sus necesidades en el manejo de información.*

*Por último, agradecemos a todas las personas que estuvieron a nuestro lado durante este proceso, a aquellos que nos dieron su apoyo.*

*Desde el fondo de nuestros corazones los más sinceros agradecimientos a todos quienes fueron participes en esta etapa de nuestras vidas.*

**Tabla de contenidos**

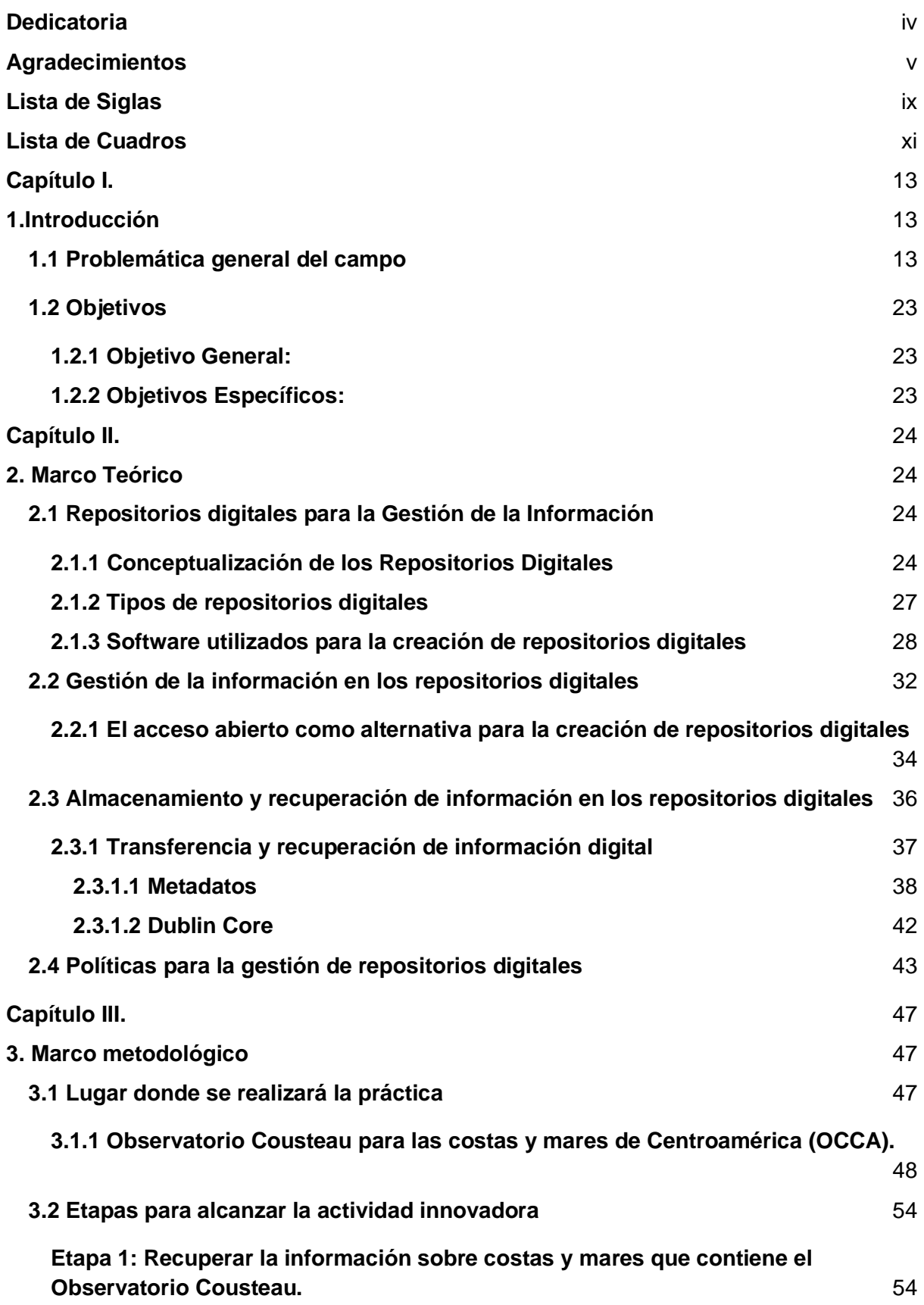

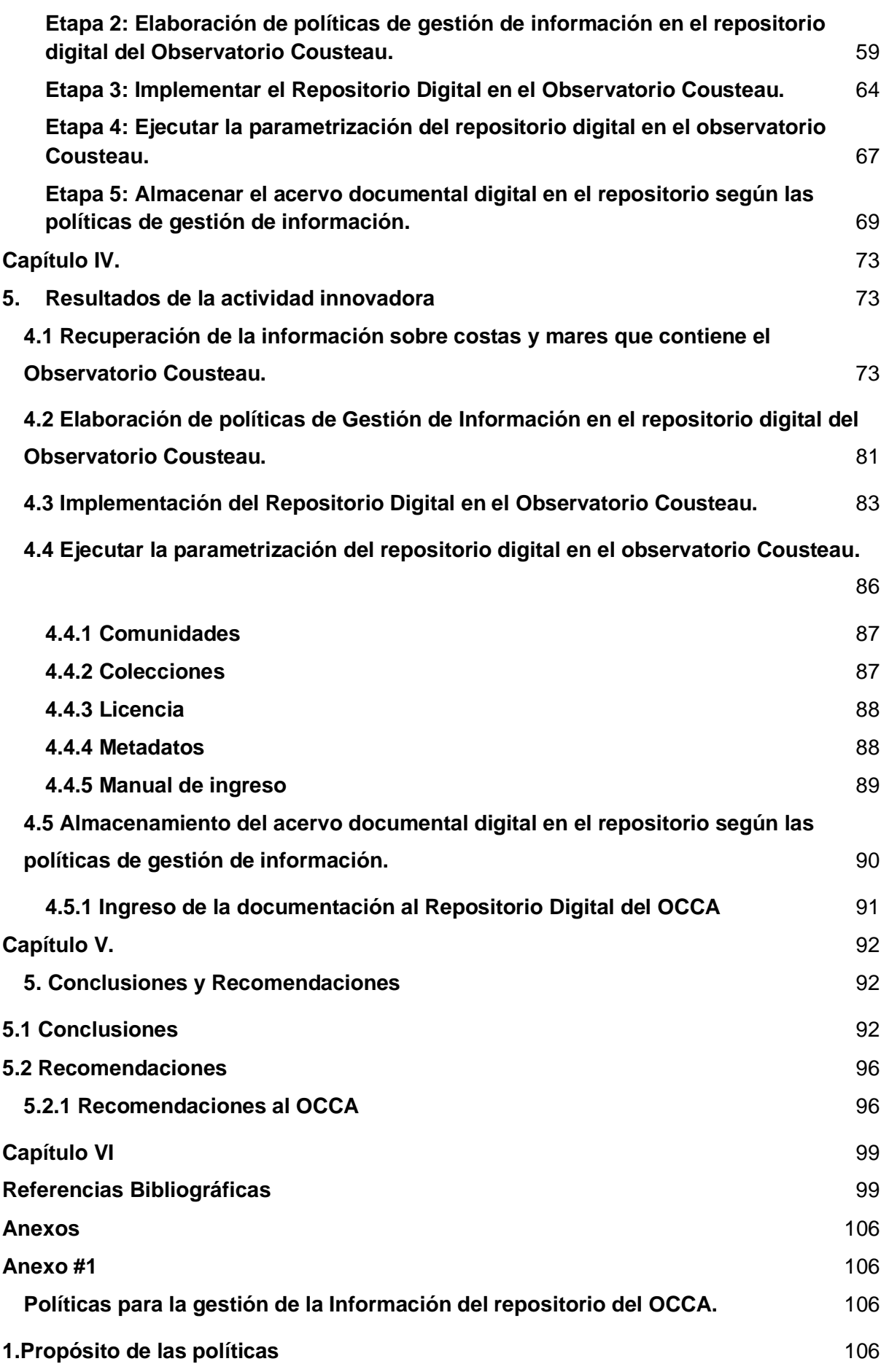

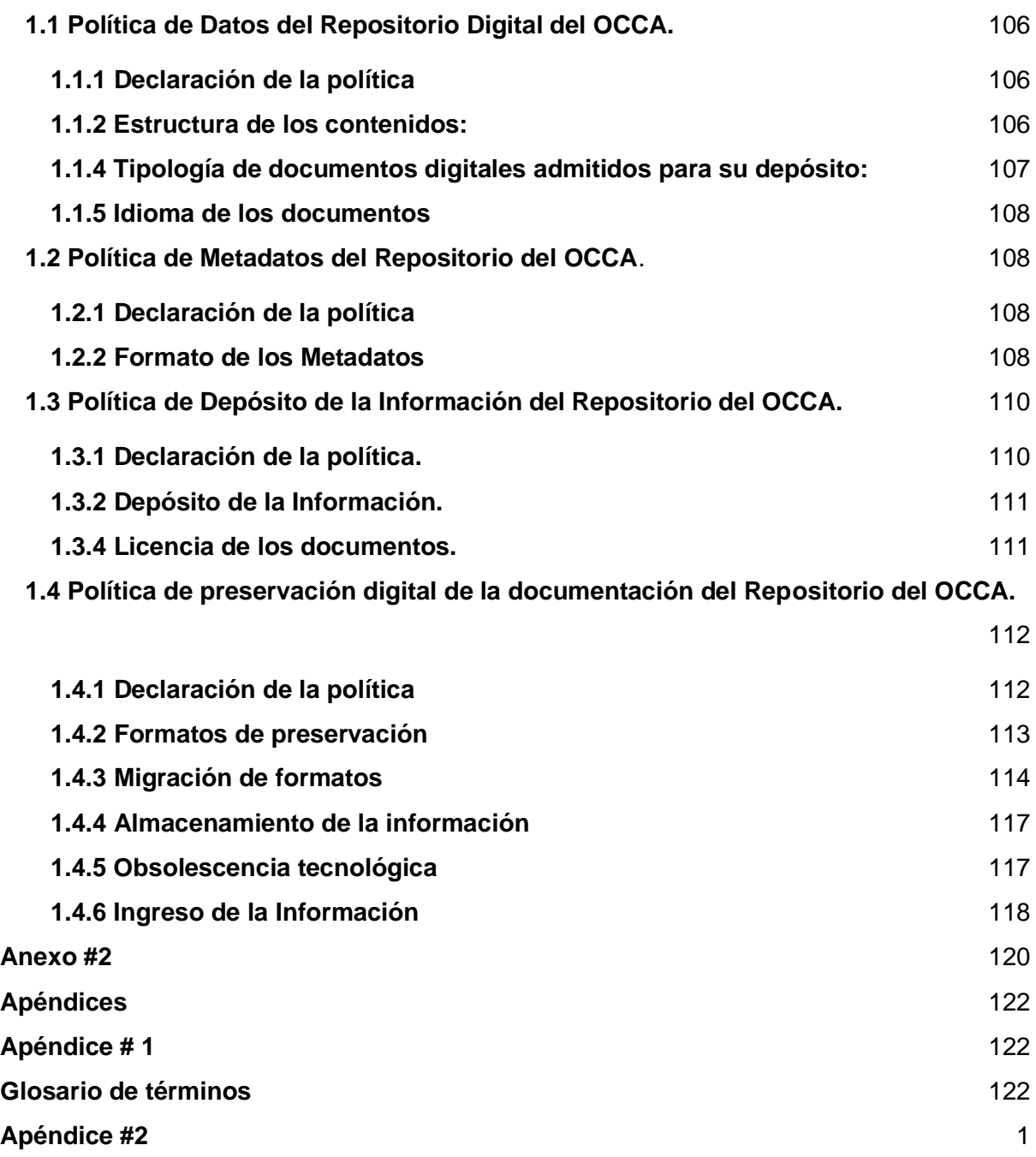

# <span id="page-8-0"></span>**Lista de Siglas**

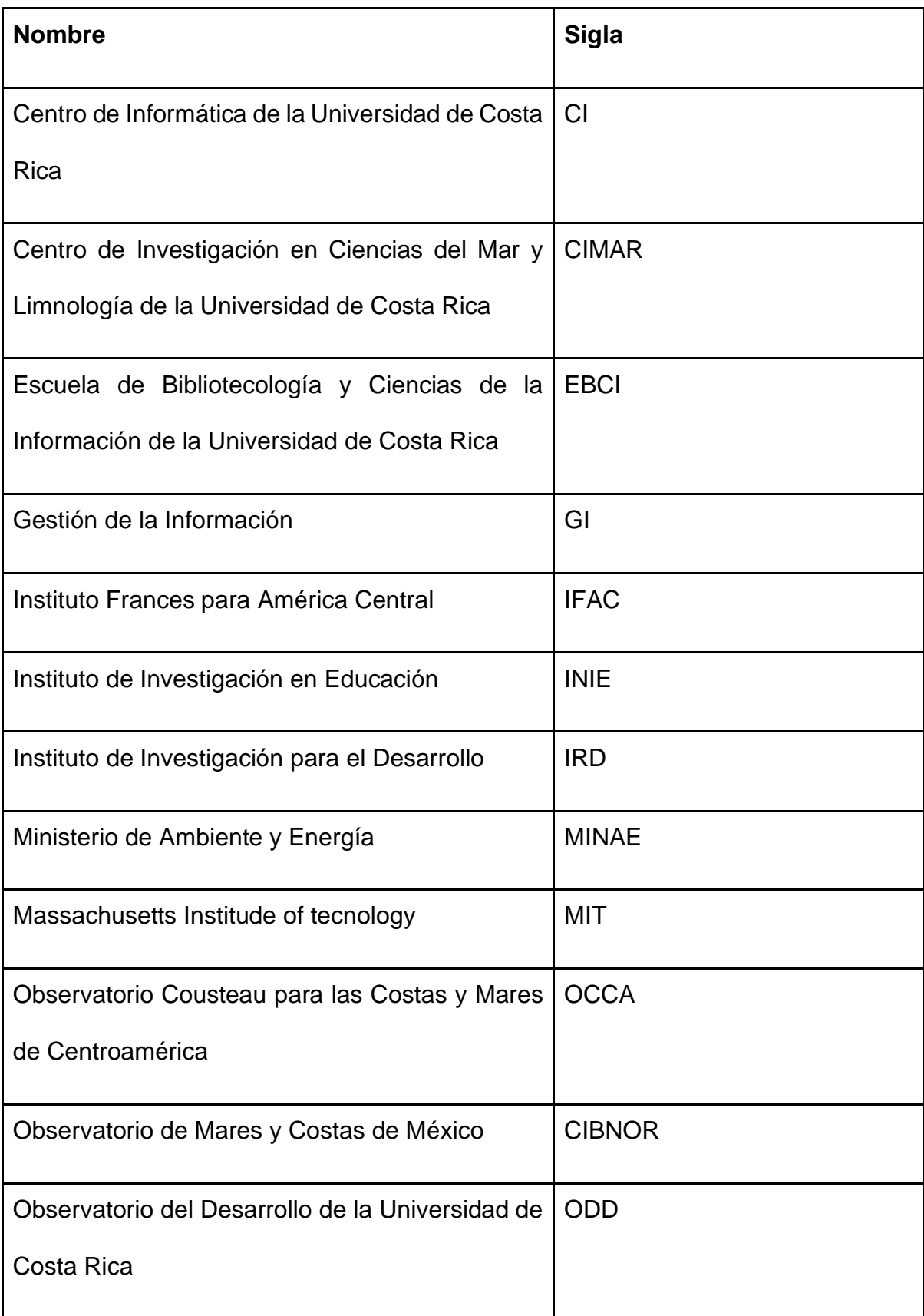

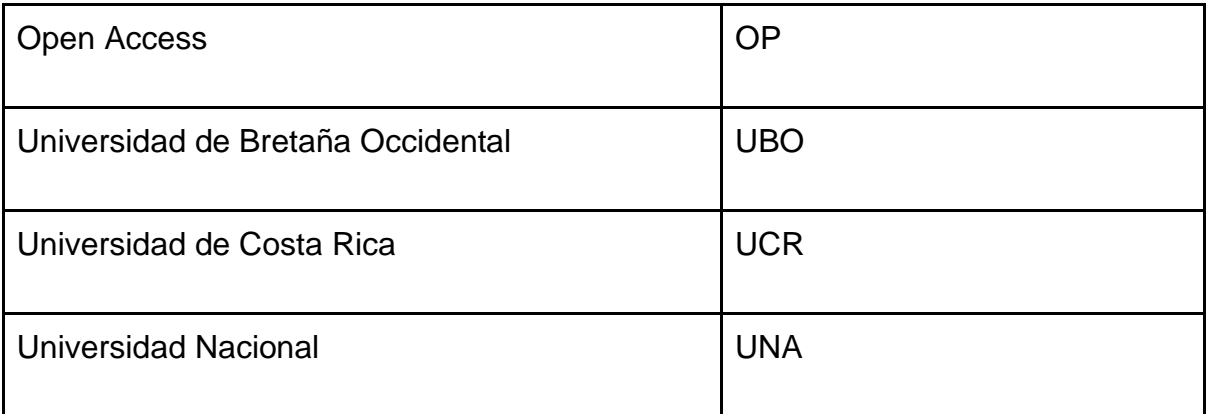

# <span id="page-10-0"></span>**Lista de Cuadros**

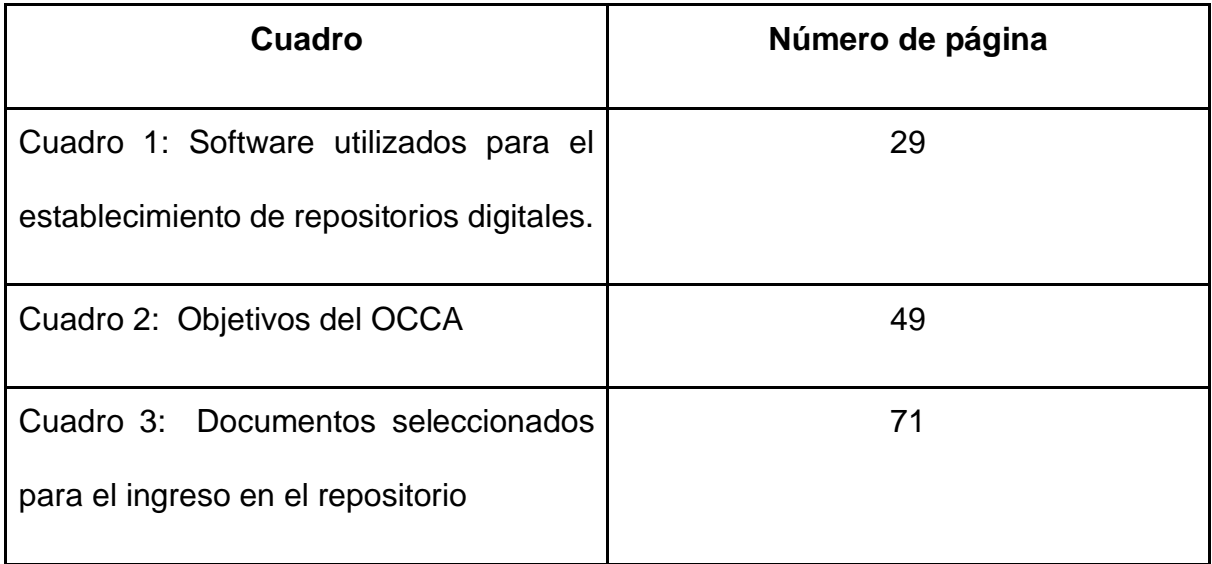

#### **Resumen**

Práctica dirigida para optar por la Licenciatura en Bibliotecología con énfasis en Ciencias de la Información, esta fue realizada en el proyecto del Centro de Investigación en Ciencias del Mar y Limnología (CIMAR), llamado Observatorio Cousteau para Costas y Mares de Centroamérica (OCCA), el cual es dirigido por el Observatorio del Desarrollo (ODD) de la Universidad de Costa Rica.

Se realiza la implementación del Repositorio Digital del OCCA para la gestión de la información referente a la temática de Costas y Mares de Centroamérica tomando en cuenta cuatro etapas, en la primera, se da la recuperación de información realizando búsquedas estratégicas en repositorios como La Referencia a nivel centroamericano y en el Repositorio Institucional Kérwá de la Universidad de Costa Rica. Posteriormente, se crean las políticas del repositorio digital acorde a las necesidades del OCCA para el ingreso, uso, licencia y resguardo de la información. Una vez creadas las políticas, se realiza la elección de hardware y software a utilizar y se da la instalación del repositorio digital utilizando el software DSpace, al instalarlo se parametriza agregando tanto las comunidades de Costa Rica y El Salvador, como sus colecciones, sea mar Caribe o mar Pacífico.

Una vez obtenidos los documentos a ingresar al repositorio, las políticas y el software a utilizar debidamente parametrizado, se da inicio al ingreso de documentos y la realización del Manual de Ingreso de información dirigido a un bibliotecólogo o bibliotecóloga especialista en gestión de la información que se haga cargo de este repositorio, finalizando con la presentación de un Repositorio Digital del OCCA debidamente funcional y listo para que sea aprovechado por las autoridades del Observatorio.

## <span id="page-12-0"></span>**Capítulo I.**

### <span id="page-12-1"></span>**1.Introducción**

#### <span id="page-12-2"></span>**1.1 Problemática general del campo**

Las instituciones, como las entidades educativas de nivel superior y científicas, producen grandes volúmenes de información en sus respectivas temáticas de especialización, y debido al incremento del volumen de la producción académica e investigativa, se generan diferentes desafíos y necesidades en cuanto a la gestión que se le da a la información producida. Por lo tanto, la organización, el almacenamiento, la difusión, la visualización y la recuperación de la información son elementos clave para su buen manejo y con ello un correcto acceso de la misma a los usuarios meta.

De los anteriores desafíos, resulta fundamental la difusión de los resultados y la forma en que la información es comunicada, de modo que puedan ser utilizables y aplicados en nuevos avances científicos y sociales, con el fin de generar conocimiento y con ello aportar a la comunidad científica y a la sociedad en general, situación en la que el acceso abierto representa una ventaja para acceder al conocimiento que se genere.

Respecto a lo anterior, en la Iniciativa de Budapest para el Acceso Abierto (2002) se representa el *Open Access* como una nueva forma para que la información que se encuentra en Internet sea de acceso público. Lo anterior, permite al usuario la opción de leer el contenido de los documentos a texto completo, además, tener la opción de descargar, copiar, distribuir, imprimir o reproducir, entre otras opciones con cualquier propósito legal.

Una de las herramientas utilizadas en el acceso abierto son los repositorios, entendiendo estos como "sistemas de información que preservan y organizan materiales científicos y académicos como apoyo a la investigación y el aprendizaje, a la vez que garantizan el acceso a la información. (Duperet Cabrera y et al, 2015, p. 2)" y los cuales, según menciona nuevamente Duperet Cabrera y et al (2015), se componen de diferentes archivos digitales que representan la producción intelectual que se genera de la investigación en el ámbito científico, por tanto, los repositorios tienen por objetivos el organizar, preservar y difundir esta información aplicando el Acceso Abierto a la información.

Un claro ejemplo de lo anterior es la Universidad de Costa Rica la cual posee el Repositorio Institucional Kérwá que dota de conocimiento tanto a la comunidad de investigación como a sus propios estudiantes y usuarios en general, siendo de gran utilidad para la generación de nuevo conocimiento y, además, tomando parte de la estrategia utilizada para facilitar la libertad de acceso a todos los resultados de las investigaciones que se han realizado por parte de esta institución.

14

La Universidad de Costa Rica (2017b), define al Repositorio Institucional Kérwá como un sistema que "almacena, difunde y preserva la producción científica y académica de la Universidad de Costa Rica, además, ofrece acceso abierto a libros, documentos técnicos y de trabajo; artículos, tesis, registros de audio y vídeo, informes de investigación, entre otros" (parr.1).

Del mismo modo, según Bustos González y Fernández Porcel (2007), se entiende como repositorio a "un archivo electrónico de la producción científica de una institución, almacenada en un formato digital, en el que se permite la búsqueda y la recuperación para su posterior uso nacional o internacional." (p.7). Así mismo, los repositorios digitales son herramientas que le permiten a las organizaciones poner toda la información que sea pertinente a disposición de los usuarios y que esta se pueda acceder de manera eficiente y eficaz.

Mesa Román (2010) menciona que la realización de un repositorio dentro de una organización trae diferentes beneficios, tanto para el observatorio como para los usuarios, dentro de estas se pueden mencionar las siguientes:

- Almacenamiento, centralización y organización de la producción académica e investigativa.
- Preservación de la memoria institucional.
- Recuperación ágil y oportuna.
- Visibilidad de productos académicos e investigativos, autores e instituciones.
- Publicita la producción intelectual.
- Facilita la generación de reportes.
- Contribuye a la apropiación social del conocimiento.
- Incremento en el número de consultas y citas de la producción.
- Incremento del impacto de la investigación.
- Propicia la discusión entre pares y el intercambio de ideas entre las comunidades académicas e investigativas.
- Acceso sin límites de tiempo y espacio.
- Disponibilidad permanente. (p.34).

De acuerdo con lo anterior, un repositorio digital permite a cualquier institución que realice investigación científica sistematizar su propia producción, aportando así a la generación de nuevo conocimiento, por lo que en instituciones especializadas en ciertas áreas son de gran funcionalidad ya que de otra manera no se tendría acceso a la información que contienen o también, el acceso estaría restringido al público o usuarios; en este sentido los repositorios digitales se convierten en una herramienta idónea para la preservación y divulgación de la memoria institucional.

Este es el caso del Observatorio Cousteau para Costas y Mares de Centroamérica (OCCA) en el cual se presenta la necesidad de la implementación de una herramienta que permita compartir la información sobre el tema marino-costero en la región centroamericana a la comunidad investigativa, para dotar a sus usuarios meta de todo lo referente a esta temática.

Cabe destacar que un observatorio es entendido según Martínez y Thomas (2008) de la siguiente manera, "estaciones de campo, centros de información y áreas de monitoreo bajo la supervisión de los científicos y académicos (p.4)"; los observatorios surgen con el objetivo de facilitar y dar acceso a toda la información científica que se desarrolla en una institución acerca de una temática o área en específico.

La necesidad de contar con un observatorio que reuniera información acerca de mares y costas de la región Centroamericana es el punto de partida para la creación del OCCA. Por consiguiente, se considera un centro de reflexión, cooperación y coordinación por parte de diferentes entes y disciplinas, que tiene como fin común difundir conocimiento a los diversos sectores de la sociedad marino-costera en los diferentes países miembros en Centroamérica (Universidad de Costa Rica, 2017a).

Costa Rica es una región de gran relevancia para la labor que desempeña el OCCA ya que el Comité Regional Ejecutivo del Observatorio tiene su sede en este país. En esta instancia, la rectoría del OCCA la asume el Centro de Investigación en Ciencias del Mar y Limnología (CIMAR) de la Universidad de Costa Rica.

Según la Universidad de Costa Rica (2017a), el Observatorio posee la misión de ser un ente que se encarga de la recopilación, el procesamiento, la investigación y el análisis de la información referente a mares y costas en la región centroamericana con el fin de diseñar y evaluar políticas públicas; para poder ofrecer a las instituciones, organizaciones y a cualquiera que desee el acceso a la información disponible sobre la temática.

17

Cabe mencionar que, dentro de su visión, el OCCA busca ser un organismo con una plataforma regional de consulta para gestionar la información en la temática de mares y costas, en el que puedan visibilizar y gestionar la información que producen. Los organismos de la sociedad civil utilizan la información generada por las investigaciones, reflexiones y proyecciones del OCCA, para aprovechar la misma en el desarrollo sostenible de los mares y costas de los países centroamericanos.

La creación de la plataforma de gestión de la información marino-costera se planteó desde el año 2011 en la inauguración del OCCA, según palabras del Dr. Álvaro Morales al mencionar que, "uno de los primeros productos será la creación del reglamento de trabajo y un consejo ejecutivo, así como un sitio en Internet en donde los datos recopilados estén disponibles" (Universidad de Costa Rica, 2011, párr. 15).

Sin embargo, no se ha logrado realizar esta acción, por lo que se posee diferente material en diversos formatos, pero sin organizar. Sumado a lo anterior, es preciso indicar que los documentos que se producen en el tema de costas y mares no han sido recopilados en su mayoría por el OCCA, a pesar de que se han realizado algunos esfuerzos estos aún se encuentran dispersos en las diferentes entidades académicas de los países miembros, por lo que no son de fácil acceso para los usuarios que deseen investigar sobre la temática de costas y mares de Centroamérica, por lo tanto esto incide en su baja visibilidad, provocando que el OCCA no logre sus cometidos de recopilar y facilitar el acceso a la información.

Otro aspecto importante es que al no existir una herramienta digital no existen lineamientos específicos que permitan incentivar la producción y la gestión académica e investigativa, así como el mapeo de todo aquello que se produce en Costa Rica y que contiene el OCCA en el tema marino-costero. Cabe mencionar que la información que se genera al respecto es presentada por diferentes ejes temáticos como, por ejemplo: Biodiversidad, Cambio Climático, Oceanografía, Gobernanza y gestión ambiental integrada, así como Diseño y manejo de herramientas para la gestión del conocimiento.

A pesar de que en la información general acerca del Observatorio se hace mención del acceso a los recursos documentales mediante la plataforma aún no se encuentra disponible del mismo modo, Agustín Gómez Meléndez se refiere a que se presentan las siguientes problemáticas:

- La dispersión de documentos a nivel regional que no están sistematizados en un solo lugar.
- El portal que se tiene actualmente cuenta con un vínculo hacia documentos que dirige a una página en construcción.
- No se logra identificar un mecanismo eficiente para descargar información sobre el tema de las costas y mares de Centroamérica que funcione de apoyo para los procesos de investigación. Existe información, pero no está debidamente gestionada.
- No se cuenta con personal para realizar la labor de gestión de la información.

19

- En el área de informática la persona es encargada del soporte y no para el desarrollo de sistemas y gestión de la información.
- Es preciso establecer políticas para el almacenamiento de información y filtros para identificar cuáles contenidos son pertinentes o no para el cumplimiento de los objetivos del OCCA.

 Los aspectos anteriores evidencian la necesidad de crear una plataforma donde se pueda almacenar toda la información que reúne el Observatorio de los países miembro y, a la vez, ponerla a la disposición de sus usuarios meta. De modo que, el problema que resolverá esta investigación es ¿Cómo puede implementarse un repositorio digital que permita almacenar, preservar, difundir y dar acceso a toda la información que contiene el OCCA de acuerdo a sus necesidades de gestión de la información?

Como respuesta a esta interrogante se va a realizar un análisis para identificar, según las necesidades del OCCA, cual es el software adecuado para la implementación del repositorio digital, el cual permitirá a la institución mayor visibilidad y aumento en el impacto para la comunidad científica en la temática de costas y mares en Centroamérica, a su vez, el prestigio de la misma en el entorno nacional como internacional. Además, el repositorio propicia un incremento en el uso y citación de la información que se produce en investigaciones de la región sobre el tema, promoviendo la discusión y el intercambio de la información con otras áreas de estudio académico, de la misma forma, permite la centralización de su documentación para garantizar el acceso de forma eficiente y eficaz.

Se hizo la elección del repositorio digital tomando en cuenta aspectos a los que hace referencia Sanz (2017) y la Universidad de Valladolid (2013) en donde especifican que los repositorios digitales tienen por objetivos el recopilar y organizar la información que se genera en las instituciones, difundir y facilitar el acceso a los contenidos, además de proporcionar seguridad y preservar los contenidos, dotando de mejor visibilidad y difusión para la actividad científica y educativa, por consiguiente esto se realiza con los siguientes aspectos:

- Reúne, preserva y difunde la producción científica y académica de la institución académica o científica.
- Se convierte en un lugar de intercambio de información que maximiza o promueve la creación, la difusión y el uso del conocimiento generado por la comunidad académica de la institución académica o científica.
- Esto aumenta la visibilidad de la obra, del autor y de la institución académica o científica, utilizando protocolos internacionales los cuales son normalizados por lo que se garantiza la visibilidad de los documentos en las búsquedas en internet. Además, a los documentos que contiene el repositorio se les asigna un identificador que es único el cual garantiza el acceso permanente al mismo.
- Aumenta el impacto de la producción científica del autor y de la institución.
- Facilita el acceso a la información contenida de forma gratuita, lo que comúnmente se le llama Open Access.

Por las razones anteriores es que se elige el modelo de difusión de la información de un repositorio digital, dado que satisface las necesidades que posee el observatorio respecto a la información que contiene y desea resguardar, además de la difusión que se le dé a la misma.

Esta investigación se desarrollará bajo la modalidad de práctica dirigida, considerando cuatro etapas: la primera etapa involucra la recuperación de la información sobre costas y mares que contiene el Observatorio Cousteau, la segunda etapa es elaboración de políticas de gestión de información en el repositorio digital del Observatorio Cousteau**,** en la tercera etapa se va a implementar el repositorio y para la cuarta etapa corresponde almacenar el acervo documental digital en el repositorio según las políticas de gestión de información.

Esta investigación reviste importancia para la Escuela de Bibliotecología y Ciencias de la Información (EBCI) de la Universidad de Costa Rica debido a que se vincula con la línea de investigación "Organización de la información y el conocimiento" en el tema específico de Repositorios institucionales y software para bibliotecas de licenciamiento privativo como libre. Del mismo modo, esta investigación aporta una experiencia de cómo la gestión de la información a cargo de profesionales en la Bibliotecología permite a las instituciones crecer en el alcance de sus objetivos relacionados con la administración y diseminación del conocimiento.

22

## <span id="page-22-1"></span><span id="page-22-0"></span>**1.2 Objetivos**

## **1.2.1 Objetivo General:**

Implementar un repositorio digital para la gestión de la información que contiene el Observatorio Cousteau como apoyo a su labor investigativa en la temática de costas y mares de Centroamérica.

## <span id="page-22-2"></span>**1.2.2 Objetivos Específicos:**

- Recuperar la información científica sobre costas y mares que contenga el Observatorio Cousteau.
- Elaborar las políticas de gestión de la información del repositorio digital para el Observatorio Cousteau.
- Implementar la instalación del repositorio digital en el Observatorio Cousteau.
- Ejecutar la parametrización del repositorio digital en el observatorio Cousteau.
- Almacenar el acervo documental digital en el repositorio según las políticas de gestión de información.

#### <span id="page-23-0"></span>**Capítulo II.**

### <span id="page-23-1"></span>**2. Marco Teórico**

#### <span id="page-23-3"></span><span id="page-23-2"></span>**2.1 Repositorios digitales para la Gestión de la Información**

#### **2.1.1 Conceptualización de los Repositorios Digitales**

Las bibliotecas y los archivos han desempeñado la gran tarea a lo largo de la historia en cuanto a la preservación de la información y la difusión del conocimiento pero, con el aumento en el uso de las tecnologías se ha incrementado cada vez más la producción de documentos digitales haciendo inimaginable el amplio flujo y producción de estos; por esta razón nacen los repositorios digitales, con el fin de organizar, difundir la información principalmente, la que se genera en una institución determinada.

Córdoba González (2009) define los repositorios como archivos digitales que tiene por objetivo recolectar la producción científica de un país, una o varias instituciones o también una región en específico y que esta información se encuentre en un sitio web, el cual se encuentre a disposición de los usuarios gratuitamente y que no posea restricción alguna para acceder al contenido. Hace énfasis en que los repositorios digitales deben ser interoperables de modo que la información que se reúne se pueda intercambiar entre colecciones que ya existan.

En esta misma línea, Chazarra, Requena y Valverde (2010) definen un repositorio digital como señalan textualmente:

Un repositorio de contenidos digitales es un sistema que hace uso de Internet, que sirve para almacenar y controlar la información guardada en los contenidos digitales y que facilita el acceso de sus usuarios a estos contenidos, generalmente desde cualquier lugar del mundo (p. 10)).

La producción científica en cualquier temática que posea un país, al estar contenida en un repositorio digital que a su vez es de acceso abierto, convierte a esta herramienta tecnológica en un apoyo para la investigación documental y al crecimiento científico en determinada área. Refiriéndose a repositorio digital como un sistema de gestión que administra la producción documental en formato digital de una institución; del mismo modo hace uso de estándares para garantizar que sus contenidos sean accesibles y se puedan recuperar posteriormente.

Mariscal Orozco y Girarte Guillén (2017) expresan que los repositorios digitales son en cierta medida "un contrapeso a las bases de datos especializadas privadas cuyo acceso es restringido no sólo por el costo de sus anualidades sino también por la infraestructura y los servicios de las bibliotecas universitarias (físicas y virtuales)" (p. 3). Con lo anterior se logra un mayor acceso por parte de los usuarios de las diferentes unidades de información, al utilizar los repositorios para que lo que se contenga en él sea de acceso gratuito y no haya restricción alguna.

25

Además, Chinchilla Arley y Fernández Morales (2012) expresan que un repositorio consta de una base de datos con una interfaz con la cual se realizan búsquedas en la Web, la cual debe de ser amigable e intuitiva, dotando de servicios funcionales para la información que se almacena. Unido a lo anterior, Miyahira Arakaki (2012) presentan una serie de características acerca los repositorios digitales que les permiten un mejor almacenamiento y difusión de la información las cuales son:

- Presentan una serie de mecanismos para la importación, identificación, almacenamiento, preservación, recuperación y exportación de un conjunto de elementos digitales que se obtienen desde un sitio web.
- Tiene la función de vía de comunicación científica, este no se debe de entender como canal de publicación, sí como un complemento para el proceso de publicación científica formal, utilizando la revisión por pares.
- Este debe de preservar toda la información que se alberga en él conforme pase el tiempo.
- Utiliza etiquetas o metadatos para describir los documentos y con ello facilitar su recuperación.
- Poseen interoperabilidad ya que existe el intercambio de información y servicios de repositorio-usuario.
- La estructura de los archivos debe ser, preferiblemente, de acceso abierto, implementando un protocolo de interoperabilidad que le pueda hacer visible a los proveedores de servicios para que sean capaces de poder recolectar los metadatos de sus documentos digitales (pp.10-12).

Tomando en cuenta las características anteriores, con la implementación de un repositorio se incentiva la generación de investigación y, por lo tanto, nuevo conocimiento al utilizar documentos de acceso abierto contenidos en los repositorios digitales. La función de los repositorios digitales es la de proveer información veraz sin restricciones para que haya facilidad de acceso y con ello generación de nuevos conocimientos.

#### **2.1.2 Tipos de repositorios digitales**

<span id="page-26-0"></span>Para la creación de un repositorio es importante tener en cuenta que existen diferentes tipos y la selección de uno de estos está influenciada por las necesidades que posea la institución. Entre estos tipos de repositorios digitales, los autores Pené (2011), Miyahira Arakaki (2012) y Jaroszczuk (2010) hacen referencia a los siguientes tipos:

- **Institucionales:** Estos están encargados de almacenar, preservar y dar acceso a toda la documentación producida por los miembros de una institución.
- **Temáticos:** Dan gestión a la información de un área específica, pueden ser mantenidos por organizaciones gubernamentales o instituciones académicas.
- Repositorios de datos científicos: Repositorios que almacenan y preservan los datos científicos generados en el proceso de investigación, este tipo de repositorios pueden estar integrados en repositorios institucionales.
- **Agregadores o portales:** que recolectan sus contenidos de repositorios institucionales o disciplinares. Las agregaciones pueden ser geográficas (regional o nacional), área temática o tipo de documento (por ejemplo, tesis y disertaciones).
- **Repositorios Huérfanos:** Repositorios establecidos para el archivo de trabajo de autores que no tienen acceso a otro repositorio.
- **De Tesis Doctorales:** Fueron los primeros intentos institucionales, el tipo documental ofrece dos ventajas: necesidad de visibilidad y menos problemas de propiedad intelectual, existen diversos proyectos federados.
- **Revistas en Open Access:** Es la propia revista la que pone en acceso abierto el artículo, no hay suscripciones, los costes repercuten en el autor o su institución, no hay conflictos de propiedad intelectual, algunas aplican el acceso abierto tras un periodo de embargo, algunos autores dudan de su viabilidad a largo plazo.

Generalmente la tipología que se utiliza en las unidades académicas son los repositorios institucionales ya que estos recogen la producción de una institución en particular, bien sea de una universidad, instituto de investigación, sociedad científica, entre otros. Este tipo de repositorios son conocidos como una herramienta de gestión de contenidos para el apoyo al aprendizaje y la investigación, además de un lugar de almacenamiento y preservación.

#### **2.1.3 Software utilizados para la creación de repositorios digitales**

<span id="page-27-0"></span>Antes de iniciar con algún software que se utilice en la construcción de repositorios digitales, es importante destacar que no es lo mismo un repositorio que una base de datos. Su diferencia radica en que el repositorio es un sistema que permite la recuperación de información por medio de una interfaz Web, accesible desde cualquier computador, mientras que una base de datos es únicamente el recurso que permite almacenar los datos (Camps Peré et al, 2005; Duperet Cabrera et al 2015).

Ahora bien, el aporte principal de los repositorios es que permiten recuperar, preservar y difundir toda aquella información que sea relevante para una población u organización, algunas de las características para selección del software para la construcción de un repositorio con las siguientes:

> Simplicidad, para instalación y uso, respaldo fuerte en soporte y documentación, esté en constante desarrollo, funcione en cualquier sistema operativo y arquitectura de cómputo, use estándares internacionales para catalogación e intercambio de información, incorpore estrategias de preservación digital y mecanismo eficiente para indización y recuperación de información, por último, acepte documentos digitales en una gran variedad de formatos (Valencia Velázquez, 2013, p.67).

A continuación, se muestran en el Cuadro 1 algunos ejemplos de software que pueden ser utilizados en la construcción de un repositorio y sus características.

# **Cuadro 1:**

**Softwares utilizados para el establecimiento de repositorios digitales**

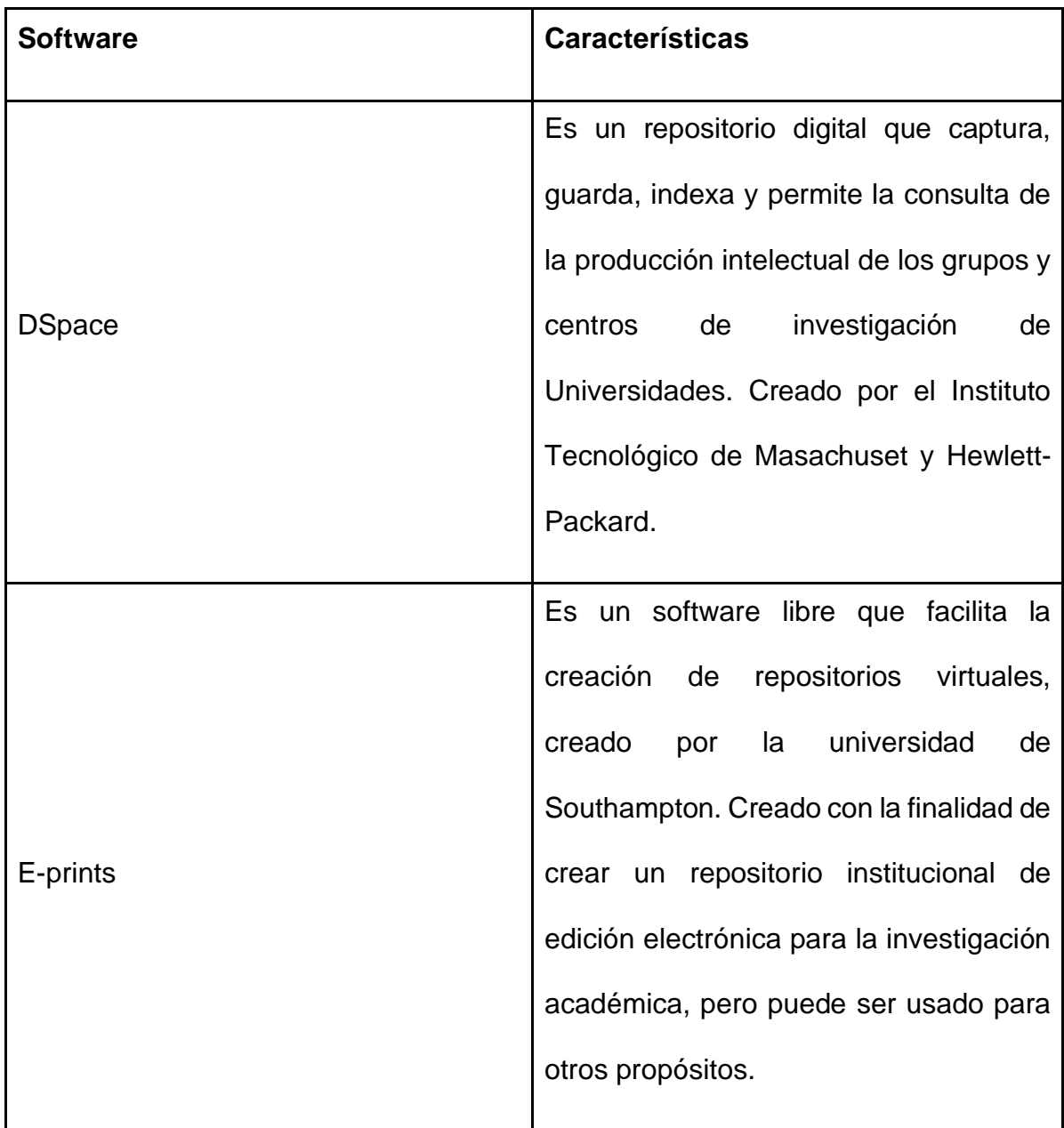

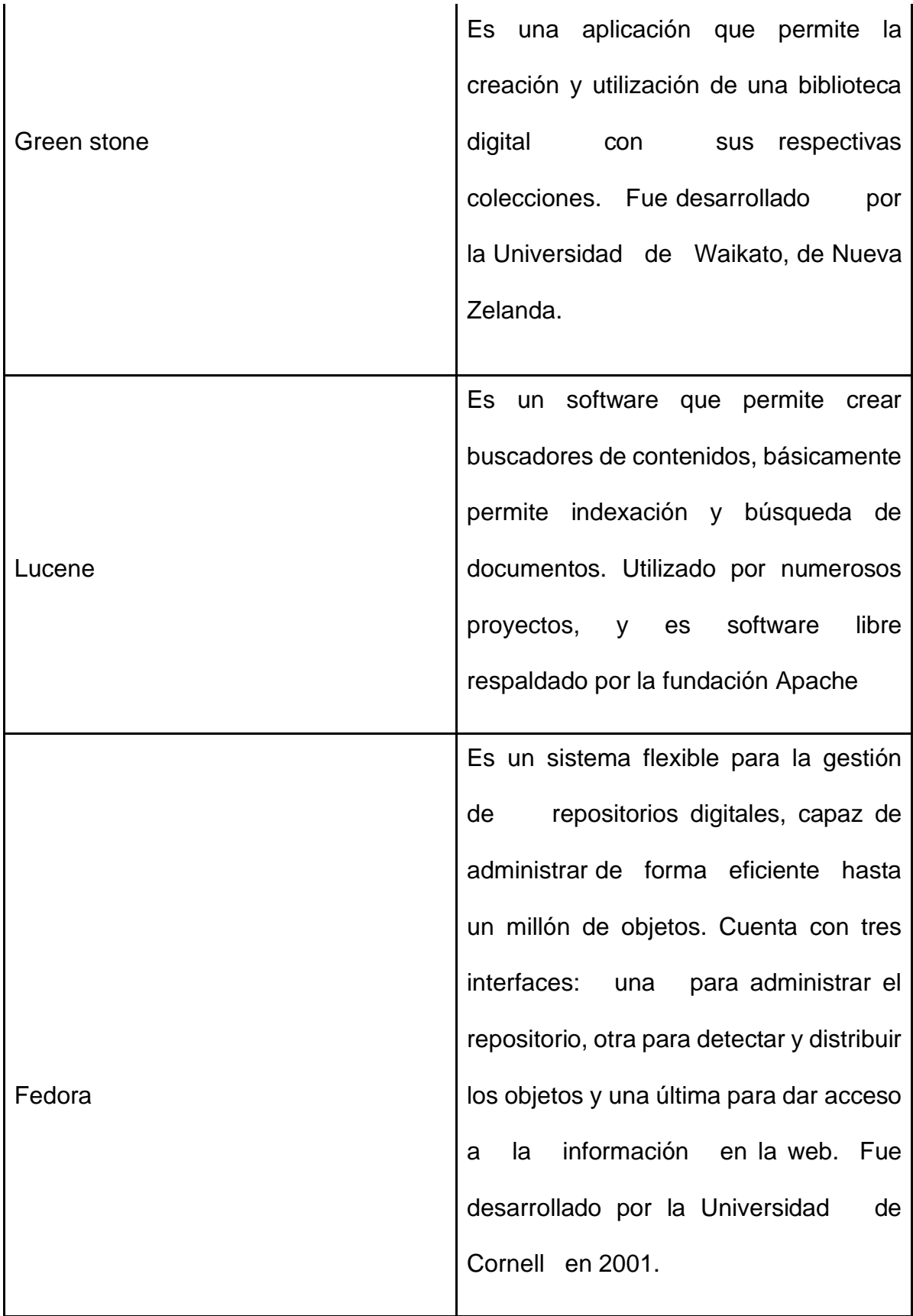

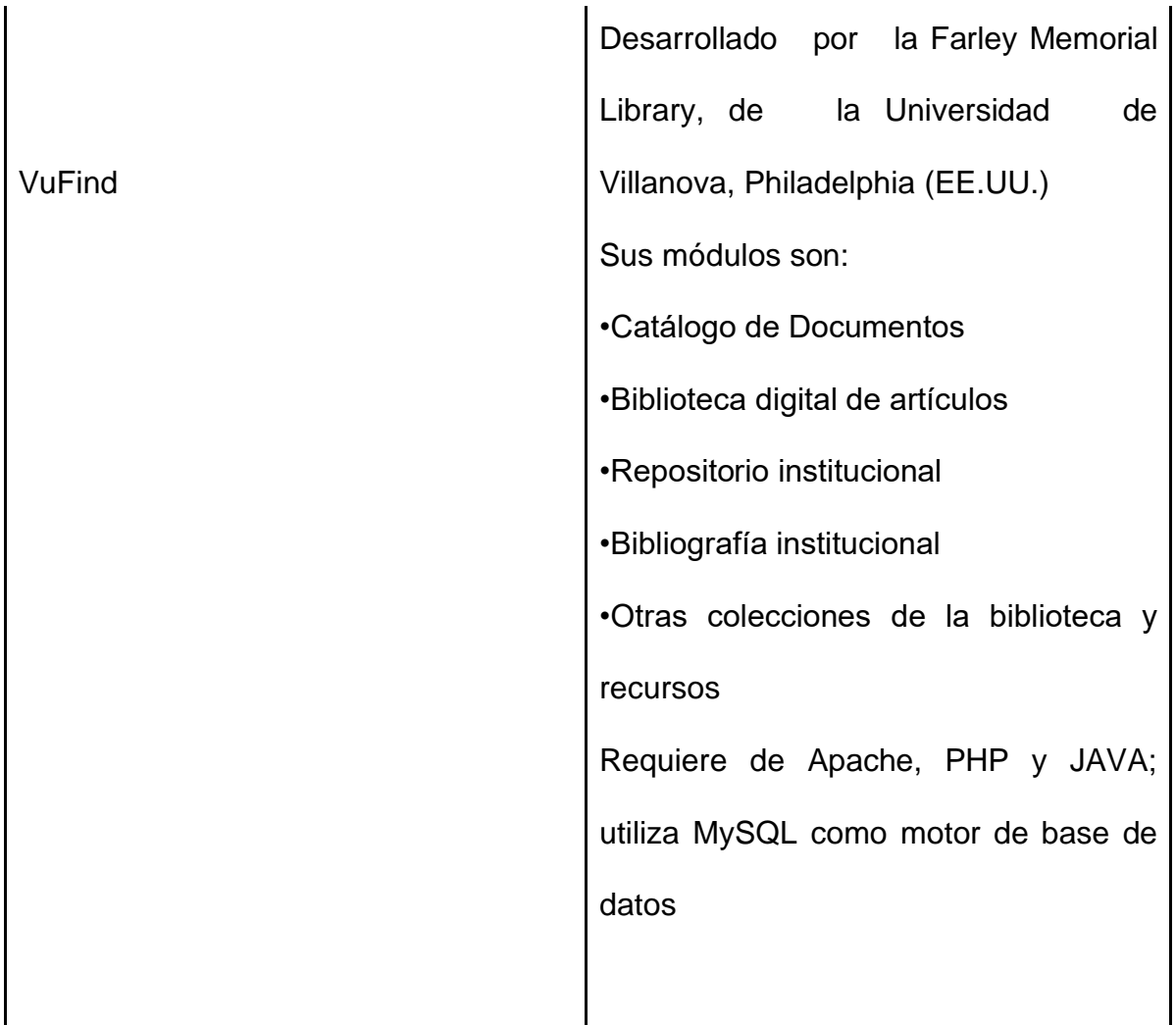

Fuente: Elaboración propia, información tomada de La Serna Cortés y Gómez (2010) y Chinchilla Arley y Fernández (2012).

## <span id="page-31-0"></span>**2.2 Gestión de la información en los repositorios digitales**

Los repositorios digitales están diseñados para gestionar toda la documentación de una organización o institución. Es importante destacar que para cumplir esta función se debe organizar de manera eficiente los documentos que va a contener el repositorio digital según la relevancia temática, tipo de documento y otras características que sean de importancia. Además, se debe elegir un software que esté a fin con las necesidades de la organización en cuanto a lo que se quiere almacenar y compartir, tomando en cuenta las necesidades de los usuarios.

Por tanto, se deben establecer políticas claras acerca del depósito de la información; existen algunos modelos para la gestión de la información, tales como menciona Rivera (2009) a continuación.

- **Modelo centralizado:** en este tipo de gestión el autor deposita su trabajo directamente en el repositorio al cual tiene acceso tanto los usuarios como los proveedores de servicios.
- **Modelo distribuido:** los escritos se archivan en los distintos repositorios institucionales y temáticos de acceso abierto e interoperables que existan. Los metadatos son agregados y accesibles tanto a usuarios como a proveedores.
- **Modelo por recolección o** *harvesting:* es una variante del modelo anterior, con la diferencia de que los metadatos recolectados o agregados se revisan, corrigen y normalizan antes de ser accesibles a los proveedores de servicio y a los usuarios. (p.43)

Además, De Volder, Gómez y Liberatore (2011) también hacen énfasis en que en los repositorios digitales se guardan los documentos por medio de la práctica del "autorarchivo", lo que significa que los propios autores de los documentos se encargan de ingresar los archivos al repositorio por medio de la Web que se posee para la gestión del mismo, incluso antes de publicarlo y con esto se logra la difusión de forma casi inmediata.

# **2.2.1 El acceso abierto como alternativa para la creación de repositorios digitales**

<span id="page-33-0"></span>El acceso abierto es una iniciativa que ha tomado mayor protagonismo desde la declaración de la conferencia de Budapest para el acceso abierto del 2002, se entiende por acceso abierto el fin de asegurar el acceso inmediato, sin restricciones y libre a la producción científica o académica de una institución, esto quiere decir que el usuario puede realizar diferentes actividades como: leer, descargar, copiar, distribuir, imprimir, las diferentes producciones y textos. La UNESCO (2018) hace referencia al acceso abierto y expresa que se refiera a la

"... disponibilidad gratuita en Internet público, permitiendo a cualquier usuario leer, descargar, copiar, distribuir, imprimir, buscar o usarla con cualquier propósito legal, sin ninguna barrera financiera, legal o técnica, fuera de las que son inseparables de las que implica acceder a Internet mismo" (párr. 1).

Los repositorios son una herramienta de acceso abierto para la publicación de investigaciones científicas y, es por ello que es cada vez mayor el uso que se le da a esta herramienta en las instituciones educativas y científicas. A su vez, el acceso abierto aporta beneficios tanto para los autores, los lectores, las universidades, las revistas, es decir, todos los involucrados en el proceso de publicación. Algunos de estos beneficios se muestran a continuación (Molina, Marrero y Puentes, 2015).

- El incremento de la visibilidad de la producción científica y académica, a partir de la obtención de una mayor audiencia y el retorno de la inversión realizada en investigación, como beneficios que el acceso abierto aporta a los autores y al sistema de comunicación científica en general.
- La estimulación de una cultura de trabajo en equipo, organizado y con mentalidad de acceso abierto entre profesores, investigadores y estudiantes.
- La evidencia del interés institucional de contribuir a la consolidación del movimiento por el acceso abierto al conocimiento, para que las presentes y futuras generaciones reconozcan el aporte institucional al desarrollo local, nacional y regional.
- La ampliación de la posibilidad de implicar a los diferentes organismos de investigación de nuestra comunidad en un proyecto común, que fomente la colaboración. (p.2)

También Suber (2010) señala que la literatura de acceso abierto u Open Access (OP) se encuentra en línea de forma digital, gratuita y está libre de la mayoría de las restricciones sobre derechos de autor y licencias que hacen generalmente que se limite el acceso a la información. Por tanto, la documentación que se resguarda en los repositorios y que a su vez se recupera, la puede acceder cualquier usuario que la necesite sin ninguna restricción.

Los repositorios digitales han ido abriendo un campo fundamental en la democratización de la información y el acceso al conocimiento en el área informativa. Siendo estos de acceso abierto, vienen a fortalecer la difusión de la información científica de las diferentes organizaciones en las que se produce y por tanto se aporta en la generación de nuevo conocimiento.

# <span id="page-35-0"></span>**2.3 Almacenamiento y recuperación de información en los repositorios digitales**

Tomando en cuenta el almacenamiento de la información como una de las principales tareas de un repositorio Vignau, Espinoza y Santana (2008) expresan mediante el concepto de gestores de contenido como los encargados de organizar la información o documentación "en forma de registros bibliográficos, haciendo referencia al texto completo del documento. Permiten la consulta de varias colecciones en una misma biblioteca digital y facilitan la toma de decisiones del usuario, al poder definir sus prioridades en su biblioteca digital personal (p. 64)".

Mediante el almacenamiento de la información se logra el resguardo del conocimiento generado a través de investigaciones y estudios académicos por distintos entes que se han preocupado por generar nuevo conocimiento. La importancia de mantener la información almacenada tiene el objetivo de que esa información se pueda recuperar cuando se desee y como en el caso de los gestores de información, que sea de fácil acceso por el bien de los usuarios y el avance científico.

36
Para lograr almacenar datos y que estos puedan ser recuperados por medio de la web, es necesario poseer una serie de elementos que permitan el resguardo de la información en un repositorio. Alos-Moner (2010) hace una aclaración puntual de lo que pretenden realizar los repositorios, básicamente "su objetivo es doble: preservar estos contenidos y facilitar su acceso" (p. 207). En ellos se puede resguardar contenidos en diferentes formatos; desde un documento de texto editable o en PDF, hasta una imagen o un vídeo, lo que crea un mayor acceso a diferente contenido, ampliando las posibilidades de que las necesidades informativas sean satisfechas.

### **2.3.1 Transferencia y recuperación de información digital**

Con el almacenamiento de la información, es necesario y justo que se pueda consultar lo que se ha guardado. La idea es poder recuperar la información cuando se desee, para que con ello se permita generar nuevo conocimiento, el cual se representa mediante la producción científica en cualquier ámbito de estudio.

La recuperación de información, según Baeza-Yates y Ribeiro-Neto (1999), es la que aborda la representación, el almacenaje, la organización y el acceso que se tenga a información de cualquier índole. Partiendo de esta afirmación, la recuperación de la información viene a ser una instancia por la cual la información se convierte en un medio transferible.

Además, Croft (1987) especifica que la Recuperación de Información viene a ser un conjunto de acciones que se realizan para que una persona o usuario de la información tenga la facilidad de localizar y acceder a la documentación, que sea pertinente para tener éxito en sus búsquedas y la misma satisfaga sus necesidades de información. Todo ello tomando en cuenta la importancia del papel de los metadatos de los que se hablará más adelante, los cuales facilitan la recuperación de la información.

En los repositorios la información es almacenada, de modo que, es de necesidad que esa información sea descrita y se le realice un proceso de catalogación. Este proceso se realiza gracias a un modelo particular de recuperación para los formatos electrónicos, los llamados metadatos. Según Méndez y Senso (2014) existen muchos modelos o estándares de recuperación de metadatos, pero el que es más utilizado en los repositorios es el formato Dublin Core por excelencia; acerca de estos se hablará más adelante.

### **2.3.1.1 Metadatos**

Los metadatos son utilizados para la recuperación de información en entornos digitales, con ellos se puede ingresar información general de documentos que se vayan a organizar y almacenar en un repositorio digital y, a partir de esos datos, los usuarios pueden recuperar y acceder a la información que en él se resguarda.

En los repositorios digitales los metadatos toman parte muy importante, Barrientos (2007) expresa que estos son un elemento relevante ya que son una herramienta que permite el control, la organización, la descripción, la recuperación, el transmitir, intercambiar y preservar la información contenida en formato digital en los repositorios. Los metadatos representan el medio por el cual los repositorios pueden funcionar y, con ello, facilitar la organización y la difusión de la información para el público meta.

Por otra parte, Agudelo Benjumea (2013) menciona que los metadatos son un conjunto de elementos o atributos que describen un recurso de información, estos tienen la función de identificadores de materiales en formato digital y, para determinarlos hay estándares que se deben de llevar a cabo para la descripción de Objetos de Aprendizaje que es un recurso digital que puede ser utilizado como apoyo para el aprendizaje (Mora Vicarioli, 2012) y, además, para la descripción de la Información.

También Chinchilla Arley y Fernández Morales (2012) expresan que para "la descripción y posterior recuperación de los documentos se emplean metadatos, que son estructuras de descripción de la información almacenada" (p. 9).

Por tanto, los metadatos se encargan de darle las características necesarias a un documento en formato electrónico, respecto a los elementos que éste posea; para poder identificarlo y localizarlo, así como organizarlo de forma automatizada.

Pero, ¿cómo fundamentar la utilización de los metadatos para la descripción de los documentos? Daudinot Fournier (2006) plantea razones por las cuales se puede fundamentar la utilización de los metadatos para la descripción de los documentos, a continuación, se presentan cuatro razones según este autor.

- 1. Los metadatos facilitan la descripción de recursos no textuales e información binaria, como: audio, software, imágenes, videos, etc., esto supone una ventaja con respecto a la indización automática dirigida sólo a texto.
- 2. Los metadatos deben proporcionar instrumentos para describir el contenido semántico de un recurso y están mejor preparados para soportar la recuperación de información que el propio documento. En muchos casos, los recursos de información no son capaces de facilitar por sí mismos sus propias relaciones semánticas. Por ejemplo, un código de un programa no puede facilitar cuál es su utilidad si no dispone de una caracterización (metadatos) en la que se describa.
- 3. La existencia de gran cantidad de recursos electrónicos no textuales en Internet, justifica la necesidad de que existan sistemas de recuperación de información en la red basados en metadatos.
- 4. Una categoría especial de metadatos que hace que los sistemas que los utilizan presenten una ventaja comparativa en la recuperación frente a los que buscan sobre el texto completo, son los metadatos sobre recursos que no son fácilmente accesibles porque están ocultos (protegidos por contraseñas), o que son accesibles sólo por medio de protocolo específicos (Internet invisible). Estos metadatos deben publicarse de forma que los programas que indizan sobre ellos puedan acceder fácilmente a su meta-información. (s.p)

Además, Ortiz-Repiso Jiménez (1999) se refiere a los metadatos como "datos acerca de datos" (p. 200), refiriéndose entonces, a las características de los documentos, otorgando datos de los propios datos para así poder recuperarlos posteriormente a su ingreso en un repositorio digital. También Ortiz-Repiso Jiménez (1999) propone una serie de estándares para los metadatos ideales, a continuación, se presenta la lista de estándares ideales.

- Es fácil de crear y mantener.
- Utilice una semántica que pueda entenderse de forma común.
- Puede crearse de forma automática.
- Pueda describir la forma, el contenido y la localización de la información.
- Su estructura permite contenerlos en otros objetos.
- Se pueda usar para construir múltiples índices (www, texto, etc.).
- Pueda interoperar en los sistemas de indización que existen.
- Puede ampliarse según las necesidades (p. 202).

Con todo lo anterior, queda claro que con los sistemas que recuperan información con ayuda de los metadatos, se puede distinguir la importancia de los documentos, las temáticas que abarcan estos, entre otros detalles o características que ayudan y facilitan a recuperar la documentación que el sistema contenga.

#### **2.3.1.2 Dublin Core**

Dublin Core es la forma abreviada de Dublin Metadata Core Element Set (Conjunto básico de elementos metadatos de Dublin) y es un modelo de metadatos muy utilizado hoy en día para el almacenamiento, ordenamiento y, posteriormente, la recuperación de la información en formato digital y "cuyo objetivo principal es crear un conjunto de elementos de datos que describen los documentos electrónicos de las redes con el fin de facilitar su búsqueda y recuperación" (Ortíz-Repiso Jiménez, 1999, p. 206).

Su utilidad se basa en el almacenamiento de información según las características o datos de cada documento, y que a su vez con estos datos se logra la recuperación de esa información por medio de un entorno digital. Tal y como lo expresa Daudinot Fournier (2006), el formato que se utiliza para poder implementar los metadatos viene a ser Dublin Core, este es especializado para documentos digitales.

También Ortíz-Repiso Jiménez (1999) menciona que Dublin Core está diseñado para recuperar los recursos digitales, de manera similar de como sucede en un catálogo de biblioteca, con la diferencia que la descripción del documento es más sencilla y sin necesidad de realizar mucho proceso técnico, sino que se le da énfasis al acceso y la recuperación de la información por medio de los metadatos.

La estructura de Dublin Core posee apenas quince elementos que son utilizados para el almacenamiento y la posterior recuperación de la documentación procesada (Ortíz-Repiso Jiménez 1999; Lamarca Lapuente, 2013). A continuación, se presentan estos elementos.

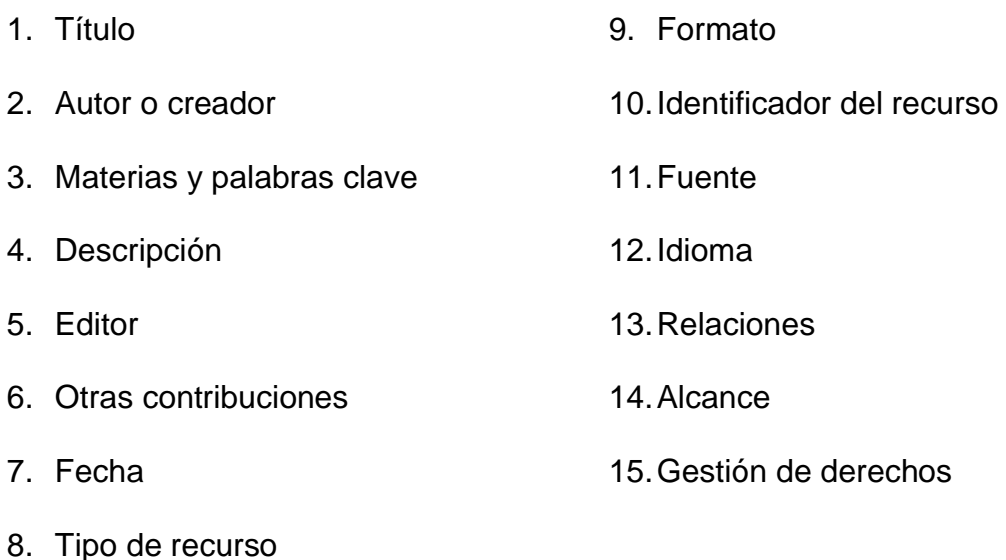

Estos elementos logran la recuperación de documentos digitales por medio de la web. Por esta razón es que el formato Dublin Core representa una manera efectiva para el manejo y organización de la información en repositorios digitales, con el afán de proveer de información relevante a los usuarios de las instituciones las cuales adoptan este sistema.

### **2.4 Políticas para la gestión de repositorios digitales**

Los repositorios, así como otras plataformas deben poseer diferentes políticas que regulen el buen funcionamiento y el cumplimiento de los objetivos de dicho repositorio. Las políticas de gestión del repositorio deben contemplar la creación de los mecanismos adecuados para controlar y gestionar la información, así como los procesos que van de la mano con el funcionamiento adecuado de la organización.

Jaroszczuk (2010) define políticas como las "normas establecidas para la operación del repositorio. Pueden estar orientadas al depósito, al uso y a la gestión del repositorio y, sus reglas normalizan lo relacionado a los contenidos, usuarios, sistemas y administración" (p. 45). Por tanto, un repositorio no solo se limita a la creación del mismo, sino que se deben crear ciertas políticas las cuales van a indicar los procedimientos y funciones que se deben de llevar a cabo para el uso del repositorio y cómo gestionar tanto las tareas por parte del personal colaborador como la gestión de la información de la institución.

Del mismo modo Rowlands (1996) citado por Silva y Tomael (2011) hace referencia al concepto de política de información de la siguiente forma:

Una política de la información constituye un conjunto de leyes, reglamentos y directrices que establecen parámetros para los procesos relativos a todos los eslabones de la cadena informacional, que van desde la creación, análisis, almacenamiento, diseminación y recuperación, hasta la utilización de la información (p.41).

Añadido a lo anterior, existen consideraciones que se deben de llevar a cabo al generar un repositorio en una institución. A continuación, se presenta un listado de consideraciones que según Barton y Waters (2004) citado por Fernández-López, Gómez-Zermeño, y Pintor Chávez (2016) deben ser tomadas en cuenta para conformar la política de gestión del repositorio:

- Tipo de materiales que se aceptarán en el repositorio.
- Categorías de contenido.
- Desarrollo de las políticas de uso de un repositorio digital

- Definir si se aceptarán contenidos provenientes de los estudiantes o sólo de profesores.
- Determinar quién y cómo se obtiene el acceso al repositorio.
- Definir la estructura del repositorio y definir el nivel de acceso a los departamentos que integran a la institución.
- Definir los planes de contingencia en caso de que alguna de las partes que prestará sus servicios al repositorio deje de existir.
- Definir los derechos y obligaciones de los encargados de la biblioteca con respecto a la creación de colecciones de contenido digital.
- Creación de una política de privacidad de datos de los usuarios.
- En el caso de almacenamiento de trabajos de tesis, definir quién posee los derechos de autor.
- En caso de requerir un cobro por el ingreso, definir el tabulador de cuotas. Definir el tiempo de inactividad aceptable para el repositorio.
- Definir aspectos que protejan el uso de licencias o derechos de autor (p.10).

Estas políticas de gestión de un repositorio estarían constituidas por una serie de aspectos que la institución estipula según sus criterios y procesos que en ella se deban realizar en el caso de la gestión de la información que van a resguardar.

El modelo OAIS está incluido dentro de las políticas de preservación digital tomando en cuenta que este modelo establece una serie de pautas desde tres ámbitos producción, gestión y el consumo de la información, a continuación, se hace detalle de este modelo:

"El modelo de referencia se ocupa de una amplia gama de funciones de preservación de información digital incluyendo el ingreso, la instalación, la gestión de datos, el acceso y la difusión. También se ocupa de la migración de información digital a soportes y formas nuevas, los modelos de datos usados para representar la información, el papel del software en la preservación de la información, y el intercambio de información digital entre archivos (Cruz Mundet y Díez Carrera, 2015, p227)."

Además, un aspecto importante que se debe tomar en cuenta es la obsolescencia tecnológica. Entendiendo esta como un tiempo determinado que poseen los sistemas tecnológicos según su vida útil. Así como lo expresa Vega (2012) que "es un término que se refiere a la vida útil, o valor de uso, de un artefacto o servicio en función del tiempo, y en el contexto económico se asocia con la depreciación" (p. 56).

Tomando en cuenta todos los aspectos anteriores establecidos en las políticas, se garantiza un ingreso confiable y normalizado de la información al repositorio del Observatorio Cousteau, siendo de gran importancia para que se tenga acceso a la información sobre costas y mares de Centroamérica por parte de estudiantes, investigadores y cualquier usuario de este sistema.

### **Capítulo III.**

### **3. Marco metodológico**

La modalidad que se eligió para llevar a cabo el trabajo final de graduación es la práctica dirigida, entendiendo ésta según la Vicerrectoría de Investigación de la Universidad de Costa Rica (2015) como: "la aplicación por parte del estudiante del conocimiento teórico de su especialidad en instituciones o empresas públicas o privadas que la escuela respectiva apruebe (p.4)". Se elige esta modalidad ya que se debe realizar un trabajo de campo que consiste en la construcción de un repositorio para el Observatorio Cousteau especializado en Costas y Mares de Centroamérica, con base a los conocimientos adquiridos a lo largo de la carrera de Bibliotecología y Ciencias de la Información.

### **3.1 Lugar donde se realizará la práctica**

Para realizar el Trabajo Final de Graduación (TFG) se eligió el Observatorio Cousteau para las Costas y Mares de Centroamérica (OCCA), ubicado en el Observatorio del Desarrollo de la Universidad de Costa Rica.

Además, Prieto (2003) citado por Angulo Marcial (2009), hace mención a lo siguiente como una función fundamental de los observatorios; "investigar —revisar, describir, caracterizar, evaluar, discutir, cuestionar, sugerir— los contenidos que aparecen en el espacio de observación pertinente a su área de interés; e informar a la comunidad los hallazgos que ocurren en ese proceso (p.8)"

Sumado a lo anterior se presenta a continuación la información general acerca del observatorio Cousteau, su creación, objetivos entre otros, dicha institución corresponde al lugar en el que se desarrolló la práctica.

# **3.1.1 Observatorio Cousteau para las costas y mares de Centroamérica (OCCA).**

En el año 2009 en Baja California Sur, México se da la creación del Observatorio de los Mares y Costas de México, esto por la necesidad de crear un instrumento que atienda las necesidades que se dan de monitorio y además el resguardo de la información ambiental de los mares y costas del Pacífico mexicano, posterior a ello en el año 2010 se da una misión franco-mexicana a partir de una visita del Observatorio de México a Costa Rica con el fin de compartir su labor y dado a esta participación se da el interés de crear un observatorio para la región centroamericana en esta temática y para lo cual se conformo un grupo de trabajo que estuvo compuesto por actores claves en el área de conservación marina.

De esta manera, nace en diciembre de 2011, el Observatorio Cousteau para las Costas y Mares de Centroamérica (OCCA), producto de un convenio por cinco años entre la Universidad de Costa Rica (UCR), la Universidad Nacional (UNA), el Ministerio del Ambiente y Energía de Costa Rica (MINAE), el Instituto Francés para América Central (IFAC), el Instituto de Investigaciones para el Desarrollo (IRD) y la Universidad de Bretaña Occidental (UBO), Francia. (Universidad de Costa Rica, 2017a, p.25)

El Centro de Investigación en Ciencias del Mar y Limnología (CIMAR) de la Universidad de Costa Rica asume la rectoría del Observatorio, el cual integra redes de trabajo en los países de Centroamérica, coordinados por un Comité Regional Ejecutivo en Costa Rica

Es desde el 2011 que el OCCA se encuentra en la labor de recopilar la información relevante acerca de la temática de costas y mares en la región centroamericana, esto gracias a la colaboración de la Universidad de Costa Rica y al convenio que se posee entre universidades y diferentes instituciones involucradas en la temática.

Los observatorios son instituciones desde las cuales se investigan y registran objetos, eventos y situaciones de carácter natural o social, tal es el caso del Observatorio Cousteau para las costas y mares de Centroamérica (OCCA). Este Observatorio tiene como principal objetivo:

Ser una instancia con personal, equipo e infraestructura idónea para realizar una adecuada gestión de la información marino-costera de los países de la región centroamericana, y con ello elaborar nuevos planteamientos y enlazar a los diferentes actores que intervienen en el sector marino-costero, fortaleciendo sus políticas públicas, servicios y recursos. (Universidad de Costa Rica, 2017a, p.26)

El OCCA es definido por el PhD. Edgar E. Gutiérrez Espeleta, Ministro de Ambiente y Energía de Costa Rica, como "un espacio destinado a la reflexión, la cooperación y la coordinación de actores y sectores en las zonas marino costeras" (Universidad de Costa Rica, 2017a, p. 15) ya que lo que se pretende en el observatorio es reunir y sistematizar toda la información científica sobre costas y mares, formulando posibles soluciones a los problemas que afectan los ecosistemas marinos y costeros. Así mismo, para lograr estas tareas el OCCA se planteó los objetivos que se presentan en el cuadro 2 a continuación:

### **Cuadro 2**

### **Objetivos del OCCA**

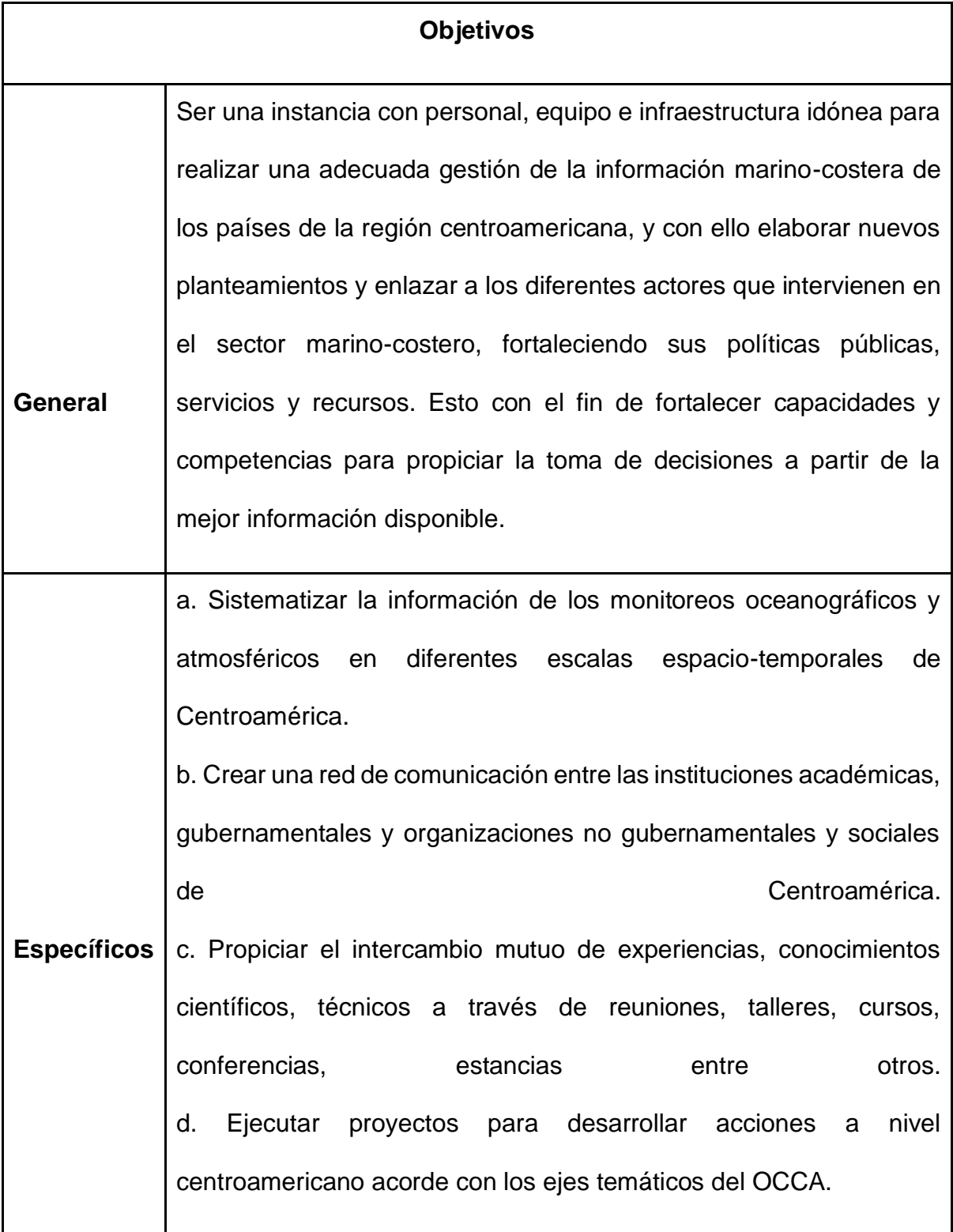

Fuente: Elaboración propia, a partir de la información tomada de la Universidad de Costa Rica (2017a),

p. 26.

El Observatorio se ha caracterizado por ser una institución que realiza una serie de actividades entre las que cabe mencionar los talleres, cursos y seminarios, a través de estas ha servido como una plataforma para la capacitación de recursos humanos de alto valor técnico, así como para el intercambio del conocimiento sobre el estado de los recursos marino-costeros y su gestión en América Central.

A continuación, se muestra una línea del tiempo con las principales actividades del Observatorio desde su creación.

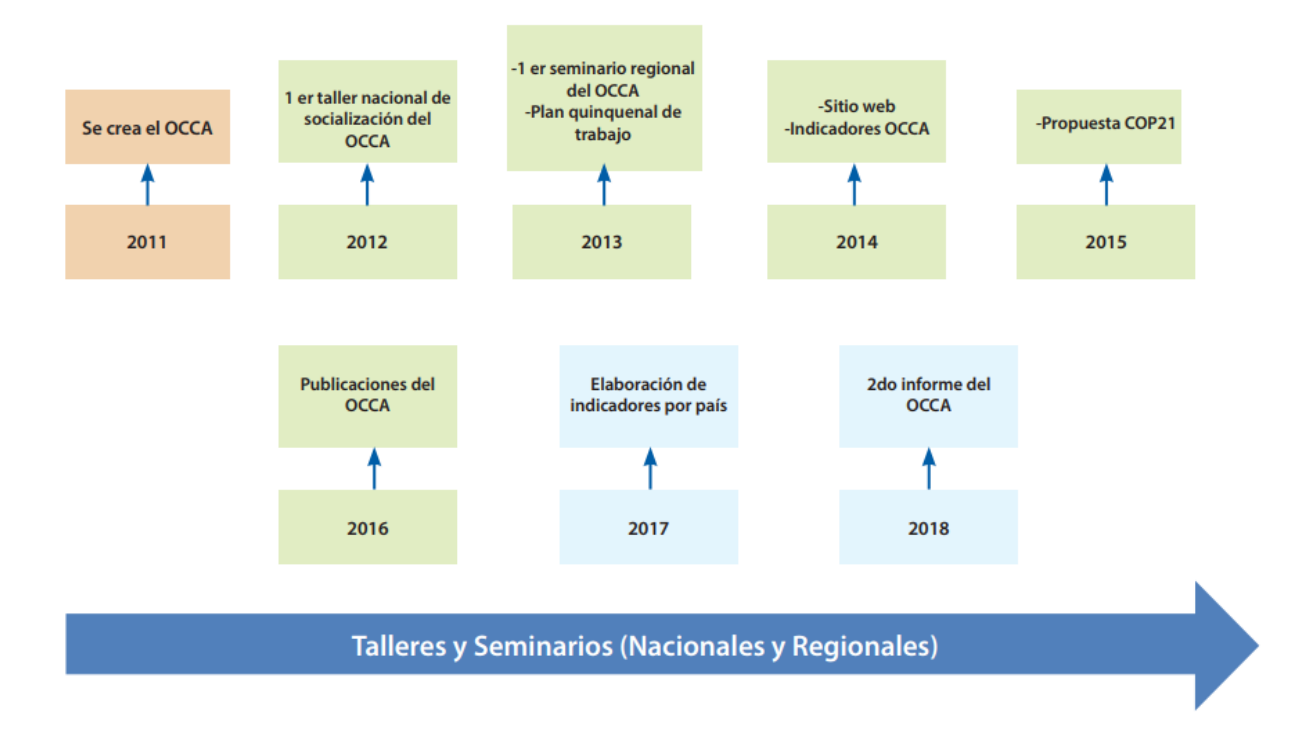

**Imagen 1**

Fuente: Universidad de Costa Rica (2017a)

El Observatorio aborda temas tanto ecológicos como sociales y económicos, relacionados con las costas y mares a nivel de Centroamérica, PhD. Álvaro Morales Ramírez Coordinador del Observatorio Cousteau de los Mares y Costas de Centroamérica hace mención a que alguno de estos temas son la estructura, función y diversidad biológica de los ecosistemas marinos y costeros, el monitoreo de los procesos oceanográficos y atmosféricos, la evaluación de la vulnerabilidad y adaptabilidad de los ecosistemas y los efectos del cambio climático (Universidad de Costa Rica, 2017a, p. 19).

El OCCA como muchas otras instituciones se enfrenta a diferentes retos que a su vez le da pie a las labores que se deben realizar y los proyectos que se desarrollan, la mejora de la plataforma informática del OCCA para que sea accesible a todos los usuarios es uno de los principales retos en la actualidad esto con el fin de recopilar, sistematizar y analizar la información y así fortalecer las políticas públicas, servicios y recursos marino-costeros.

Es importante rescatar que el observatorio en México no posee una instancia por la cual se pueda acceder a la información que es recopilada acerca de las costa y mares de México, en sí un repositorio que le dé a la comunidad investigativa un aporte documental para generar conocimiento en esta materia. Además, la página que utiliza este observatorio es básicamente para el monitoreo de los mares e información acerca de Estaciones Meteorológicas de México.

Por tanto, respecto a la información del CIBNOR anteriormente mencionada, con el Repositorio del OCCA se estaría dando un avance considerable a la solución de las problemáticas que ambos observatorios poseen respecto a la difusión de la información que recopilan.

#### **3.2 Etapas para alcanzar la actividad innovadora**

En este apartado se realizó una descripción detallada de cada una de las etapas que son necesarias para el desarrollo del Repositorio del Observatorio Cousteau de Costas y Mares de Centroamérica, según los objetivos específicos planteados con anterioridad. Cabe destacar que este repositorio es definido como mixto, esto por tener características de un Repositorio Institucional, un Repositorio Temático y de un Repositorio de Datos.

# **Etapa 1: Recuperar la información sobre costas y mares que contiene el Observatorio Cousteau.**

En esta primera etapa se realizó la recuperación de la información acerca de costas y mares de Centroamérica, la cual será contenida en el Repositorio del OCCA una vez esté en funcionamiento. A continuación, se presentan los pasos que se siguieron para lograr este objetivo.

**A. Verificación de los documentos que ha recopilado el OCCA desde el año 2010 hasta la actualidad.**

En el Observatorio se han realizado algunas acciones para la recopilación de documentos, principalmente, digitales en los últimos dos años. Según cálculos preliminares realizados por parte del coordinador del OCCA Agustín Gómez, se cuenta con un acervo digital de más de 500 documentos. Según lo anterior, en esta primera etapa se realizó la organización de esa información, el tipo de documentos que se han almacenado y los criterios que han permitido compilar el acervo digital, con esta verificación se permitió conocer que el material consistía en actas, notas de reuniones, presentaciones en formato Microsoft Power Point, fotografías, agendas de actividades entre otros que no son coherentes con el objetivo del repositorio.

Por ello se determina que no es material idóneo para ingresarlo al repositorio, ya que estos no cumplen con los requisitos establecidos en las políticas. Posteriormente se realizó una búsqueda por medio de internet tomando en cuenta como base principal el Repositorio Institucional Kérwá en donde se encuentran 194 documentos acerca del país Costa Rica y el Repositorio La Referencia que presentó 4 documentos del país El Salvador, estos con relación a la temática de Costas y Mares de Centroamérica.

Parte importante de esta labor fue verificar los permisos de cada documento encontrado ya que es necesario identificar los derechos de autor con que se cuenta para que esa información pueda ser dispuesta públicamente y a texto completo desde el Repositorio.

**B. Identificación de cuáles acciones se han desarrollado en el OCCA para la gestión de la información sobre mares y costas a nivel centroamericano (convenios, bases de datos, listados, carpetas de documentos).**

Con respecto a los permisos para el uso de la información, fue necesario evaluar las acciones realizadas por el OCCA en cuanto a convenios con otras instituciones a nivel nacional e internacional. Por ejemplo, a nivel nacional se identificaron los documentos generados por instancias como CIMAR-UCR, Universidad Nacional de Costa Rica (UNA), Ministerio de Ambiente y Energía (MINAE). En cuanto a entidades internacionales se encuentran el Instituto Francés para América Central (IFAC), el Instituto de Investigaciones para el Desarrollo (IRD) y la Universidad de Bretaña Occidental (UBO) de Francia, entre muchos otros. Esta revisión permitió valorar si los documentos pueden ofrecerse a texto completo o de manera referencial desde el repositorio.

### **C. Organización de los documentos por países y por años.**

El objetivo fue realizar un análisis parcial a cada uno de los documentos que se recuperaron en las etapas anteriores para identificar el año de creación y el país de origen de los mismos, de este modo se organizó por carpetas digitales.

Lo anterior permitió identificar cuáles son los países donde más se produce, las temáticas que se tratan según las zonas, así como cuáles son los años que albergan mayor producción; del mismo modo, se pudo identificar los diferentes soportes en los que se almacena esta información.

**D. Filtración de los documentos que, por sus características de autor, país, soporte de almacenamiento y año son relevantes para el repositorio del OCCA. Se identificaron niveles de prioridad de la información según los requerimientos.**

En el OCCA se manejan diferentes temáticas que son de importancia según los objetivos de esta institución, debido a esto, se tomó en cuenta en el análisis de todos los documentos que el tema tratado estuviera relacionado a las líneas de investigación que el OCCA establece.

Para el almacenamiento de los documentos en el repositorio se establecieron políticas que deben cumplirse, así como los metadatos que son indispensables. A cada documento se le hizo un análisis para verificar que cuente con aspectos como título, autor, año, entre otros.

**E. Establecimiento de una estrategia de búsqueda en las páginas de las instituciones afines a los países miembros del convenio OCCA para localizar información relevante que no ha sido identificada previamente por el Observatorio.**

Posterior a identificar los documentos que se contienen en el OCCA, se realizó una búsqueda exhaustiva en las páginas web de las diferentes instituciones con las que el observatorio tiene convenios, esto con el fin de realizar la recuperación de los documentos que no formen parte del acervo que ya antes se ha recopilado.

Se realizó la búsqueda por medio de las temáticas (Cambio climático, Oceanografía, Gestión ambiental) que corresponden a las líneas de investigación del Observatorio y a los años que se han definido para la recuperación de información, los cuales serán del año 2010 a la actualidad. Algunas de las palabras claves utilizadas para la búsqueda son las siguientes:

- Ecosistemas y especies
- Áreas Silvestres Protegidas
- Erosión costera
- Acidificación
- Temperatura superficial del Mar
- Floraciones algales nocivas
- Pesca
- Actividades productivas
- Ordenamiento territorial costero
- Ordenamiento espacial marino
- Índices de desarrollo
- Turismo

**F. Etapa final y mecanismo de evaluación para la culminación de la recuperación de la información sobre costas y mares a nivel centroamericano para el Observatorio Cousteau.**

Se concluyó esta primera etapa con un acervo documental digital organizado preliminarmente por años de publicación y país de origen, estos documentos en su totalidad son publicados o elaborados por las instituciones miembros del convenio con el OCCA.

Toda la información fue resguardada en un disco duro externo, además se realizó una copia de seguridad en los equipos de la institución, esto con el fin de asegurar la información que será ingresada al repositorio una vez este se encuentre en funcionamiento.

# **Etapa 2: Elaboración de políticas de gestión de información en el repositorio digital del Observatorio Cousteau.**

En esta etapa se realizaron las políticas para la gestión de la información del Repositorio del OCCA, a continuación, se presenta la conceptualización de cada una de estas.

### **A. Política de Gestión de la información del Repositorio del OCCA.**

La Política de Gestión de la información del Repositorio del OCCA se refiere a la normativa con la cual se van a realizar los procesos de creación, adquisición, procesamiento y difusión de la información digital que contendrá el repositorio en construcción, es por ello que se hace énfasis a los procesos que se deben realizar con la documentación que llega al OCCA para que sea ingresada al repositorio. Se desarrolla según las necesidades de los encargados del OCCA que crean pertinentes para la información que se pone en acceso a la comunidad investigativa en costas y mares de Centroamérica y será congruente con las metas y objetivos del repositorio.

Para realizar estas políticas fue necesario la consulta a otros repositorios los cuales poseían unas políticas con gran fortaleza y bien elaboradas, tales como el repositorio global OpenDoar y el Repositorio de la Universidad de Edimburgo, por ejemplo. Además, son revisadas por los encargados del OCCA, que vienen a ser los que poseen los conocimientos necesarios para indicar si las políticas son pertinentes y funcionales para las necesidades a las que responde el repositorio.

### **B. Política de Datos del Repositorio del OCCA.**

La Política de Datos del Repositorio del OCCA es la encargada de indicar cuáles documentos van a ser alojados en el sistema, además, establece cuales puedan ser visualizados, descargados, reproducidos y entregados a terceras personas con fines educativos y de investigación sin dejar de lado que este material puede ser utilizado de manera no lucrativa, siempre y cuando sean citados en la información que se genere con base a ellos.

Además, las licencias *Creative Commons* fueron parte importante para proteger los derechos de autor de la información que está contenida en el Repositorio del OCCA, por lo que es necesario tomar en cuenta este tipo de licencias dentro del repositorio para mayor seguridad de la integridad de cada autor, la licencia que se toma en cuenta es la de "Reconocimiento-No Comercial SinObraDerivada"

### **C. Política de Metadatos del Repositorio del OCCA.**

Para desarrollar la Política de Metadatos del Repositorio del OCCA se tomó en cuenta la organización, la recuperación, y la interoperabilidad de la documentación que se encuentra albergada en el repositorio. Lo anterior se llevó a cabo respetando lo que estipula el formato *Dublin Core* que fue el estándar que se estableció para el manejo de los metadatos del repositorio en construcción.

Los metadatos que se toman en cuenta para el ingreso de la información son autor, título, fecha, editor, citación, serie/número de reporte, ISSN, URI tipo de documento, formato, idioma, palabras claves, resumen, patrocinadores, descripción mismos que se encuentran por defecto en el Dspace, estos metadatos no fueron editados ni se agregaron al sistema.

Se establecieron condiciones de acceso a los metadatos como el uso libre y gratuito por lo que cualquier usuario puede tener acceso a la información que el Repositorio del OCCA posee, la utilización de los metadatos del repositorio para acciones sin fines de lucro como la investigación y el aprendizaje.

### **D. Política de Depósito de la Información del Repositorio del OCCA.**

Respecto a la Política de Depósito de la Información del Repositorio del OCCA, se planteó que el depósito de la documentación sea por parte del personal que labore en el OCCA y esté encargado de realizar esta acción.

En este caso no es necesario la revisión de pares o curadores de contenidos ya que la documentación que contiene el Repositorio del OCCA viene a ser información producida mediante estudios de investigación o material a fin sobre costas y mares de Centroamérica por parte de instituciones educativas de los países que forman parte del acuerdo.

**E. Política de preservación digital de la documentación del Repositorio del OCCA.**

La Política de preservación digital del Repositorio del OCCA es la que se encarga de garantizar la accesibilidad de forma permanente a los documentos digitales que contenga el repositorio. Esto se logró con una serie de procesos que son determinados mediante esta política, tales como:

- Los documentos que se depositen en el repositorio se almacenarán de forma indefinida.
- El asegurar el continuo acceso a la información depositada y que estos sean legibles.
- La libertad de cada autor de solicitar el retiro o en caso contrario la actualización de su obra en el repositorio, entre otros aspectos propios de esta política.

**F. Etapa final y mecanismo de evaluación para la culminación de las políticas de la gestión de la información del OCCA.**

Esta etapa concluyó con la realización de una reunión donde se expuso las políticas elaboradas al señor Agustín Gómez, miembro principal del OCCA y por medio de preguntas generadoras se realizó una discusión acerca del tema para su validación. Anteriormente las políticas fueron revisadas por el director de TFG Ricardo Chinchilla y por lectores que aportaron sugerencias. Una vez listas las políticas son aplicadas en el ingreso de la información, finalizada la instalación del repositorio, etapa que se realizó y se presenta más adelante.

## **Etapa 3: Implementar el Repositorio Digital en el Observatorio Cousteau.**

A continuación, se presentan los pasos a seguir para la implementación del Repositorio Digital del Observatorio Cousteau, tomando en cuenta una serie de aspectos necesarios para poder alojar la información como el hardware y la debida instalación del software que será utilizado para la gestión de la documentación que contendrá el repositorio.

Para esta etapa se tomó en cuenta las experiencias compartidas por Franklin Rodríguez Vargas, encargado de la Unidad de Tecnologías de Información del Instituto de Investigación en Educación (INIE) de la Universidad de Costa Rica, que posee gran conocimiento en la implementación de repositorios digitales.

# **A. Elección del hardware que se requiere para la implementación del repositorio.**

Para dar inicio con la elección del hardware para el Repositorio del OCCA, fue necesario, en primera instancia, elegir en dónde se ubicó el sistema y los datos que se requieren para la implementación del repositorio; es decir, en esta etapa se eligió el servidor en el que se va a almacenar la información y el sistema. Para la elección de este servidor se evaluó una serie de características necesarias acerca de los complementos que debe tener, por ejemplo, la capacidad de memoria RAM, espacio en Disco Duro, salida a Internet, entre otras que vienen a proveer de un buen funcionamiento al sistema y que el hardware se mantenga actualizado.

El servidor que se utilizó para este fin, según el encargado del OCCA Agustín Gómez Meléndez, fue brindado por el OCCA, esta institución ya poseía un servidor en el Centro de Informática de la Universidad de Costa Rica, por lo tanto, el señor Gómez Meléndez se encargó de hacer las gestiones necesarias para facilitar un espacio en el mismo.

#### **B. Selección del sistema operativo a utilizar para la instalación del repositorio.**

Una vez elegido el hardware que contiene el servidor y que a su vez alberga la información del Repositorio del OCCA, se procedió a seleccionar el sistema operativo, en este caso se eligió Linux, este se eligió tomando en cuenta que es Software Libre. En específico la versión de Ubuntu 19.04 de 64 bits, que fue la versión más actualizada en el momento de la selección, en el cual se instaló el software para el manejo del repositorio.

Una vez realizada la instalación del sistema operativo, se verificó que se encontrara funcionando y listo para realizar la instalación del software de gestión de la información que se eligió para el Repositorio del OCCA, acción que se realizó en el siguiente punto.

**C. Instalación del software que se va a utilizar para la gestión de la información del repositorio.**

En esta etapa se instaló el servidor con el sistema operativo, y se procedió con la instalación del software para la gestión de la información del repositorio del OCCA, en este caso se contempló el uso del software para la gestión de la información DSpace, como la herramienta más idónea por su característica de "permitir la gestión de diferentes tipos de materiales digitales, al tiempo que organiza la producción científica de una institución" (Chinchilla Arley y Fernández Morales, 2012, p. 11) y por ser uno de los programas más utilizados a nivel mundial según en OpenDOAR.

Además, este es el sistema que se contempló en las reuniones realizadas con el encargado del OCCA Agustín Gómez Meléndez después de presentar algunos ejemplos de repositorios tanto nacionales como internacionales en DSpace y tomando en cuenta la interfaz y funcionalidad de diferentes sistemas de software para identificar cuál es el que tiene mejores prestaciones y que brinde mejores comodidades para el repositorio en construcción.

Del mismo modo, se toma en cuenta que la mayoría de los repositorios de la Universidad de Costa Rica utilizan este software y siendo el OCCA parte de dicha institución, se busca que la gestión de la documentación que se realiza, permita cosechar la información en el repositorio institucional Kérwá y otros repositorios de la misma índole.

**D. Etapa final de la implementación del Repositorio Digital debidamente instalado.**

Al finalizar esta etapa se presentó a los encargados del OCCA el DSpace debidamente instalado, listo para ser parametrizado según las necesidades de gestión de la información del OCCA.

# **Etapa 4: Ejecutar la parametrización del repositorio digital en el observatorio Cousteau.**

En esta etapa se realizó una serie de cambios en el software Dspace con el fin de adecuarlo a las necesidades de la gestión de información del OCCA.

**A. Parametrización del software instalado según los requerimientos necesarios para el buen funcionamiento del repositorio del OCCA.**

En esta etapa se modificaron los parámetros que debe contener el software instalado DSpace. Lo anterior, según las necesidades del OCCA para albergar la información que recopila, además de cuáles y cómo se deben de visualizar los metadatos al usuario que desee ingresar documentos al sistema, así como para el que desee acceder a la información contenida en el repositorio.

Como parte de esta parametrización se crearon las comunidades, se establecieron los formatos en los que se ingresa el material, se eligieron los metadatos, además, los contenidos y funcionalidades que desean que el repositorio contenga; dicho proceso se realizó mediante grupos focales con los investigadores al identificar las principales temáticas que trata el Repositorio del OCCA.

## **B. Elaboración del manual de ingreso de los documentos según la parametrización realizada al repositorio.**

Una vez que se realizó la modificación del software o parametrización del mismo según las necesidades del OCCA, se procedió a realizar el manual para el ingreso de los documentos al repositorio y este sería de tipo Manual de Procedimientos e Instrucciones para que se logre ingresar de forma efectiva la documentación por parte de los encargados de gestión del repositorio en el OCCA, el cual contiene capturas de pantalla que sirven para una mejor comprensión de cómo se debe ejecutar. Para esto se tomaron en cuenta todos los aspectos configurados anteriormente con el fin de que los encargados de ingresar la documentación, en cualquier instancia, que reúne el OCCA sobre mares y costas de Centroamérica logren con éxito manejar el sistema y cumplir con esta tarea.

**C. Etapa final y mecanismo de evaluación para la culminación del software instalado y debidamente parametrizado, listo para el ingreso de la documentación del OCCA.**

Esta etapa concluyó con el software listo para ingresar los documentos que posee el OCCA, tomando en cuenta los metadatos según Dublin Core de la documentación que reúne el observatorio para presentar y poner en acceso abierto a la comunidad investigativa en la temática de mares y costas de Centroamérica.

Para finalizar se realizó una demostración a las autoridades del OCCA sobre el repositorio en funcionamiento. Se mostraron las comunidades y colecciones creadas, así como el manual de ingreso de la información al repositorio.

**Etapa 5: Almacenar el acervo documental digital en el repositorio según las políticas de gestión de información.**

En esta última etapa se realizó el almacenamiento del acervo documental digital al Repositorio del OCCA, tomando en cuenta las políticas de gestión de la información creadas con anterioridad. A continuación, se presentan los pasos que se siguieron para realizar este objetivo.

**A. Depurar el acervo documental digital que se va a ingresar en el repositorio del OCCA.**

Una vez que se realizaron las etapas anteriores, se realizó una depuración final para verificar que los documentos que se van a ingresar al repositorio cumplan con las características establecidas en las políticas. En esta revisión se verificó que los formatos sean los adecuados, las temáticas correspondan a las líneas de investigación del OCCA, que tengan los metadatos correspondientes (título, autor, año, resumen, palabras clave, entre otros), derechos de autor, y además que la investigación corresponda a los años que se han establecido para esta investigación.

# **B. Organizar la información que se va a utilizar según los metadatos definidos en las políticas para el ingreso de cada documento al repositorio**

Una vez que se tuvo claro cuáles eran los documentos que se iban a ingresar al repositorio, se procedió a organizarlos de acuerdo a los metadatos establecidos, los cuales son: autor, temática y año de publicación; facilitando así el ingreso en el repositorio y la creación de las comunidades. Posterior a que se tuvo organizada la información en carpetas fue más fácil identificar cuáles comunidades eran las más indicadas para organizar la información.

**C. Ingresar al repositorio los documentos elegidos para formar parte del acervo documental digital en el repositorio del OCCA.**

Una vez que se determinó cuál es la información que se ingresaría en el repositorio, esta se organizó según las comunidades que se establecieron para ingresar la información, que fueron por países. Para elegir estas comunidades se hizo una revisión de la cantidad de material que se produce por cada categoría y de qué manera sea recuperable para la población que hace uso del mismo.

Además, se procede a ingresar cada uno de los registros correspondientes a los documentos que se analizaron previamente, cada documento fue ingresado según los metadatos establecidos en la parametrización del repositorio. La importancia de estos metadatos radica en que es la manera por la cual se describe cada documento y por ello, permite el control, la organización y la recuperación de la información de forma eficiente.

Es importante que los usuarios del repositorio tengan conocimiento de cómo navegar y utilizar el Repositorio del OCCA y lo hagan de la manera correcta, por lo tanto, se creó un manual de uso donde se establezca cada una de las funciones y elementos que contiene la plataforma en cuanto a forma y contenido. Este manual incluye aspectos de uso y de navegación dentro del repositorio, es un documento diferente al manual de procedimientos e Instrucciones ya que este está dirigido hacia los usuarios y dicho manual de procedimientos se dirige a los encargados de la gestión del repositorio del OCCA.

En el Manual de Uso del Repositorio del OCCA, el usuario puede encontrar indicaciones de cómo hacer las búsquedas de documentos, información acerca de cómo se encuentra organizada la información y las comunidades en las que está distribuida, entre otras disposiciones que le ayudarán al usuario a aclarar dudas que se presenten en la navegación en el sitio web del repositorio.

# **E. Etapa final y mecanismo de evaluación para la culminación del ingreso de la totalidad de los documentos al repositorio.**

Para finalizar se realiza una reunión con las autoridades del observatorio y el comité del repositorio para presentar el funcionamiento del repositorio ya con todo su contenido, el objetivo es evidenciar el trabajo que se realizó en todas las etapas hasta su finalización.
## **Capítulo IV.**

## **4. Resultados de la actividad innovadora**

Para realizar de forma efectiva la actividad innovadora, fue necesario ejecutar una serie de procedimientos a fin de cumplir los objetivos propuestos, el lector podrá tener conocimiento de este proceso por medio de la información que se presenta a continuación, misma que fue la que se ejecutó para dar solución a las necesidades de información que poseía el OCCA.

# **4.1 Recuperación de la información sobre costas y mares que contiene el Observatorio Cousteau.**

En este apartado se presenta el proceso realizado para dar solución a las necesidades de gestión de información del OCCA Iniciando con la recuperación de la información que el observatorio posee a su disposición, según lo que el señor Agustín Gómez Meléndez facilitó para su análisis.

El señor Gómez Meléndez comparte de forma digital documentos referentes al Observatorio, estos almacenados en una carpeta de la multiplataforma Dropbox en la nube, los cuales son un total aproximado de cuatro gigabytes. Estos documentos se revisan de forma exhaustiva con el fin de elegir la información pertinente que podría calificar para ser resguardada en el nuevo repositorio.

En el proceso de revisión se presenta un inconveniente ya que la información brindada por parte del OCCA no posee los elementos y características específicos de un documento de carácter científico. La misma, aun siendo en referencia a la temática sobre costas y mares de Centroamérica, no cumple con los requisitos necesarios según las políticas establecidas en este documento para ser ingresados al repositorio y posteriormente utilizados para generar nuevo conocimiento.

La razón por la cual la información revisada no cumple con los requerimientos necesarios es porque la misma se basa en documentos tales como: actas de reuniones, apuntes, presentaciones, fotografías, entre otros que se relacionan con la creación y desarrollo del OCCA y no con aportes científicos de alguna entidad educativa perteneciente a los países miembro.

Dada esta situación con la información facilitada, se toma la decisión de realizar una búsqueda exhaustiva de material digital por medio de páginas de las universidades de los países miembro, esta búsqueda se lleva a cabo mediante el uso de Internet y con el fin de encontrar información en relación a la temática.

Conforme se avanzaba en la búsqueda, se toma en cuenta al Repositorio Institucional Kérwá de la Universidad de Costa Rica y el Repositorio La Referencia, en donde se encuentran registros relacionados con costas y mares de Centroamérica y, los cuales, según su temática, tienen relevancia para ser analizados, elegidos e incluidos en el Repositorio del OCCA.

74

Ubicado el material según las búsquedas realizadas en los repositorios, se logró ubicar un total de veinte documentos según la temática de Costas y Mares en Centroamérica, de Costa Rica y El Salvador, los cuales se revisaron y analizaron para tener una idea clara de que concuerden las temáticas y que el formato de cada documento estuviera acorde a lo que requiere el repositorio. Posterior a esta revisión se eligen catorce documentos los cuales se presentan en el siguiente cuadro.

## **Cuadro 3**

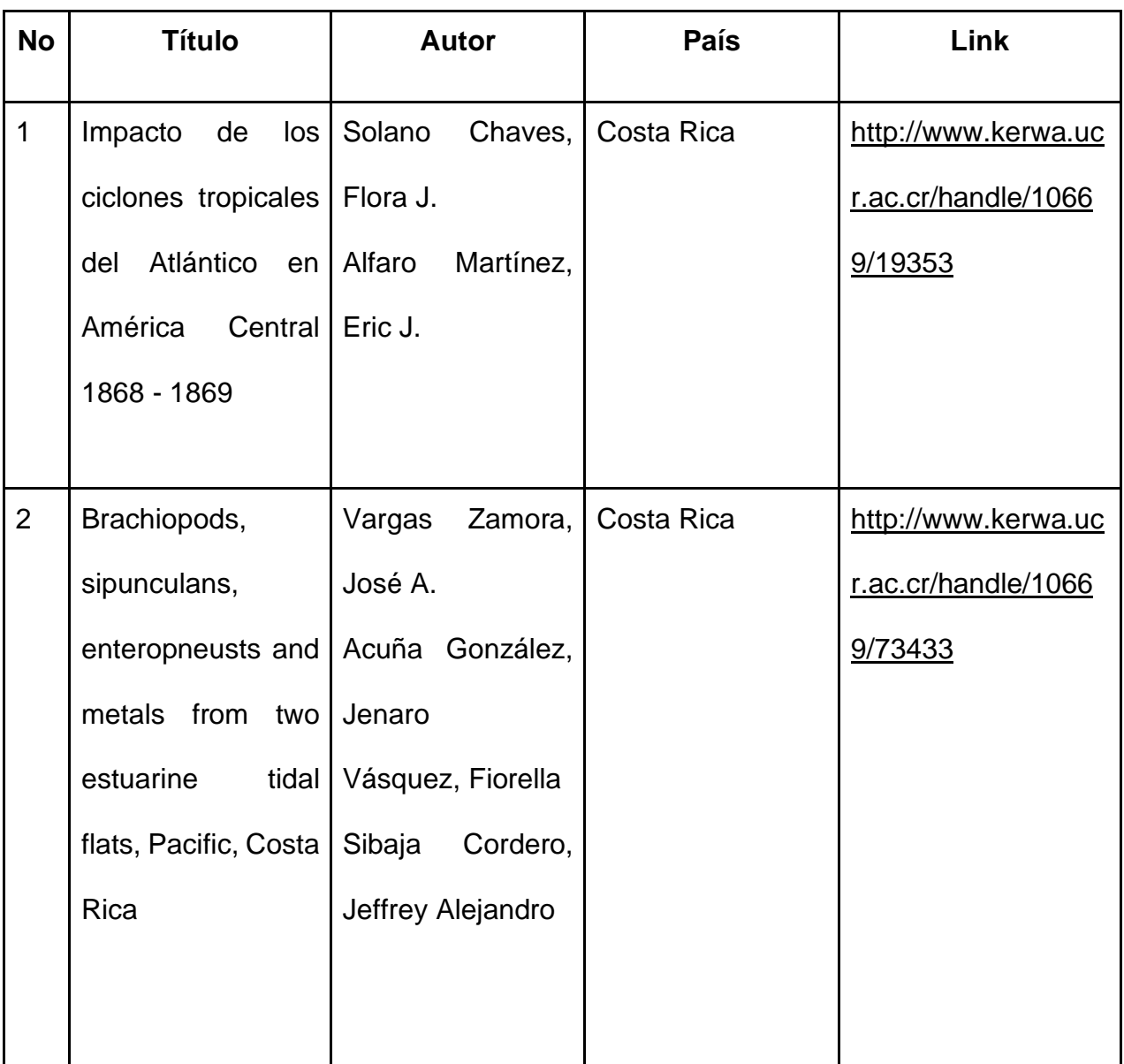

## **Documentos seleccionados para el ingreso en el repositorio**

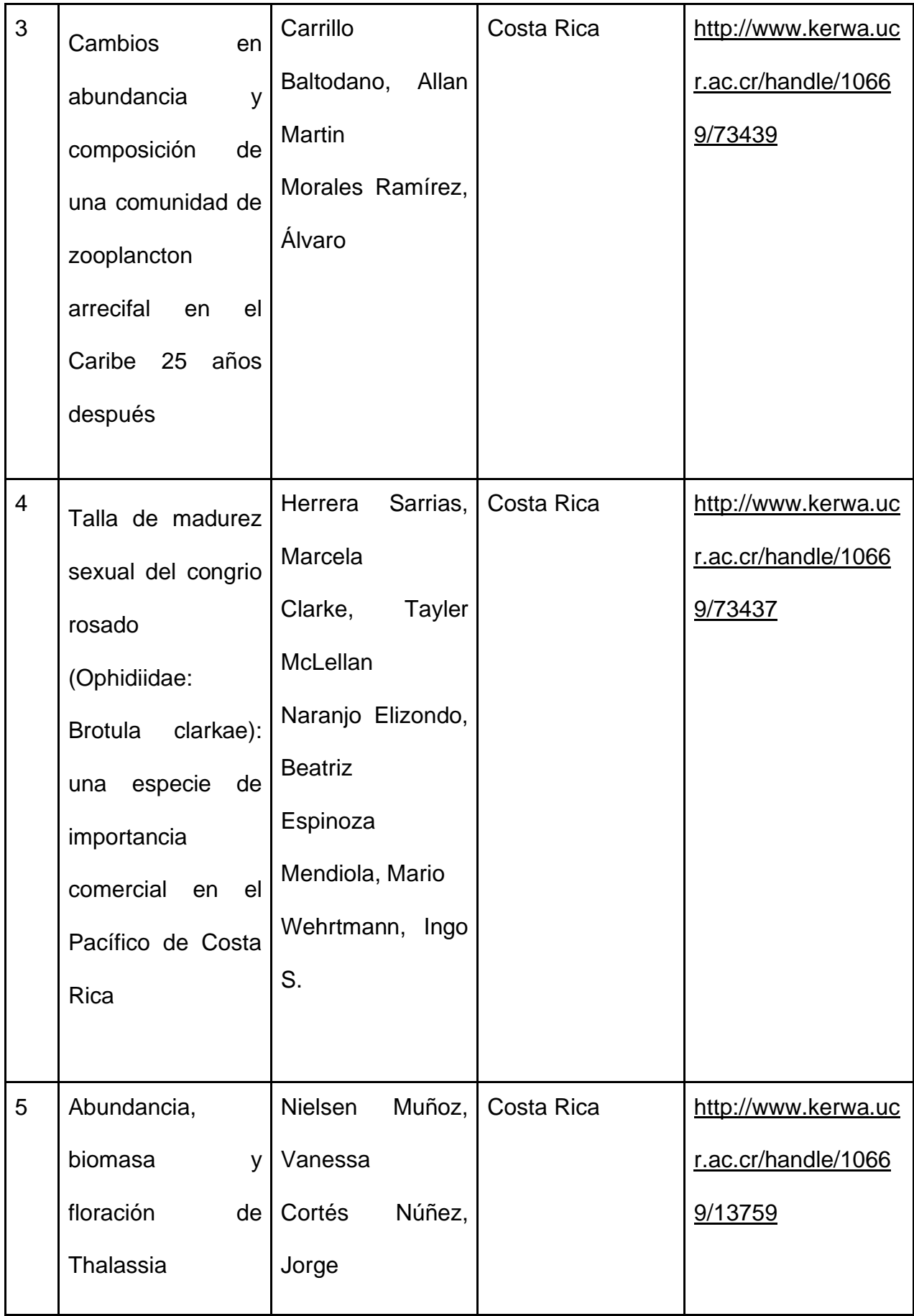

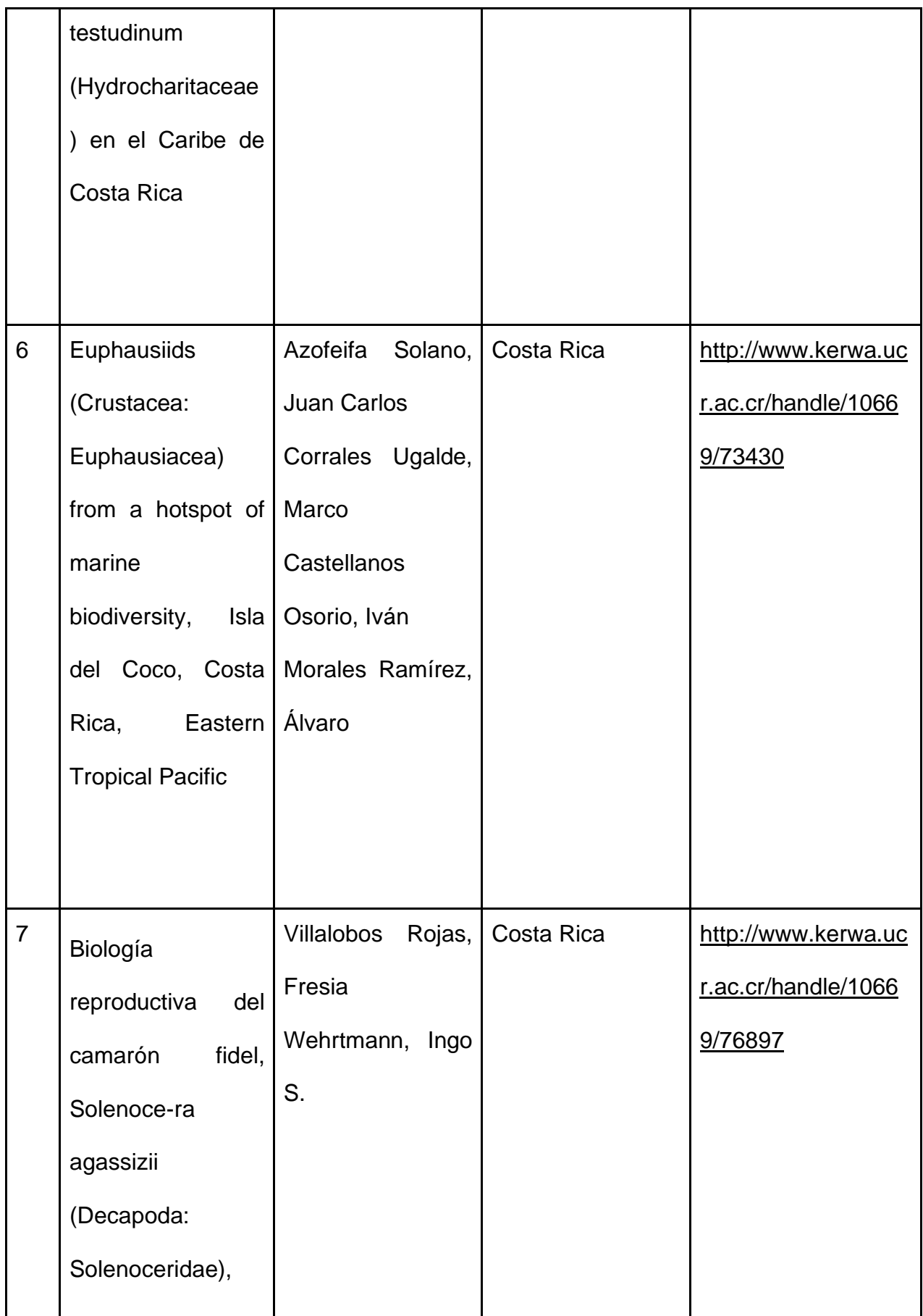

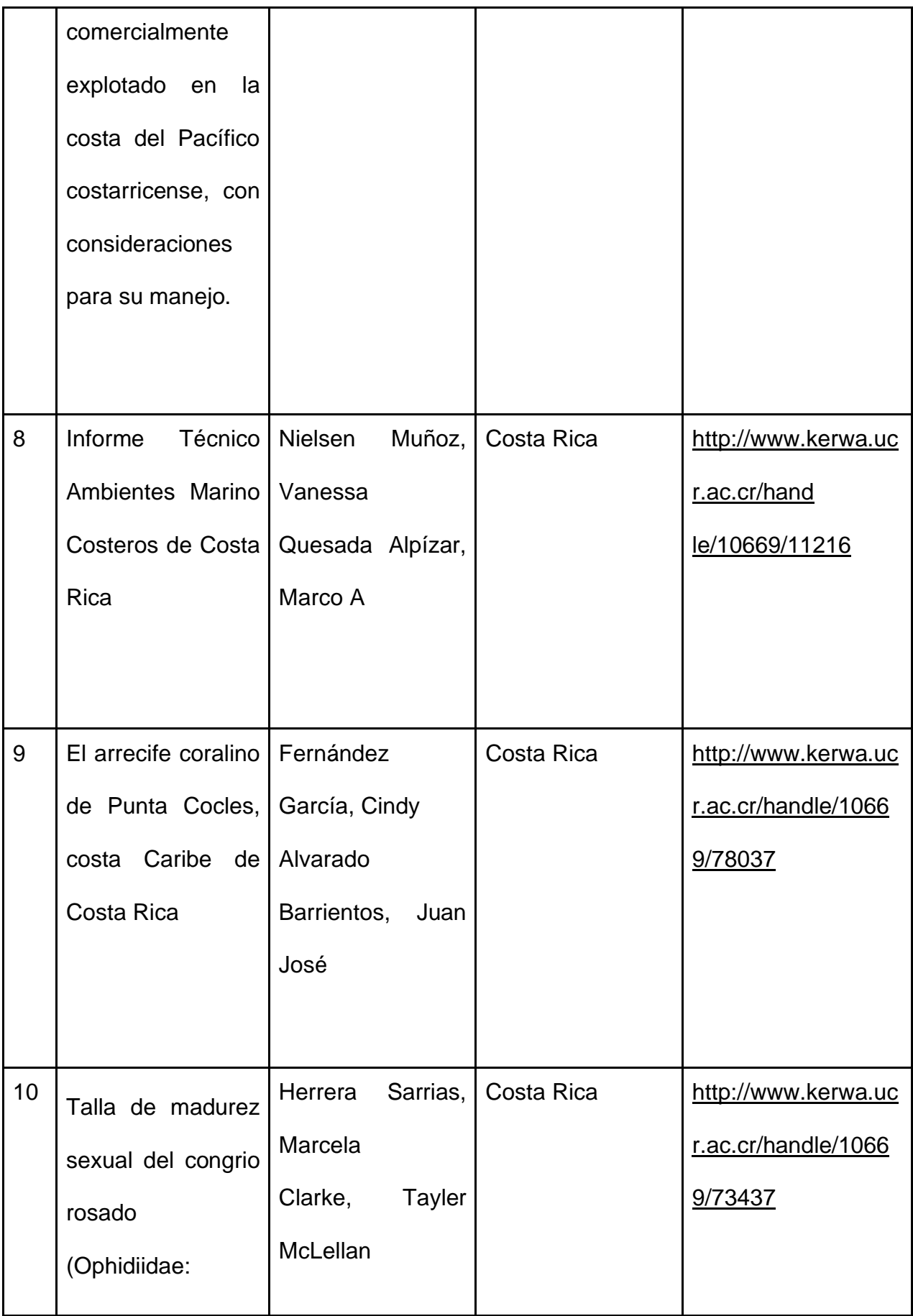

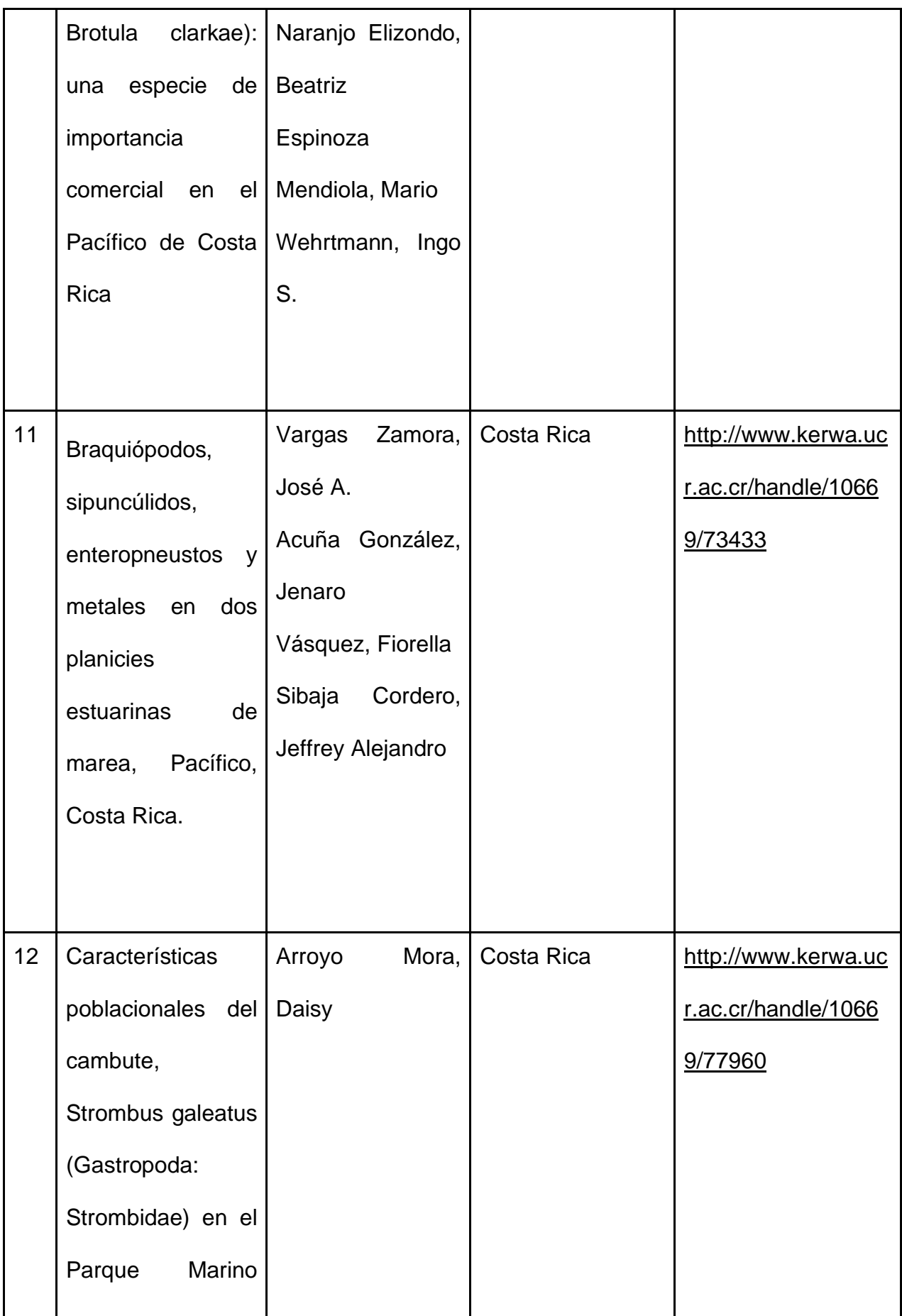

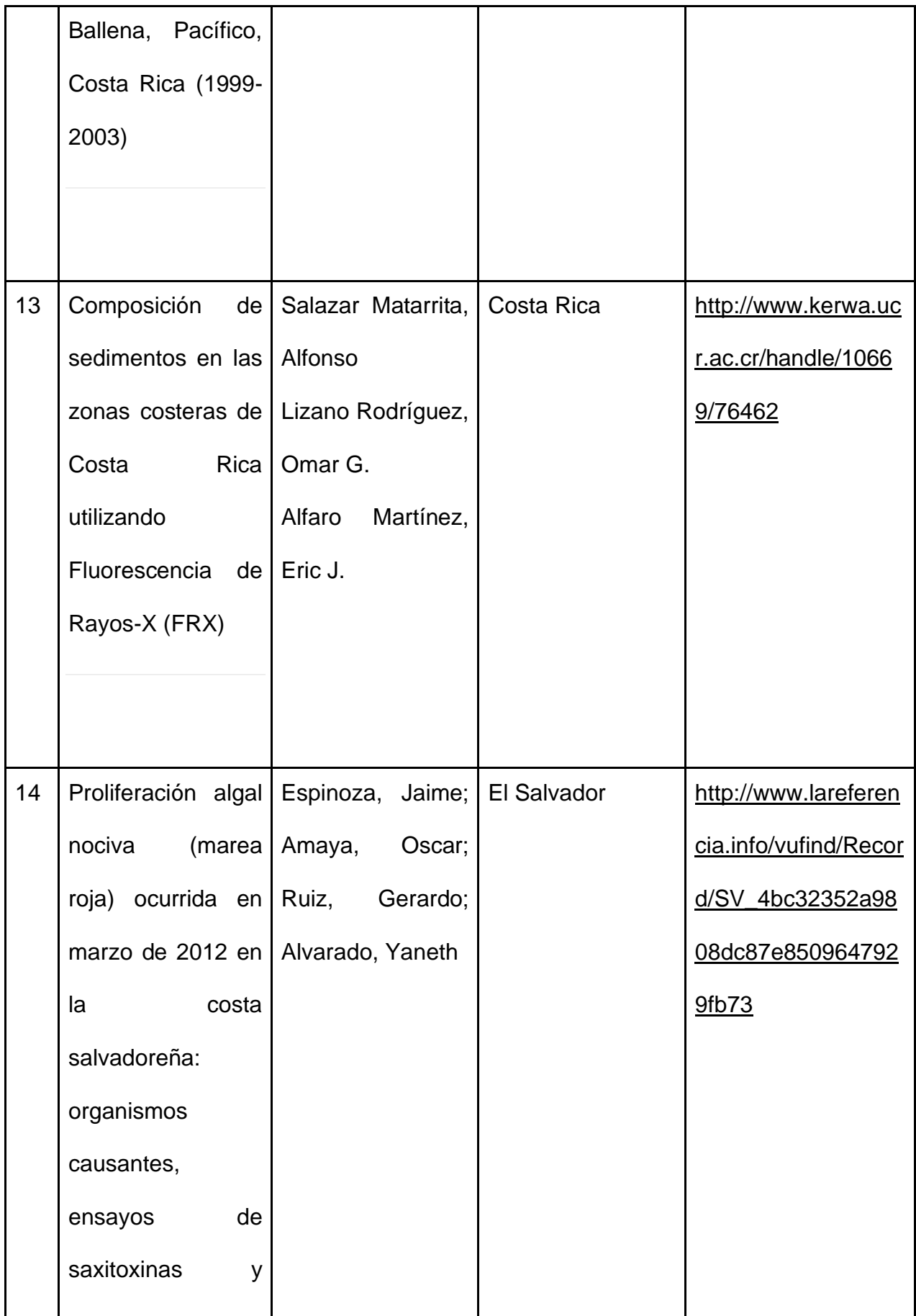

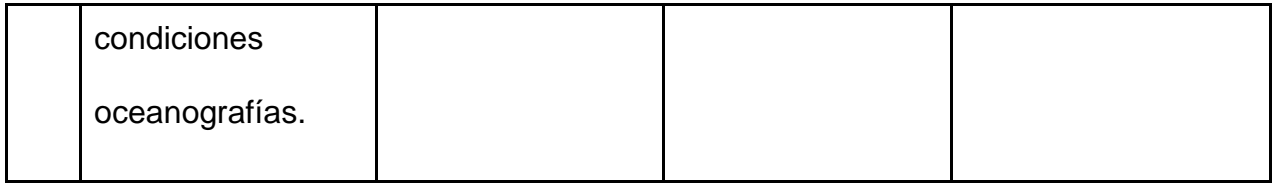

Fuente: Elaboración propia, (2020).

Una vez elegido el material según criterios de temáticas relacionadas a Costas y Mares de países de Centroamérica y su formato, se procede a realizar las Políticas de Gestión de Información en el Repositorio Digital del Observatorio Cousteau, con el fin de que los documentos sean normados y agregados al repositorio.

Se realiza una verificación de los permisos por derechos de autor, en este caso, se toma en cuenta que es información que se encuentra en el Repositorio Institucional Kérwá, así como en el Repositorio La Referencia, por lo que ya es de acceso abierto y, gracias a ello, se facilita el ingreso al Repositorio Digital del OCCA.

# **4.2 Elaboración de políticas de Gestión de Información en el repositorio digital del Observatorio Cousteau.**

El Repositorio del Observatorio Cousteau de Costas y Mares de Centroamérica en su contexto marino costero, necesita de políticas que reúnan una serie de características y elementos acorde con el tipo de información que se desea ingresar y resguardar en el mismo, por tanto, en esta etapa se presenta al lector cómo se realizaron las políticas que se tomaron en cuenta para que se presente una excelente normalización de la documentación que contenga el repositorio.

En primera instancia, se realizó una revisión exhaustiva de diferentes repositorios, entre estos cabe mencionar el Repositorio Institucional Kérwá, Repositorio la Referencia, Repositorio del Instituto de Investigación en Educación (INIE) de la Universidad de Costa Rica, entre otros tanto nacionales como internacionales, con el fin de observar la organización, contenido y elaboración de sus políticas según el contexto que estos poseen.

Una vez finalizada la revisión de estos repositorios se hizo un análisis del contexto en el cual se encuentra inmerso el OCCA, con el objetivo de generar detalles importantes que se deben tomar en cuenta en la creación de las políticas. Dichas políticas deben ser coherentes con las características de la información que el observatorio se va a encargar de resguardar y poner en acceso abierto a estudiantes, investigadores u otros entes que tengan interés en las costas y mares de Centroamérica.

Las políticas fueron creadas tomando en cuenta cuatro áreas: datos, metadatos, depósito y preservación, en cada una de estas áreas se establecen los lineamientos necesarios para que la información sea almacenada de manera adecuada, así como en concordancia a la temática e intereses del OCCA.

En el Anexo #1 de este documento, se encuentran las políticas establecidas para el Repositorio del OCCA. En este se toma en cuenta las siguientes políticas:

- Política de Datos del Repositorio Digital del OCCA.
- Política de Metadatos del Repositorio del OCCA.
- Política de Depósito de la Información del Repositorio del OCCA.

82

● Política de preservación digital de la documentación del Repositorio del OCCA.

Cada política fue desarrollada de manera que se explique de qué trata y con el objetivo de detallar lo mejor posible su utilidad según sea para el depósito, la preservación, así como las licencias o derechos de autor de la información contenida.

Posterior a la elaboración de las políticas, se realizó una validación por parte de Agustín Gómez, la cual tenía por objetivo que analice las políticas y realice las sugerencias o cambios necesarios, acción indispensable para mejorar la concordancia y así un buen funcionamiento de las mismas. Estas políticas deben estar listas para aplicarlas al ingreso de los documentos cuando finalice la instalación del repositorio, etapa que se detalla a continuación.

## **4.3 Implementación del Repositorio Digital en el Observatorio Cousteau.**

En esta etapa se realizó la instalación del Repositorio Digital en el Observatorio Cousteau, para ello se llevó a cabo una serie de procedimientos necesarios para lograr instalar el software DSpace y que esté funcionara con el fin de dar resguardo y acceso a los documentos.

En primera instancia, se programó recibir una capacitación para la instalación del software DSpace, impartida por el Lic. Rolando Herrera Burgos por un lapso de un día, dicha capacitación se realizó el día 24 de agosto del 2019 de 2:00 de la tarde a 4:00 de la tarde. En la misma se recibió capacitación según los temas necesarios para la instalación del software DSpace. Sin embargo, este día la capacitación se basó en cómo instalar y configurar una máquina virtual en el programa VirtualBox para posteriormente instalar el Servidor y el DSpace.

No obstante, el proceso de instalación del software con la capacitación no fue necesario debido a que se logró coordinar con el señor José Arce, informático del Observatorio del Desarrollo de la Universidad de Costa Rica, para lograr instalar el software DSpace y, dado que él es el encargado de la parte informática del ODD, es la persona idónea para el proceso de instalación.

En un principio se planteó que la instalación del software DSpace estuviera en un servidor del Centro de Informática de la Universidad de Costa Rica, sin embargo, el señor Arce explica que el servidor que el ODD posee en el CI no se encuentra actualizado y que además él no cuenta con los permisos que se requieren para realizar la instalación en el sistema, es por ello que la instalación del software DSpace en este servidor no es viable.

El señor Arce también explica que él no es especialista en el software DSpace, por lo que instalarlo en el servidor del CI implicaría una serie de aspectos que, como funcionario, la Universidad de Costa Rica no le permite.

Dadas las circunstancias del caso, se logra llegar a un acuerdo con el señor Arce, el cual instala el servidor y por consiguiente el DSpace en una máquina que se encuentra en su oficina en el ODD, la misma posee las siguientes características:

- Marca: DELL
- Sistema Operativo: Ubuntu 19.04 de 64 bits
- Procesador: Intel Core i5-3470 @ 4x 3.6GHz
- Memoria: 8 GB
- Disco Duro: 228 GB

La máquina mencionada es utilizada para uso exclusivo del software DSpace versión 6.3, junto con los siguientes programas instalados:

- Java 1.8
- Apache Maven 3.6
- Apache Ant 1.10
- Apache Tomcat 8.5
- PostgreSQL 11.5

Posterior a la instalación, se coordina con el señor Arce para que se edite la interfaz del DSpace, agregando el logo del observatorio, además del cambio de idiomas a inglés y español ya que este se encontraba solo en el idioma inglés. Conforme se iba avanzando, se realizaron otros cambios en la interfaz y se agregaron las políticas del repositorio en una pestaña fácil de ubicar para los usuarios, todo esto con la idea de que quedara lo mejor posible para empezar con la parametrización y posteriormente con el ingreso de la documentación al repositorio.

Para finalizar, ya Instalado el software DSpace y editado su interfaz, se presentó a los encargados del OCCA, dando paso a realizar la debida parametrización del Repositorio Digital del Observatorio Cousteau, como se explica en el siguiente apartado.

# **4.4 Ejecutar la parametrización del repositorio digital en el observatorio Cousteau.**

Instalado el Repositorio Digital del Observatorio Cousteau y editada su interfaz, se procede a parametrizar según las políticas realizadas. El proceso inicia creando comunidades y colecciones en las cuales se van a ubicar los documentos, esto con respecto a las características comunes que se detectan en los documentos; documentos pertenecientes a los países que tienen convenio con la creación del OCCA.

Los países miembros del Observatorio Cousteau según lo indicado por el Observatorio del Desarrollo de la Universidad de Costa Rica y el documento "El Observatorio Cousteau para las Costas y Mares de Centroamérica" redactado y editado por Jose Quirós Orlich y publicado en el año 2017 son: Costa Rica, El Salvador, Panamá, Guatemala y Honduras, se desea crear con cada uno una comunidad y sus respectivas colecciones. Sin embargo, por la razón de que según las búsquedas de información y de los documentos que se encontraron a raíz de estas, se decidió realizar el proceso que se presenta a continuación.

## **4.4.1 Comunidades**

Se decide realizar comunidades según los países miembro de Centroamérica del Observatorio Cousteau que se mencionaron con anterioridad, sin embargo, en este caso se realizaron respecto los países de los documentos que se eligieron en el Cuadro 3, los cuales son específicamente Costa Rica y El Salvador, por tanto, las comunidades realizadas llevan por nombre estos dos países, no obstante, conforme vayan agregando documentos referentes a los otros países miembro, se pueden ir creando otras comunidades.

#### **4.4.2 Colecciones**

Cada comunidad o país posee una o varias colecciones en donde serán agregados los documentos, en este caso, dado que la mayoría de países posee mar tanto al Caribe como al Pacífico se decide realizar este tipo de colecciones para ubicar cada documento según el área marítima de estudio de cada país.

87

Por ejemplo, en la Comunidad Costa Rica, que posee ambas colecciones, debido a que este país tiene tanto mar Caribe como Pacífico, se crean tres colecciones: "Caribe", "Pacífico" y para los documentos que poseen estudios en ambos mares se creó "Pacífico y Caribe". Sin embargo, en el caso de El Salvador, debido a que posee solo mar Pacífico se crea únicamente esa colección.

#### **4.4.3 Licencia**

Parte importante de la parametrización, es agregar la redacción de la Licencia en el apartado correspondiente en DSpace, en donde se declaran los permisos de cómo va a proceder el Repositorio del OCCA con el manejo de los documentos una vez ingresados al sistema. En este caso va a ser el gestor que labore para el OCCA el que va a ingresar los documentos al repositorio, pero, con anticipación el autor de cada documento debe estar enterado de los aspectos de esta licencia y dar el visto bueno para su ingreso.

#### **4.4.4 Metadatos**

En cuanto a los metadatos para ingresar los documentos al repositorio, se decide mantener los que se presentan ya establecidos al instalar Dspace, estos son quince metadatos que se utilizan en el formato Dublin Core. No se agregó ni editó ninguno, tomando en cuenta que en la instalación de este software se encuentran los metadatos necesarios para una correcta gestión de información según las necesidades que requiere el Repositorio del OCCA.

Por último, se decide crear una pestaña llamada "Políticas" en la interfaz del Repositorio del OCCA y la cual el informático del OCCA, el señor Arce, colaboró facilitando y agregando la información. En ella, cada usuario podrá visualizar las políticas que se crearon para el repositorio y con ello los lineamientos que son necesarios para lograr conocer qué tipo de información se puede enviar y cómo realizar el proceso.

Creadas las comunidades, las colecciones, declarada la licencia del Repositorio del OCCA, el utilizar los metadatos que posee por defecto el DSpace y al agregar en una pestaña las políticas del Repositorio del OCCA, se finaliza la parametrización del DSpace, por tanto, está listo para la creación de los Manuales de Usuario y el de ingreso de la información y uso administrativo por parte del personal del Observatorio.

### **4.4.5 Manual de ingreso**

Para esta etapa, ya instalado y parametrizado el DSpace del Repositorio del OCCA, se procede a realizar el manual para el uso administrativo e ingreso de información.

Este proceso se lleva a cabo mediante la elaboración de un documento que incluye capturas de pantalla de cada uno de los pasos, así como una descripción del proceso. Se realiza paso a paso cada detalle para que sea de fácil acceso a las personas que tengan a su cargo esta labor o que no hayan utilizado un sistema similar, el objetivo es que este proceso se realice con excelencia. Este documento se encuentra adjunto en el Apéndice #2.

89

**4.5 Almacenamiento del acervo documental digital en el repositorio según las políticas de gestión de información.**

Como proceso final, el repositorio debe contener una serie de documentos que previamente se eligieron para ser analizados e ingresados al sistema. Todo documento que se ingrese al repositorio debe cumplir con las políticas que se han formulado, esto para que el ingreso esté normalizado y la documentación quede resguardada de manera segura, logrando el acceso a esta de manera eficaz.

En total se eligieron catorce documentos para ser ingresados al repositorio, estos fueron elegidos tomando en cuenta las políticas de datos, metadatos, depósito y preservación digital que se crearon para el ingreso de la documentación.

Por otra parte, no fue necesaria la depuración del acervo documental que se va a ingresar al repositorio del OCCA, debido a que es documentación revisada previamente por las diferentes entidades educativas y de investigación, que a su vez ya han sido publicadas en repositorios como Kérwá y La Referencia, por lo que el repositorio albergará y dará acceso a estos documentos, cumpliendo con el objetivo de ser un sistema que recopila todo lo referente a Costas y Mares de los países miembro de Centroamérica.

#### **4.5.1 Ingreso de la documentación al Repositorio Digital del OCCA**

En un principio, se logró ingresar un documento al Repositorio del OCCA, posterior a este ingreso el sistema generó un error en los ingresos y otras funciones administrativas, dicho problema fue identificado como un problema interno que presenta el DSpace y este no se pudo solucionar a la brevedad debido a la Pandemia por el virus del COVID-19.

Por lo anterior, se decidió instalar DSpace en una máquina virtual, en la cual se logró ingresar los catorce documentos, elegidos con el objetivo de que una vez listos, estos se puedan exportar de este nuevo repositorio virtual al Repositorio del OCCA cuando se hayan solucionado los problemas que posee.

Los documentos fueron ingresados en las comunidades Costa Rica y El Salvador, según los documentos que se poseen y calificaron para ser contenidos por el Repositorio del OCCA. Dichas comunidades poseen colecciones en donde se especifica en el caso de Costa Rica el mar Caribe y el Pacífico, además de una tercera colección que abarca ambos mares, Pacífico y Caribe y estas colecciones poseen trece documentos. Por otro lado, en la comunidad El Salvador, este país al tener un único mar, el Pacífico, sólo posee dicha colección y se ingresó en ella el único registro que calificó para poder ser contenido por esta comunidad.

## **Capítulo V.**

#### **5. Conclusiones y Recomendaciones**

#### **5.1Conclusiones**

- El uso de servidores informáticos provee diferentes beneficios entre las que cabe mencionar, uso compartido de documentos, alojamiento de base de datos, administración y respaldos de todo el sistema. Tomando en cuenta estas características se considera que es necesario contar con un espacio seguro (servidor) para la instalación y resguardo de la información del repositorio, asegurando su durabilidad a través del tiempo y en el mejor de los casos, que se utilice hospedaje en los servidores del Centro de Informática de la Universidad de Costa Rica. Cabe mencionar que esta herramienta, aplicación y recurso debe estar bien respaldada, custodiada y segura, sobre todo porque son documentos, resultados de investigaciones y artículos científicos quede pueden ser consultados y descargados de manera libre y gratuita.
- La disciplina de la bibliotecología se caracteriza por tener una amplia gama de funcionalidades en torno a la información, sin embargo, el eje principal es la gestión que se le da a la misma y cuya labor es realizada con excelencia por aquellos profesionales en el área. Es por esto que es de suma importancia que sea un profesional de la información quien administre el repositorio y realice cada uno de los procesos que este involucra de la

manera más idónea, para con ello se cumpla el objetivo principal, que este perdure a través del tiempo.

- Conforme al estudio acerca del manejo de información realizado en el OCCA, se ha detectado, tal y como se indicó en el Capítulo 3.2, específicamente en la Etapa 1, que la gestión de la misma no ha sido la idónea y, debido a esto, la mayoría de los documentos que los investigadores consideraban que debía incluirse no cumplen con los estándares de calidad para ser tomados en cuenta en el repositorio. Debido a lo anterior, es necesario que haya una buena gestión de la información donde se involucren aspectos de organización, almacenamiento, difusión, entre otros. Esto es de gran importancia para optimizar el proceso de recuperación y acceso a los documentos.
- El trabajo interdisciplinario es de suma importancia en las diferentes áreas el conocimiento de diferentes personas así como sus aportes hacen que sea más fácil el desarrollo de un objetivo, en el área de bibliotecología no es la excepción, y vemos en este caso un ejemplo claro, se requirió del soporte de un informático para la instalación, edición de la interfaz y mantenimiento del sistema, siendo un trabajo en equipo con el objetivo de generar un repositorio funcional, tanto a nivel informático, como estandarizado y de ordenamiento por medio de políticas y la parametrización del sistema por parte de profesionales en bibliotecología.
- La sistematización de experiencias hace que otros profesionales ya sean del área o externos tengan mayor entendimiento de cada uno de los procesos que se llevan a cabo en una determinada labor, es por esto que a raíz de esta investigación se elabora un manual donde se indican los diferentes pasos a seguir para la gestión que se le debe dar al repositorio, con el objetivo de que el encargado de dicho proceso ya sea un profesional en el área o no tenga conocimientos en el uso del software utilizado.
- La elaboración de una metodología coherente con los objetivos propuestos, así como la aplicación correcta de la misma permite orientar a otras instituciones, tanto de la Universidad de Costa Rica, como a nivel nacional e internacional para la creación de repositorios de acceso abierto, puesto que en la literatura no existen suficientes experiencias desarrolladas a profundidad como se pretende realizar en la presente investigación.
- La coordinación entre las partes involucradas tomó parte importante en el buen desarrollo del proceso, toda organización necesita que la comunicación de los integrantes de sus proyectos, coordinen de manera eficiente y clara para que se logren los objetivos propuestos. Tal es el caso de este Trabajo Final de Graduación, en donde se llevó a cabo el desarrollo del Repositorio Digital del Observatorio Cousteau en coordinación con el Observatorio del Desarrollo de la Universidad de Costa Rica, según su necesidad en el manejo de información respecto a Costas y Mares de Centroamérica.

● Este aporte que realiza la EBCI mediante el desarrollo de esta investigación es parte de un proyecto país, no solo es de uso institucional sino para todas aquellas organizaciones, instituciones y personas-investigadoras en temas de costas y mares.

## **5.2 Recomendaciones**

## **5.2.1 Recomendaciones al OCCA**

- Hacer las gestiones necesarias con el centro de informática de la Universidad de Costa Rica para obtener un espacio donde se pueda instalar el servidor en el que se encuentra instalado el repositorio ya que este queda instalado en la oficina del señor José Arce y por ello, no cuenta con la seguridad que requiere el sistema es propenso a que genere problemas de conexión.
- Contratar un Bibliotecólogo especialista en curación de contenidos acerca de costas y mares, esto con el objetivo de que se le dé el adecuado mantenimiento al repositorio en cuanto a los contenidos que se incluyen en el mismo.
- Asignar a una persona especialista en computación que colabore en el proyecto del repositorio ya que es necesario dar mantenimiento a la plataforma en aspectos informáticos como conexión, interfaz, entre otros.
- Tomando en cuenta que el sistema está generando un error a la hora de hacer el ingreso de los documentos y en otras labores administrativas, es recomendable que se coordine con el informático del ODD para que le dé solución al problema según sea el caso.
- Se recomienda dar el mantenimiento a la plataforma del repositorio, así como cambiar la interfaz solo en caso que sea necesario y tomando en cuenta los objetivos del Observatorio Cousteau.
- Aplicar las políticas establecidas en este documento ya que permiten orientar a las personas encargadas de gestionar el repositorio, con el objetivo de que sea sostenible a lo largo del tiempo, del mismo modo, que la gestión de la información se realice de la manera correcta para que el repositorio cumpla su objetivo.
- Hacer uso de los manuales que se crearon sobre el ingreso de información y debido esto la gestión de la información al repositorio. Estos documentos son indispensables ya que el OCCA no cuenta con personal especializado en el área de procesamiento de la información.
- Es importante destacar que la Escuela de Bibliotecología y Ciencias de la Información puede colaborar en la migración o funcionamiento del Repositorio Digital desde los cursos relacionados con la temática de este trabajo.

## **5.2.2 Recomendaciones al CIMAR**

● Se recomienda coordinar con el OCCA para establecer una alianza con el fin de compartir la información que se genere este ente acerca de Costas y Mares de Centroamérica en el repositorio que se ha construido para el OCCA, esto con el fin de optimizar y evitar duplicación de esfuerzos.

● Se recomienda proponer el diseño de un sistema de gestión de información en temas marino-costero a nivel nacional y regional con el objetivo de que todas las investigaciones realizadas cumplan su principal objetivo, el cual es ser de utilidad para todos aquellos usuarios que requieran de esta información, ya sean investigadores, instituciones, estudiantes, entre otros.

### **5.2.3 Recomendaciones a la EBCI**

- Abordar en los cursos la importancia que posee el tema de políticas para el ordenamiento o normalización de la información, tanto en un sistema de repositorio como en el desarrollo de una biblioteca.
- Mantener contacto con diferentes organismos o instituciones a nivel nacional, que poseen necesidades de información y por ello requieren apoyo por parte de la EBCI y sus estudiantes de TFG, con el objetivo de que se facilite la ubicación de sus estudiantes en una práctica final de graduación y así obtener tanto un beneficio en común, como un mayor desarrollo profesional, para la persona que desarrolla la práctica.
- Se le recomienda a la EBCI brindar apoyo al OCCA en el proceso de migración de datos y funcionamiento del repositorio, mediante los estudiantes de diferentes cursos relacionados a la temática de esta investigación.

## **Capítulo VI**

## **Referencias Bibliográficas**

Agudelo Benjumea, M. (2013). *Los Metadatos.*  [http://aprendeenlinea.udea.edu.co/lms/men/docsoac3/0301\\_metadatos.pdf](http://aprendeenlinea.udea.edu.co/lms/men/docsoac3/0301_metadatos.pdf)

Alos-Moner, A. (2010) Repositorios digitales: un concepto, múltiples visiones. *Anuario ThinkEPI*, *4,* 205–210. <https://recyt.fecyt.es/index.php/ThinkEPI/article/view/31261/16610>

- Angulo Marcial, N. (2009). ¿Qué son los observatorios y cuáles son sus funciones? *Innovación Educativa*, *9* (47), 5-17. <https://www.redalyc.org/pdf/1794/179414895002.pdf>
- Axarnet Comunicaciones. (2018). *Ventajas de los servidores en la nube*. <https://www.axarnet.es/blog/ventajas-servidores-en-nube/>

Baeza-Yates, R., Ribeiro-Neto, B. (1999). *Modern Information Retrieval.*

ftp:/[/mail.im.tku.edu.tw/seke/slide/baezayates/chap10\\_user\\_interfaces\\_and\\_vis](http://mail.im.tku.edu.tw/seke/slide/baeza-yates/chap10_user_interfaces_and_visualization-modern_ir.pdf) [ualization-modern\\_ir.pdf](http://mail.im.tku.edu.tw/seke/slide/baeza-yates/chap10_user_interfaces_and_visualization-modern_ir.pdf)

Barrientos, E. (2007). *Propuesta de creación de la Biblioteca Digital del Consejo Nacional de Rectores.* (Tesis de Maestría). Universidad de Costa Rica, San José, Costa Rica.

Budapest para el Acceso Abierto. (2002). *Iniciativa de Budapest para el Acceso Abierto*[.http://www.budapestopenaccessinitiative.org/translations/spanish](http://www.budapestopenaccessinitiative.org/translations/spanish-translation)[translation](http://www.budapestopenaccessinitiative.org/translations/spanish-translation)

Bustos González, A., Fernández Porcel, A. (2007). *Directrices para la creación de repositorios institucionales en universidades y organizaciones de educación*  *superior.*[http://repository.urosario.edu.co/flexpaper/handle/10336/223/Directrice](http://repository.urosario.edu.co/flexpaper/handle/10336/223/Directrices.pdf?sequence=1&isAllowed=y) [s.pdf?sequence=1&isAllowed=y](http://repository.urosario.edu.co/flexpaper/handle/10336/223/Directrices.pdf?sequence=1&isAllowed=y)

- Camps Paré, R., Casillas Santillán, L., Pérez Mora, O., Costal Costa, D., Gibert Ginestà, M., Martín Escofet, C., (2005). Software libre[.http://www.uoc.edu/masters/oficiales/img/913.pdf](http://www.uoc.edu/masters/oficiales/img/913.pdf)
- Chazarra, J., Requena, V. M., y Valverde, S. (2010). Desarrollo de un repositorio de objetos de aprendizaje usando DSpace[.http://eprints.ucm.es/11078/1/MemoriaSI.pdf](http://eprints.ucm.es/11078/1/MemoriaSI.pdf)
- Chinchilla Arley, R., Fernández Morales, M. (2012). Bibliotecas automatizadas con software libre: establecimiento de niveles de automatización y clasificación de las aplicaciones. *Revista Bibliotecas*, *30* (2), 1-22. <http://www.revistas.una.ac.cr/index.php/bibliotecas/article/view/4912/4724>
- Centro Nacional de Información de Ciencias Médicas. (2017). *¿Qué es gestión de la información?* [http://instituciones.sld.cu/toximed/2017/04/16/que-es-gestion-de](http://instituciones.sld.cu/toximed/2017/04/16/que-es-gestion-de-la-informacion/)[la-informacion/](http://instituciones.sld.cu/toximed/2017/04/16/que-es-gestion-de-la-informacion/)
- Córdoba González, S. (2009). *Los repositorios institucionales y de acceso abierto en Costa Rica.*<http://eprints.rclis.org/18151/1/Repositorios%20Costa%20Rica.pdf>
- Croft, W.B. (1987). Approaches to intelligent information retrieval. *Information Proccesing & Management*, *23* (4), 249-254.
- Cruz Mundet, J y Díez Carrera, C. (2016). Sistema de Información de Archivo Abierto (OAIS): luces y sombras de un modelo de referencia. Investigación Bibliotecológica, *30* (70), 221-247[.http://www.scielo.org.mx/pdf/ib/v30n70/0187-](http://www.scielo.org.mx/pdf/ib/v30n70/0187-358X-ib-30-70-00221.pdf) [358X-ib-30-70-00221.pdf](http://www.scielo.org.mx/pdf/ib/v30n70/0187-358X-ib-30-70-00221.pdf)
- Daudinot Fournier, I. (2006). Descripción de los recursos de información en Internet: formato Dublín Core. *ACIMED*, *14* (4), s.p [http://bvs.sld.cu/revistas/aci/vol14\\_4\\_06/aci09406.htm](http://bvs.sld.cu/revistas/aci/vol14_4_06/aci09406.htm)
- De Volder, C., Gómez, N., Liberatore, G. (2011). *El ejercicio del autoarchivo en el repositorio temático E-Lis por parte de los bibliotecarios argentinos* (Tesis de Licenciatura)[.http://eprints.rclis.org/15476/1/tesis\\_DeVolder.pdf](http://eprints.rclis.org/15476/1/tesis_DeVolder.pdf)
- Duperet Cabrera, E., Pérez Martínez,D., Cedeño Rodríguez,M. Ramírez Mustelier, A., Montoya AcostaII, L. (2015). Importancia de los repositorios para preservar y recuperar la información. *Medisan, 19* (10),1283-1290 <http://scielo.sld.cu/pdf/san/v19n10/san141910.pdf>
- Fernández-López, J. A., Gómez-Zermeño, M. G., y Pintor Chávez, M. M. (2016). Desarrollo de las políticas de uso de un repositorio digital para una institución de nivel superior en situación de desventaja tecnológica. *Archivos Analíticos de Políticas Educativas*, *24* (10), 1-20. [\(PDF\) Desarrollo de las políticas de uso de un](https://www.researchgate.net/publication/292591035_Desarrollo_de_las_politicas_de_uso_de_un_repositorio_digital_para_una_institucion_de_nivel_superior_en_situacion_de_desventaja_tecnologica)  [repositorio digital para una institución de nivel superior en situación de desventaja](https://www.researchgate.net/publication/292591035_Desarrollo_de_las_politicas_de_uso_de_un_repositorio_digital_para_una_institucion_de_nivel_superior_en_situacion_de_desventaja_tecnologica)  [tecnológica \(researchgate.net\)](https://www.researchgate.net/publication/292591035_Desarrollo_de_las_politicas_de_uso_de_un_repositorio_digital_para_una_institucion_de_nivel_superior_en_situacion_de_desventaja_tecnologica)
- Gómez, L. (s.f)*. Diseño de Interfaces de Usuario Principios, Prototipos y Heurísticas para Evaluación*. [https://www.researchgate.net/publication/228877430\\_Diseno\\_de\\_Interfaces\\_de](https://www.researchgate.net/publication/228877430_Diseno_de_Interfaces_deUsuario_Principios_Prototipos_y_Heuristicas_para_Evaluacion) Usuario Principios Prototipos y Heuristicas para Evaluacion
- Jaroszczuk, S. E. (2010). *Construcción de repositorios institucionales open source con Software Greenstone.* (Trabajo de grado). Universidad Nacional de Mar de la Plata, Mar de la Plata. <http://www.memoria.fahce.unlp.edu.ar/tesis/te.393/te.393.pdf>

Lamarca Lapuente, M. (2013). *Metadatos Dublin Core*. [http://www.hipertexto.info/documentos/dublin\\_core.htm](http://www.hipertexto.info/documentos/dublin_core.htm)

- Mariscal Orozco, J., Girarte Guillén, J. (2017). Repositorios digitales para los procesos de formación e investigación en gestión cultural. Córima, *Revista de Investigación en Gestión Cultural*, año *2* (3), 1-22. revistascientificas.udg.mx/index.php/corima/article/download/6591/pdf
- Martínez, F. y Thomas (2008). Observatorios urbanos e indicadores de género y violencia social. *Revista Digital Universitaria*. *9* (7), 1-18. <http://www.revista.unam.mx/vol.9/num7/art44/art44.pdf>
- Méndez, E., Senso, J. (2014). *Iniciativas y esquemas de metadatos.* <https://www.sedic.es/autoformacion/metadatos/tema6.htm>
- Mesa Román, D. J. (2010). *Repositorio institucional para La gestión de la producción académica e investigativa de la Universidad de San Buenaventura, seccional Medellín*. (Trabajo de grado) Universidad de Antioquia, Medellin, Colombia. [http://bibliotecadigital.udea.edu.co/bitstream/10495/1446/1/Trabajo%20de%20g](http://bibliotecadigital.udea.edu.co/bitstream/10495/1446/1/Trabajo%20de%20grado.pdf) [rado.pdf](http://bibliotecadigital.udea.edu.co/bitstream/10495/1446/1/Trabajo%20de%20grado.pdf)
- Miyahira Arakaki, J. (2012). *Repositorios digitales*. <http://textos.pucp.edu.pe/pdf/2426.pdf>
- Molina Piñeiro, M., Marrero S., Eloísa F., y Puentes Puente, A. (2015). Los repositorios de acceso abierto como alternativa para la visibilidad de la ciencia en las universidades: estudio de caso. *Revista Cubana de Información en Ciencias de la Salud*, 26(4). http://scielo.sld.cu/scielo.php?script=sci arttext&pid=S2307-[21132015000400003&lng=es&tlng=es](http://scielo.sld.cu/scielo.php?script=sci_arttext&pid=S2307-21132015000400003&lng=es&tlng=es)
- Montesino Perurena, Raydel, Baluja García, Walter, & Porvén Rubier, Joelsy. (2013). Gestión automatizada e integrada de controles de seguridad informática.

*Ingeniería Electrónica, Automática y Comunicaciones*, *34*(1), 40-58. [http://scielo.sld.cu/scielo.php?script=sci\\_arttext&pid=S1815-](http://scielo.sld.cu/scielo.php?script=sci_arttext&pid=S1815-59282013000100004&lng=es&tlng=pt)

[59282013000100004&lng=es&tlng=pt.](http://scielo.sld.cu/scielo.php?script=sci_arttext&pid=S1815-59282013000100004&lng=es&tlng=pt)

- Mora Vicarioli, F. (2012). Objetos de aprendizaje: importancia de su uso en la educación virtual. *Revista Calidad en la Educación Superior*, *3* (1), 104- 118[.https://www.researchgate.net/publication/277270560\\_Objetos\\_de\\_aprendi](https://www.researchgate.net/publication/277270560_Objetos_de_aprendizaje_importancia_de_su_uso_en_la_educacion_virtual) [zaje\\_importancia\\_de\\_su\\_uso\\_en\\_la\\_educacion\\_virtual](https://www.researchgate.net/publication/277270560_Objetos_de_aprendizaje_importancia_de_su_uso_en_la_educacion_virtual)
- Ortíz-Repiso Jiménez, V. (1999). Nuevas perspectivas para la catalogación: metadatos versus marc. *Revista española de Documentación Científica*, *22* (2), 198-219[.http://redc.revistas.csic.es/index.php/redc/article/view/338/546](http://redc.revistas.csic.es/index.php/redc/article/view/338/546)
- Pené, M. (2011). *Repositorios digitales, un camino hacia la democratización del conocimiento*

[http://www.memoria.fahce.unlp.edu.ar/trab\\_eventos/ev.1005/ev.1005.pdf](http://www.memoria.fahce.unlp.edu.ar/trab_eventos/ev.1005/ev.1005.pdf)

- Rivera Gómez, A. (2009). *Creación de un repositorio digital con la producción intelectual de la Dra. María Eugenia Bozzoli Vargas, en el Laboratorio de Etnología de la Universidad de Costa Rica*. (tesis de grado). Universidad de Costa Rica, Costa Rica. [http://repositorio.sibdi.ucr.ac.cr:8080/jspui/bitstream/123456789/261/1/30231.p](http://repositorio.sibdi.ucr.ac.cr:8080/jspui/bitstream/123456789/261/1/30231.pdf) [df](http://repositorio.sibdi.ucr.ac.cr:8080/jspui/bitstream/123456789/261/1/30231.pdf)
- Rodríguez-Aragón, L. (s.f). *Tema 3:* Software: Sistemas Operativos y Aplicaciones [presentación en PDF].

<https://previa.uclm.es/profesorado/licesio/docencia/ib/ibtema3a.pdf>

Sanz, E. (2017). *Aspectos a considerar para la elección de la plataforma tecnológica de repositorios digitales*.

<http://sorprendemos.com/consultoresdocumentales/?p=6593>

- Silva, T., Tomaél, M. (2011). Repositorios Institucionales: directrices para políticas de información. Consideraciones. *Ciencias de la Información*, *42*(3), 39 – 46. <http://www.redalyc.org/html/1814/181422295005>[/](http://www.redalyc.org/html/1814/181422295005/)
- Soluciones informáticas y Consultoría Tecnológica. (2018). *Hardware (HW).*  <https://www.ciset.es/glosario/451-hardware>
- Suppi Boldrito, R. (s.f). Administración de servidores. [https://www.exabyteinformatica.com/uoc/Informatica/Administracion\\_avanzada](https://www.exabyteinformatica.com/uoc/Informatica/Administracion_avanzada_del_sistema_operativo_GNU_Linux/Administracion_avanzada_del_sistema_operativo_GNU_Linux_(Modulo_2).pdf) [\\_del\\_sistema\\_operativo\\_GNU\\_Linux/Administracion\\_avanzada\\_del\\_sistema\\_o](https://www.exabyteinformatica.com/uoc/Informatica/Administracion_avanzada_del_sistema_operativo_GNU_Linux/Administracion_avanzada_del_sistema_operativo_GNU_Linux_(Modulo_2).pdf) [perativo\\_GNU\\_Linux\\_\(Modulo\\_2\).pdf](https://www.exabyteinformatica.com/uoc/Informatica/Administracion_avanzada_del_sistema_operativo_GNU_Linux/Administracion_avanzada_del_sistema_operativo_GNU_Linux_(Modulo_2).pdf)
- UNESCO. (2018). *¿Qué es acceso abierto?* [https://es.unesco.org/open](https://es.unesco.org/open-access/%C2%BFqu%C3%A9-es-acceso-abierto)[access/%C2%BFqu%C3%A9-es-acceso-abierto](https://es.unesco.org/open-access/%C2%BFqu%C3%A9-es-acceso-abierto)
- Universitat de Barcelona. (2008). *DSpace: un manual específico para gestores de la información y la documentación.* <http://bid.ub.edu/20rodri2.htm>
- Universidad de Costa Rica. (2011). *En UCR Observatorio Cousteau para la región.*  [https://www.ucr.ac.cr/noticias/2011/12/08/en-ucr-observatorio-cousteau-para](https://www.ucr.ac.cr/noticias/2011/12/08/en-ucr-observatorio-cousteau-para-la)[la](https://www.ucr.ac.cr/noticias/2011/12/08/en-ucr-observatorio-cousteau-para-la)[-region.html](https://www.ucr.ac.cr/noticias/2011/12/08/en-ucr-observatorio-cousteau-para-la-region.html)

Universidad de Costa Rica. (2017a). *Observatorio Cousteau para los Mares y las Costas: un esfuerzo regional para la gestión integral de nuestros océanos.*  <http://www.cimar.ucr.ac.cr/docs/Noticias/OCCA%20Libro-min.pdf>

Universidad de Costa Rica. (2017b). *Repositorio Kérwá.* <http://www.kerwa.ucr.ac.cr/>

- Universidad de Valladolid. (2013). *Repositorios: Ventajas y Objetivos.*  <http://uvadoc.blogs.uva.es/2013/10/18/repositorios-ventajas-y-objetivos/>
- Valencia Velázquez, D. (2013). *Software para construir repositorios digitales.* (Tesis de Grado). Universidad Nacional Autónoma de México, México. <http://eprints.rclis.org/19873/1/Tesis.pdf>
- Vega, O.A. (2012). Efectos colaterales de la obsolescencia tecnológica. Revista *Facultad de Ingeniería, 21* (32), 55-62. <https://dialnet.unirioja.es/descarga/articulo/4222752.pdf>
- Vercelli, A. (2009). *Guía de licencias Creative Commons.*  <http://www.arielvercelli.org/gdlcc2-0.pdf>
- Vicerrectoría de Investigación de la Universidad de Costa Rica (2015). Instructivo para la presentación de los Planes de Trabajos Finales de Graduación Escuela de Bibliotecología y Ciencias de la Información. *La gaceta Universitaria*. (*XL*)26, pp.1-15.
- Vignau, B. S., Espinosa, L. A., Santana, Y. G. (2008). Tecnologías, comunicación y desarrollo de colecciones. *Ciencias De La Información*, *39*(1), 59-67.
- Vivanco Vergara, M. E. (2017). Los manuales de procedimientos como herramientas de control interno de una organización. *Universidad y Sociedad, 9*(2), 247-252. <http://scielo.sld.cu/pdf/rus/v9n3/rus38317.pdf>

## **Anexos**

## **Anexo #1**

**Políticas para la gestión de la Información del repositorio del OCCA.**

### **1.Propósito de las políticas**

El objetivo de estas Políticas de Gestión de Información para el Repositorio digital del Observatorio Cousteau de Costas y Mares de Centroamérica, es generar una guía o norma a seguir, que les permita a los representantes del Observatorio aplicar procedimientos y estrategias para llevar a cabo una oportuna gestión de la información digital recopilada, de este modo facilitar el libre acceso a estudiantes, investigadores y público a fin que necesite de dicha información.

## **1.1 Política de Datos del Repositorio Digital del OCCA.**

### **1.1.1 Declaración de la política**

La Política de acceso a Datos del Repositorio del OCCA viene a definir, los contenidos del repositorio, la tipología de documentos que se ingresan, el idioma principal en que se encuentran los documentos, así como la forma en que están estructurados los contenidos dentro del repositorio.

## **1.1.2 Estructura de los contenidos:**

El repositorio está organizado según lo estipulado por DSpace y como lo mencionan los autores Rodríguez y Sulé (2008), "DSpace estructura los repositorios en comunidades y colecciones donde las comunidades contienen sub-comunidades y/o colecciones y las colecciones contienen documentos" (p.3). De este modo los documentos pueden pertenecer a una única colección o aparecer en diferentes colecciones si se considera oportuno, esto depende del ingreso de la información los metadatos de los documentos en proceso.

## **1.1.3 Contenido del repositorio:**

En cuanto al contenido del Repositorio Digital del OCCA, se establecen los siguientes criterios para los documentos que se vayan a recopilar:

- De carácter científico y académico.
- Producido (autor o coautor), vinculado al OCCA por medio de convenios.
- Documentos en formato digital.
- Documentos licenciados bajo Creative Commons.
- Fondos digitales pertenecientes o editados por el OCCA.

## **1.1.4 Tipología de documentos digitales admitidos para su depósito:**

La tipología de documentos digitales que se admiten para el ingreso al Repositorio del OCCA se presenta a continuación:

- Artículos de revistas.
- Ponencias de congresos, jornadas, seminarios y otras reuniones científicas.
- Libros y capítulos de libros.
- Tesis doctorales
- Trabajos Finales de Graduación en relación a la temática.
- Informes técnicos, memorias, estudios.

## **1.1.5 Idioma de los documentos**

Los idiomas admitidos son el español e inglés.

## **1.2 Política de Metadatos del Repositorio del OCCA**.

## **1.2.1 Declaración de la política**

En esta política se define los metadatos a utilizar en el repositorio, con el objetivo que la información se encuentre debidamente organizada según las comunidades subcomunidades y colecciones que estipula de DSpace.

## **1.2.2 Formato de los Metadatos**

Para la organización de los documentos ingresados en este repositorio se va a utilizar los lineamientos que establece el formato Dublin Core.

Según Zurita Sánchez (2008), el formato Dublin Core establece quince elementos a utilizar en la gestión de información, los cuales se van a mencionar a continuación:

# **Contenido**

Título.

Tema, palabras claves, encabezamientos de materia.

Descripción.

Fuente.

Idioma.

Relación.

Cobertura.
## **Propiedad Intelectual**

Autor.

Publicador, editorial.

Colaborador.

Derechos.

## **Creación e identidad**

Fecha.

Tipo (novela, poema, documento de trabajo, reporte técnico, ensayo, diccionario).

Formato.

Identificador (URLs y los URNs).

Para el uso del repositorio del OCCA se tomará en cuenta un orden de importancia para los metadatos que se van a utilizar, esto con el fin de que en primera instancia se cumpla con los metadatos mínimos para poder acceder a los documentos, como lo son los "Metadatos primarios u obligatorios", agregando los "Metadatos secundarios" que poseen gran importancia para un mejor acceso a la información y, además, los "Metadatos opcionales" que abren un mayor acceso a lo que posea el repositorio. A continuación, se especifican los metadatos a utilizar.

## **Metadatos primarios u obligatorios para el repositorio.**

Autor.

Fecha.

Título.

## **Metadatos Secundarios para el repositorio.**

Tema, palabras claves, encabezamientos de materia.

Descripción.

Tipo (novela, poema, documento de trabajo, reporte técnico, ensayo, diccionario).

Identificador (URLs y los URNs).

Publicador, editorial.

Formato.

Colaborador.

## **Metadatos Opcionales para el repositorio.**

Cobertura.

Derechos.

Idioma.

Fuente.

Relación.

## **1.3 Política de Depósito de la Información del Repositorio del OCCA.**

## **1.3.1 Declaración de la política.**

La Política de Depósito de la Información del Repositorio del OCCA rige la forma en que se deposita la información, así como la licencia bajo la cual son administrados los documentos que formarán parte del repositorio.

#### **1.3.2 Depósito de la Información.**

Para realizar depósitos al repositorio se procede por una vía única. El gestor del repositorio realizará el procedimiento una vez envíen y se reciba en la Unidad de Información los documentos de investigación debidamente aprobados en las unidades académicas y de investigación correspondientes. La vía oficial para enviar documentos para que el repositorio los contenga es mediante el correo electrónico odd.ucr.ac.cr correspondiente al gestor de información del observatorio.

#### **1.3.4 Licencia de los documentos.**

Las licencias disponibles en este repositorio son las Creative Commons, por lo tanto, todos los materiales depositados en el repositorio pueden ser visualizados y descargados de forma libre y gratuita, sin necesidad de registro o autorización previa, siempre y cuando se respete las condiciones del tipo de licencia que seleccionó el autor. Según la página oficial de Creative Commons hace mención a lo siguiente "Creative Commons lo ayuda a compartir legalmente su conocimiento y creatividad para construir un mundo más equitativo, accesible e innovador. Aprovechamos todo el potencial de Internet para impulsar una nueva era de desarrollo, crecimiento y productividad"

Se recomienda utilizar la licencia "Reconocimiento-No Comercial SinObraDerivada", que establece la utilización de la obra bajo las siguientes condiciones:

**Reconocimiento (Attribution):** El material creado por un artista puede ser distribuido, copiado y exhibido por terceras personas si se cita al autor original. **No Comercial (Non commercial):** El material original y los trabajos derivados pueden ser distribuidos, copiados y exhibidos mientras su uso no sea comercial.

**Sin Obra Derivada (No Derivate Works):** El material creado por un artista puede ser distribuido, copiado y exhibido, pero no se puede utilizar para crear un trabajo derivado del original.

## **1.4 Política de preservación digital de la documentación del Repositorio del OCCA.**

## **1.4.1 Declaración de la política**

En esta política se indican una serie de lineamientos que deben llevarse a cabo de manera correcta con la intención de garantizar una preservación digital adecuada. Esta política es una adaptación de los lineamientos establecidos por los autores Aguilar y Saravia (2019) en su trabajo final de graduación titulado "Propuesta de una política de preservación digital del acervo bibliográfico digital y audiovisual de la Biblioteca Nacional de Costa Rica Miguel Obregón Lizano".

## **1.4.2 Formatos de preservación**

En primera instancia, se tomará en cuenta los formatos de preservación y los que no se utilizarán vienen a ser los formatos propietarios con el fin de evitar la caducidad de licencias y por lo tanto el bloqueo de la información ya que no exista una pronta actualización. La propuesta para este punto es utilizar el formato abierto y que posean extensión al formato PDF, además de otros que son funcionales para la preservación a largo plazo, a continuación, se presentan algunos formatos que representan una opción válida para la producción, recepción y conversión del acervo digital que se desee preservar.

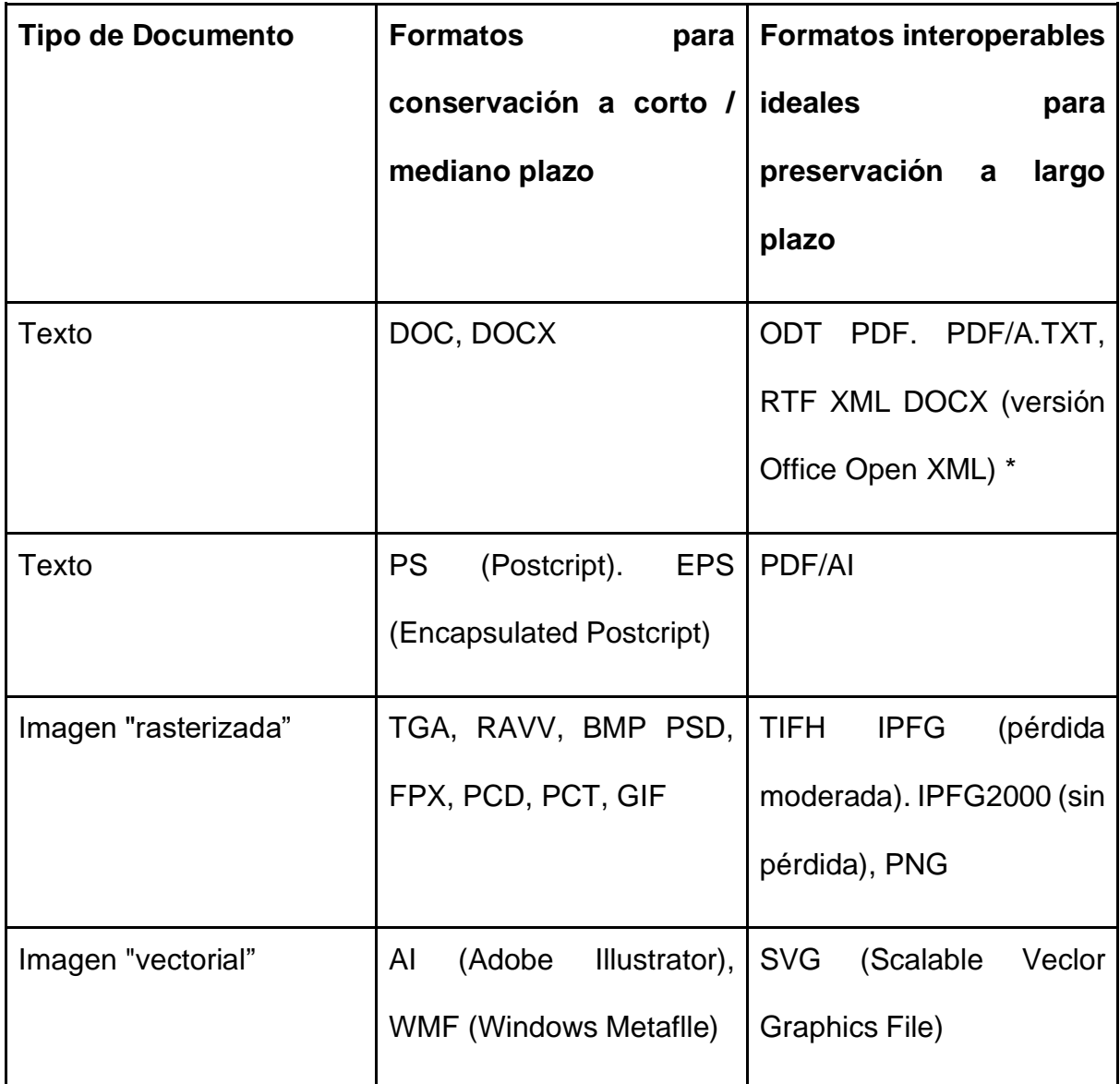

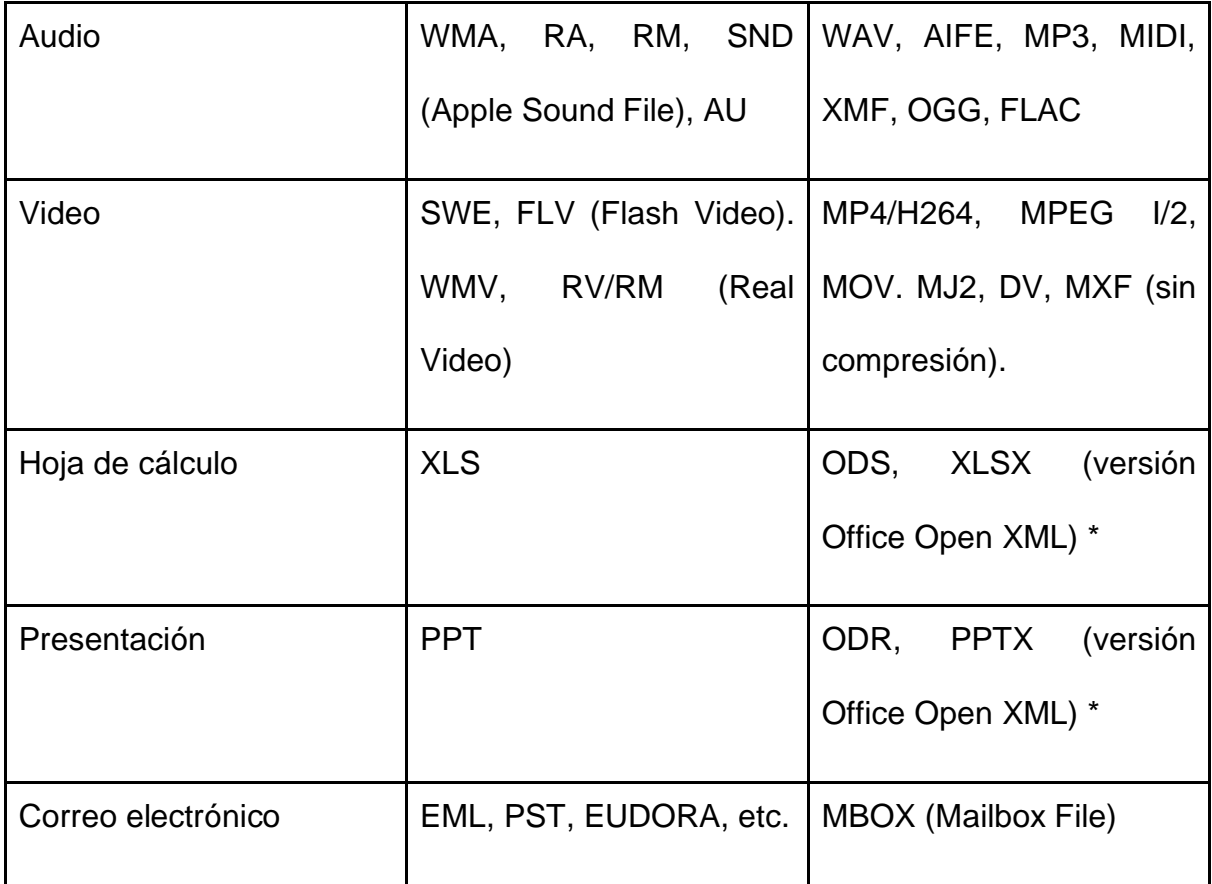

**\*\***La versión Office Open XML ideal para preservación es la establecida por las normas ISO/IEC 29500:2008. "Information technology - Office Open XML formats" y ECMA-376 "Office Open XML Hte Formats\* en su segunda edición. No debe confundirse con OpenOffice.org XML (formato obsoleto usado por versiones anteriores de OpenOffice.org)

Fuente: http://iibi.unam.mx/voutssasmt/documentos/archivos\_digitales\_3\_corto.pdf

## **1.4.3 Migración de formatos**

Para la preservación digital se utilizará como estrategia lo que es la migración de formatos. Esta consiste en la actualización de formatos que son recomendados según la última versión, de la misma manera la información contenida en formatos diferentes a los estipulados con anterioridad, se transformarán en los que son para preservación digital los que posea el OCCA y los que vayan a ser agregados según el formato que posean los mismos.

#### **Modelo OAIS**

Al preservar objetos digitales se va a utilizar el modelo referencial OAIS (Open Archival Information System o Sistema de Información de Archivo Abierto) que provee términos y conceptos para una mejor comprensión de cómo lograr preservar los objetos digitales a largo plazo.

La función de OAIS se puede entender tomando en cuenta los elementos a continuación:

1. Entorno externo: productores, usuarios y administradores.

2. Paquetes de información: SIP (Submission Information Package) este contenido se incorpora al sistema, pasa por verificar y validar los datos, AIP (Archival Information Package) el paquete de información que se almacena y preserva dentro del sistema, DIP (Dissemination Information Package) el documento creado para consulta de los usuarios.

Por lo tanto, se explican a continuación los paquetes de información antes mencionados:

#### **Ingreso de la información o SIP**

El ingreso de la información o SIP estará a cargo de los productores, que en este caso son aquellas personas responsables de ingresar la información digital al sistema y verificar que cumpla con los requisitos:

• La información deberá ser ingresada en los formatos recomendados de acuerdo al tipo de objeto digital.

115

#### **Información almacenada o AIP**

Una vez ingresada la información pasa a convertirse en un AIP, que es en donde el objeto digital va a ser preservado y se le aplicarán las estrategias escogidas para dicho fin. Es importante que el AIP contenga lo siguiente:

• La codificación de los metadatos, que será en PREMIS (Preservation Metadata Implementation Strategias) y METS (Metadata Encoding & Transmission Standard), recomendados para la preservación digital a largo plazo, ingresados por el ingeniero informático ya sea de forma manual o en su defecto de forma automática a cargo del Departamento de Automatización.

• Atributos descriptivos que permitan identificar el objeto digital en los esquemas de PREMIS y METS.

• Deben presentarse metadatos administrativos que le permitan al productoradministrador conocer fechas de ingreso, modificaciones, migraciones, formatos y demás elementos necesarios para la preservación y posterior recuperación.

• Así mismo se deben de incluir las secciones (que aparecen en el esquema METS) para conocer la información que se ingresó en SIP y la que se fue agregando en AIP, así como también la relación de los diferentes metadatos.

• Es importante que se generen copias a un servidor espejo para el respaldo de la información que se vaya generando en AIP.

#### **Acceso a la información o DIP**

Para que el usuario pueda tener acceso a la información que estará siendo preservada de manera digital es necesario que la Comisión se cerciore de que el documento:

• Cuenta con los permisos legales en caso de que el archivo se pueda descargar.

• En caso contrario es imprescindible que se restrinjan los accesos a solo lectura.

• La descarga de los archivos será en los formatos recomendados.

Todo esto con el fin de brindarle al usuario la información que requiere, pero a su vez protegiendo los derechos de autor establecidos por la Ley.

#### **1.4.4 Almacenamiento de la información**

Al almacenar la información en los servidores que contendrán al Repositorio del OCCA es necesario un ordenamiento, facilitando el acceso a la información como su posterior recuperación, así como para la salvaguardar una copia en caso de que existan archivos dañados o que sea necesario su reemplazo. Para este caso es recomendable que la información esté organizada en carpetas, de forma que la organización sea intuitiva y lógica.

#### **1.4.5 Obsolescencia tecnológica**

Detectados los nuevos formatos digitales, además de versiones o en su caso nuevas tecnologías que permitan preservación digital, se procede a hacer las migraciones necesarias. Es de suma importancia que en principio se hagan pruebas a muestras significativas, esto para determinar el porcentaje de pérdida de información que se pueda generar.

Se recomienda identificar las actualizaciones requeridas para el sistema, así como los formatos actuales en los que se debe almacenar la información, por lo menos una vez al año, debido a que debe ser constante. Se debe mencionar que, aunque exista una preservación digital actualizada, debe evitarse que la tecnología utilizada pueda llegar a quedar obsoleta, según el hardware o el software.

117

#### **1.4.6 Ingreso de la Información**

Para el ingreso de información digital al Repositorio del OCCA se debe llevar a cabo un proceso de estrategias de preservación digital. Para realizar esta acción es necesario, en primera instancia, el ingreso de la información al sistema, aplicando filtros para la selección del material y estos se deben de migrar, sea el caso, a formatos recomendados para una buena preservación digital.

Realizadas las migraciones, se aplica el modelo OAIS ingresando la información, la colocación de los metadatos administrativos, los descriptivos y los de preservación, tomando en cuenta el diccionario PREMIS, se prosigue con el empaquetado en METS y con ello se genera el archivo listo para ingresar al repositorio con las copias de respaldo. Esta etapa define los accesos y restricciones para que los usuarios puedan recuperar la información.

## **Referencias**

Creative Commons (s.f). Qué hacemos.<https://creativecommons.org/about/>

Rodríguez-Gairín, J y Sulé Duesa, A. (2008). DSpace: un manual específico para gestores de la información y la documentación. <http://bid.ub.edu/pdf/20rodri2.pdf>

Zurita Sánchez, J. (2008). Catalogación con Dublin Core [presentación slideShare]. <https://es.slideshare.net/juanzurita/catalogacin-con-dublin-core>

#### **Licencia general para el ingreso de documentos al repositorio.**

Para permitir al repositorio del OCCA reproducir, traducir y distribuir este su envío a través del mundo, necesitamos su conformidad en los siguientes términos.

Concede la licencia de distribución estándar seleccionando 'Conceder licencia' y pulsando 'Completar envío'.

Licencia de Depósito Repositorio Digital del OCCA (Versión 1, 1/06/2020)

Declaro como autor(a) de este trabajo académico o titular de sus derechos de autor, que estoy de acuerdo con otorgar al OCCA, el derecho no exclusivo de reproducir, traducir o distribuir en formato electrónico el documento depositado por un período indefinido de tiempo.

Acepto que se realice más de una copia digital del trabajo para garantizar la seguridad y la preservación del mismo.

Autorizo que cuando la OCCA lo estime necesario podrá modificar el formato del documento para reproducirse en sistemas de información, sin alterar o modificar el contenido del mismo.

Estoy de acuerdo con que las y los usuarios descarguen libremente el trabajo y lo utilicen con fines no comerciales, respetando la integridad de su contenido, así como la mención del autor o poseedor de sus derechos.

Garantizo que el documento depositado es un trabajo original y no infringe derechos de autor u otros derechos de terceros (co-autores, organizaciones de financiamiento, sujetos de investigación, material de terceros sujeto a protección de derechos de autor, entre otros), se presupone que ha cumplido con derechos de revisión u otras obligaciones para con las partes involucradas, por ejemplo: observancia de cláusulas de confidencialidad si aplican.

En caso de no ser el autor declaró que poseo o he obtenido el permiso sin restricciones del propietario de los derechos de autor para otorgar al OCCA los permisos requeridos para esta licencia, que dicho propietario conoce el texto y el contenido de esta licencia. Al obtener el consentimiento he respetado la voluntad del autor al descartar que se trata de obras capaces de generar conocimiento apropiable.

#### **Apéndices**

#### **Apéndice # 1**

#### **Glosario de términos**

#### **Automatización**

Implica la operación, actuación o autorregulación independiente, sin intervención humana. La automatización involucra herramientas, máquinas, dispositivos, instalaciones y sistemas para realizar determinadas actividades sin que se produzca intervención humana en el transcurso de las mismas (Montesino Perurena, Baluja García y Porvén Rubier, 2013, p.41).

#### **DSpace**

DSpace es un software de código abierto diseñado por el Massachusetts Institute of Technology (MIT) y los laboratorios de HP para gestionar repositorios de ficheros (textuales, audio, vídeo, etc.), facilitando su depósito, organizándose en comunidades, asignándoles metadatos y permitiendo su difusión a recolectores o agregadores (Universitat de Barcelona, 2008, párr. 2).

#### **Gestión de la Información**

Gestión de la información (GI) es la denominación convencional de un conjunto de procesos por los cuales se controla el ciclo de vida de la información, desde su obtención (por creación o captura), hasta su disposición final (su archivo o eliminación). Tales procesos también comprenden la extracción, combinación, depuración y distribución de la información a los interesados. El objetivo de la gestión

122

de la información es garantizar la integridad, disponibilidad y confidencialidad de la información (Centro Nacional de Información de Ciencias Médicas, 2017, párr. 1).

#### **Hardware**

Llamamos Hardware a todos los componentes físicos internos de un ordenador, es decir, la parte tangible del equipo, como son el disco duro, la CPU, el microprocesador, los cables, el ratón entre otros. También hablamos de Hardware para referirnos a componentes periféricos, como sería una impresora o un escáner. (Soluciones informáticas y Consultoría Tecnológica, 2018, párr. 1).

#### **Interfaz de Usuario**

La Interfaz de Usuario es un conjunto de elementos hardware y software de una computadora que presentan información al usuario y le permiten interactuar con la información y con él computadora. También se puede considerar parte de la IU la documentación (manuales, ayuda, referencia, tutoriales) que acompaña al hardware y al software. Si la IU está bien diseñada, el usuario encontrará la respuesta que espera a su acción. Si no es así puede ser frustrante su operación, ya que el usuario habitualmente tiende a culparse a sí mismo por no saber usar el objeto (Gómez, s.f. p.1).

## **Licencias Creative Commons**

Una licencia es un instrumento legal que expresa derechos de autor y que indica qué se puede y qué no se puede hacer con una obra intelectual. El licenciamiento es potestad del autor / autores de una obra intelectual. Creative Commons diseñó un sistema de licencias abiertas y una interfaz web para que la selección y expresión de estas condiciones de uso sobre las obras intelectuales esté al alcance de los creadores, empresas, instituciones públicas y del público en general (Vercelli, 2009, p.17).

#### **Manual**

Los Manuales son herramientas efectivas del Control Interno las cuales son guías prácticas de políticas, procedimientos, controles de segmentos específicos dentro de la organización; estos ayudan a minimizar los errores operativos financieros, lo cual da como resultado la toma de decisiones óptima dentro de la institución (Vivanco Vergara, 2017, p.2)

#### **Servidor**

En una red existen una máquina (o varias, según las configuraciones) que hará posible el intercambio de información entre las demás. Esta máquina se denomina servidor y contiene un conjunto de programas que permiten que la información esté centralizada y sea fácilmente accesible. Estos servicios permiten la reducción de costes y amplían la disponibilidad de la información, pero se debe tener en cuenta que un servicio centralizado presenta inconvenientes, ya que puede quedar fuera de servicio y dejar sin atención a todos los usuarios (Suppi Boldrito, s.f, p.5)

#### **Servidor en la Nube**

El almacenamiento en la nube (Cloud Computing en inglés) permite tener los archivos almacenados en servidores accesibles, fáciles de utilizar y se puede manejar la información desde cualquier lugar. El servicio de alojamiento web en la nube, es un hosting donde el alojamiento no está en un servidor físico individual o compartido, sino en servidores conectados a la nube (Axarnet Comunicaciones, 2018, párr. 3).

124

## **Software**

Conjunto de datos y programas que maneja el ordenador. Es la parte lógica o inmaterial de un sistema informático. Almacenados en el ordenador en forma de ceros y unos (Rodríguez-Aragón, s.f, p. 3).

## **Repositorio**

Los repositorios son sistemas de información que preservan y organizan materiales científicos y académicos como apoyo a la investigación y el aprendizaje, a la vez que garantizan el acceso a la información. La palabra española repositorio procede del latín repositorium, que significa armario o alacena. El Diccionario de la Real Academia lo define como el lugar donde se guarda algo. Los repositorios están compuestos por múltiples archivos digitales representativos de la producción intelectual que resulta de la actividad investigadora de la comunidad científica y tiene la finalidad de organizarla, preservarla y difundirla en modo de acceso abierto (Duperet Cabrera et all, 2015, p.2). **Apéndice #2**

# **Universidad de Costa Rica Observatorio del Desarrollo Observatorio Cousteau para Costas y Mares de Centroamérica (OCCA)**

**Manual de ingreso de la información y uso administrativo** 

**del Repositorio Digital del Observatorio Cousteau**

**Joselyn Vargas Díaz**

**Christian Arce Rodríguez**

**2020**

## Tabla de Contenido

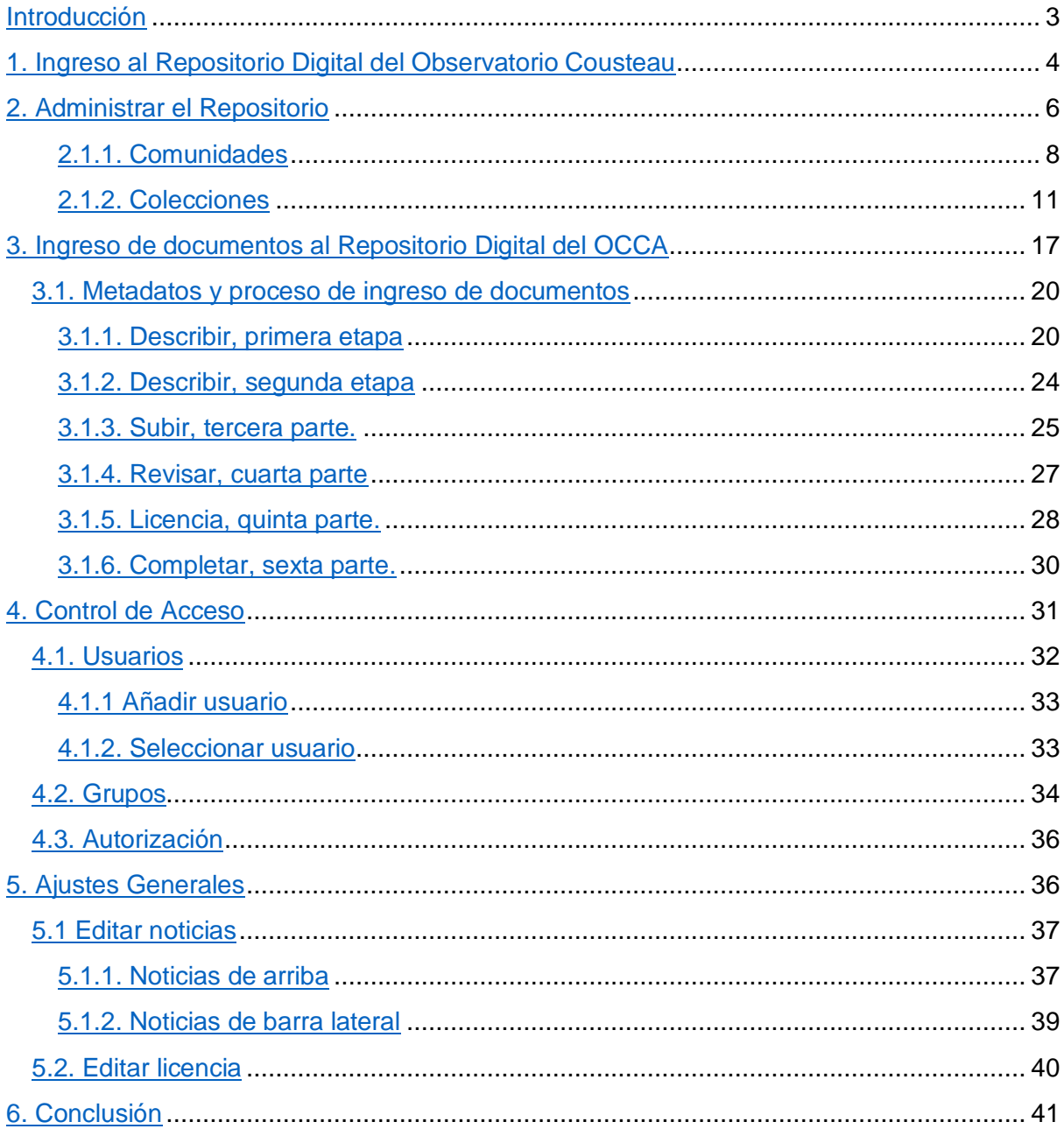

<span id="page-127-0"></span>**Manual de uso e ingreso de información para el Repositorio Digital del Observatorio Cousteau**

#### **Introducción**

El Repositorio Digital del Observatorio Cousteau de Costas y Mares de Centroamérica (RDOC), es un sistema de resguardo y difusión de información científica en formato digital, dirigido a la comunidad investigativa en el área de costas y mares de los países de Centroamérica.

El objetivo principal de este manual es guiar a la persona encargada del Repositorio Digital del Observatorio Cousteau de la Universidad de Costa Rica en el ingreso de los documentos y la administración del mismo. Por lo tanto, por medio de este repositorio se insta a los investigadores, profesores y estudiantado de la Universidad de Costa Rica y Centroamérica a compartir su producción de material en esta temática, para con ello dar la oportunidad de generar mayor información científica al respecto.

A continuación, se presenta una guía con una serie de procedimientos para administrar el repositorio RDOC por parte de la persona encargada del mismo. Este consta de diferentes apartados: Ingreso al repositorio, control de acceso, ajustes generales y un último apartado en donde se explica cómo realizar el ingreso de los documentos. Todo ello se presenta mediante imágenes o pantallazos del repositorio para una mejor comprensión del lector.

3

## <span id="page-128-0"></span>**1. Ingreso al Repositorio Digital del Observatorio Cousteau**

Para ingresar al sistema del Repositorio Digital del Observatorio Cousteau de Costas y Mares de Centroamérica, es necesario colocar en el buscador de internet la dirección [http://dspace.odd.ucr.ac.cr/,](http://dspace.odd.ucr.ac.cr/) en la Imagen 1 se presenta cómo se observa la interfaz del inicio de la página.

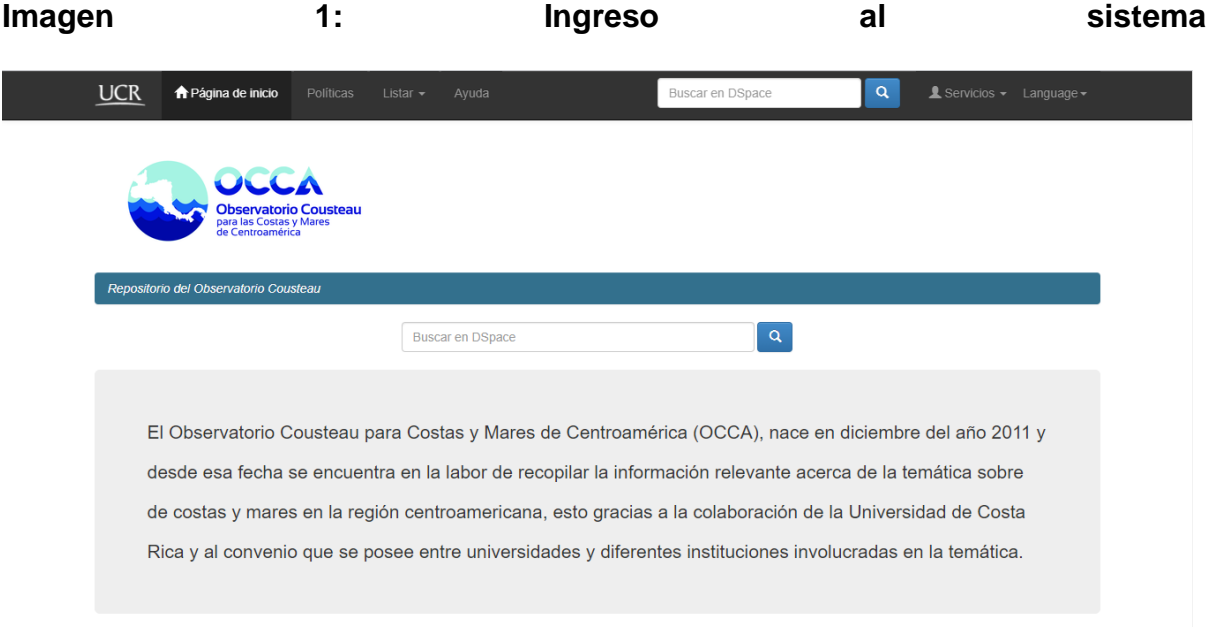

Fuente: Elaboración propia (2020).

Para ingresar al administrador se debe dar clic en la pestaña "Servicios" le aparecerán opciones (ver Imagen 2), en estas opciones puede presionar cualquiera de las tres debido a que da la misma opción para agregar datos e ingresar, en este caso le damos presionar el botón de "Editar perfil".

## **Imagen 2: Registrarse**

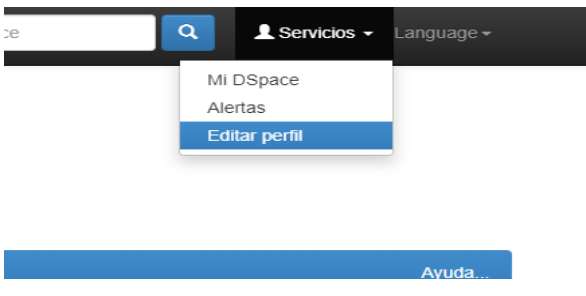

Fuente: Elaboración propia (2020).

Seguidamente, la Imagen 3 indica donde se ingresa el correo electrónico y la contraseña para el administrador. El correo para administrar el RDOC es dspace@localhost y la clave es "dspace", esta se puede cambiar según decisiones de la administración del repositorio.

**Imagen 3: Correo de acceso y clave.**

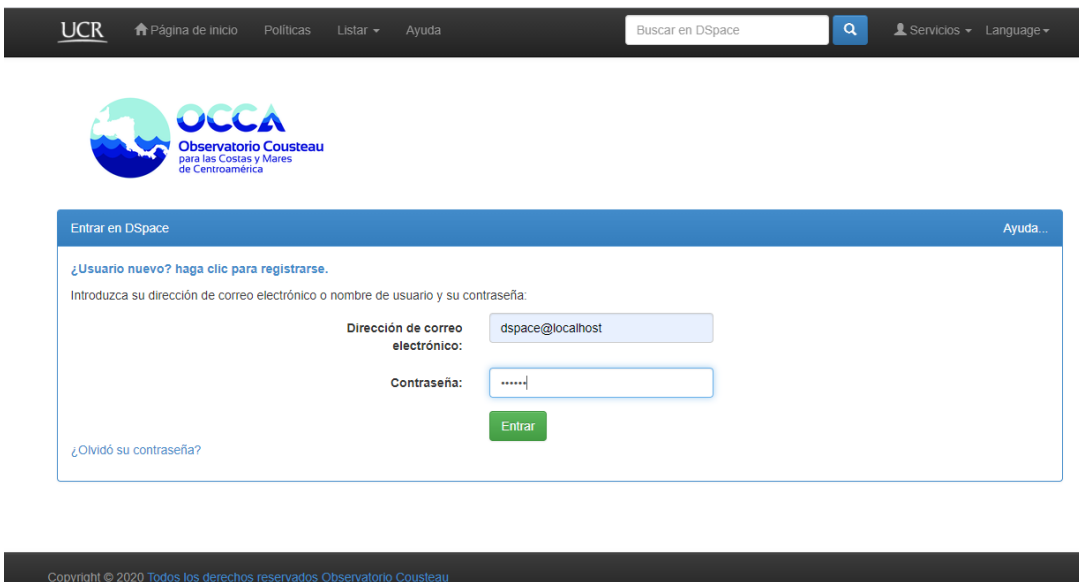

Fuente: Elaboración propia (2020).

Al entrar se encuentran con el espacio para editar los datos del administrador principal, tal como se presenta en la Imagen 4, en este espacio, si se desea se pueden cambiar estos datos

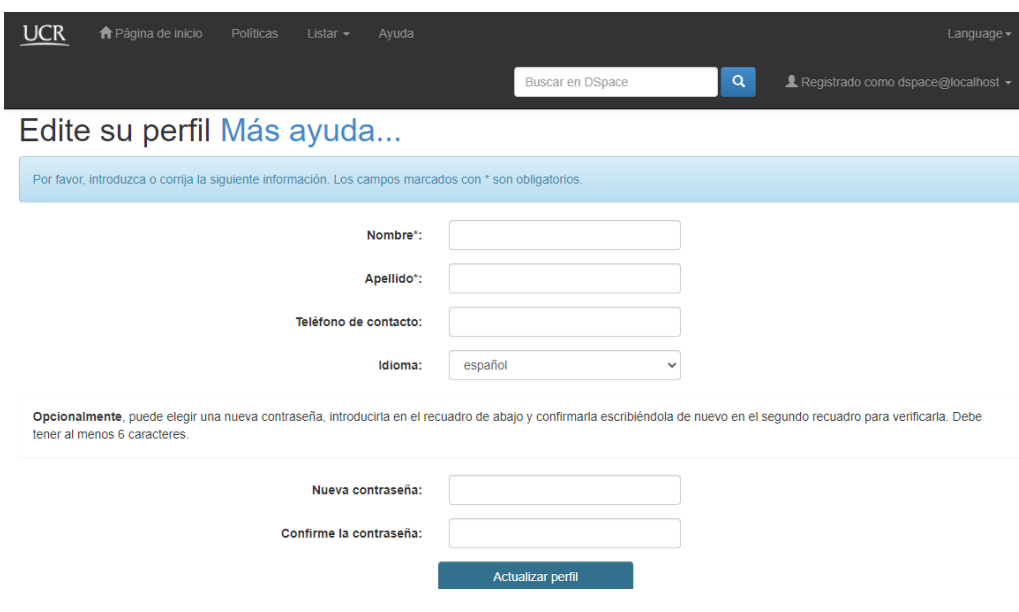

## **Imagen 4: Editar perfil.**

Fuente: Elaboración propia (2020)

## <span id="page-130-0"></span>**2. Administrar el Repositorio**

Una vez se encuentre dentro, para administrar las funciones del RDOC es necesario dar clic en la pestaña "Administrar", como se muestra **en la Imagen 5** a continuación.

#### **Imagen 5: Pestaña Administrar**

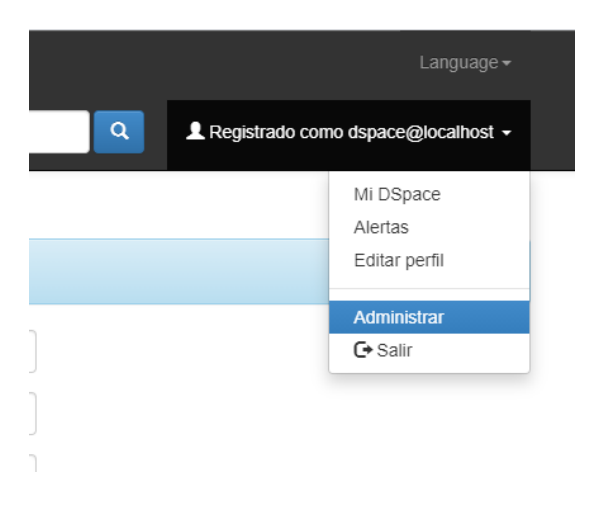

Fuente: Elaboración propia (2020).

Realizada la acción anterior, se presentan las "Herramientas de administración" en donde el administrador puede realizar diversos cambios en el sistema. En la Imagen 6 se puede observar en la pestaña "Contenido", en ella se puede acceder a administrar "Comunidades/Colecciones", los "Ítems", los "Flujos de trabajo", entre otras funciones que se logran apreciar en la imagen.

#### **Imagen 6: Herramientas de administración, Contenido**

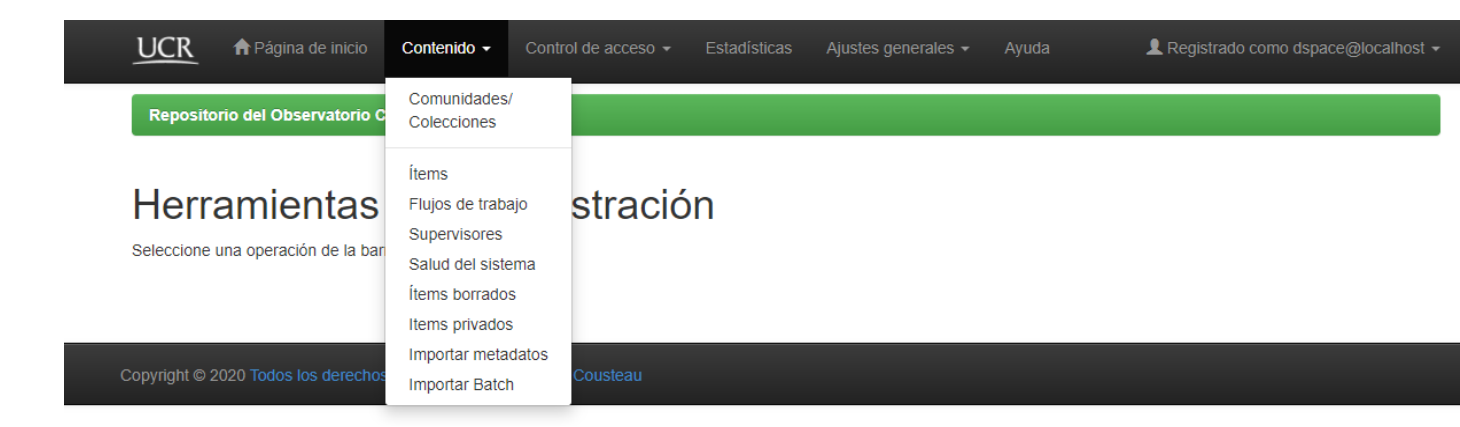

## **2.1. Editar Comunidades y Colecciones**

## <span id="page-132-0"></span>**2.1.1. Comunidades**

Como se observó en la Imagen 6, se le da clic a la pestaña "Comunidades / Colecciones" y aparecen herramientas para editar las comunidades y colecciones que se desee en el RDOC, en la Imagen 7 se puede observar cómo aparece la interfaz en esta área editable.

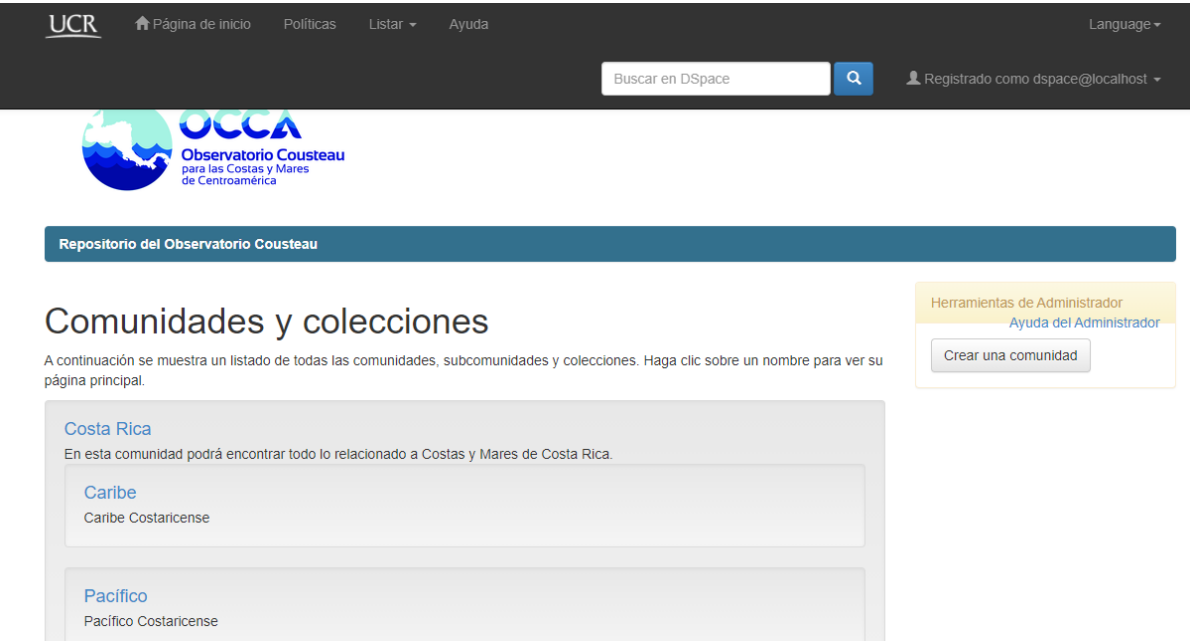

## **Imagen 7: Comunidades y colecciones**

Fuente: Elaboración propia (2020).

Para crear una comunidad se le da clic a la pestaña "Crear comunidad", la Imagen 8 y la Imagen 9 presentan cómo se ve la interfaz para crear una comunidad. Para crear una Colección, es necesario la creación de una Comunidad.

**Imagen 8: Crear Comunidad.**

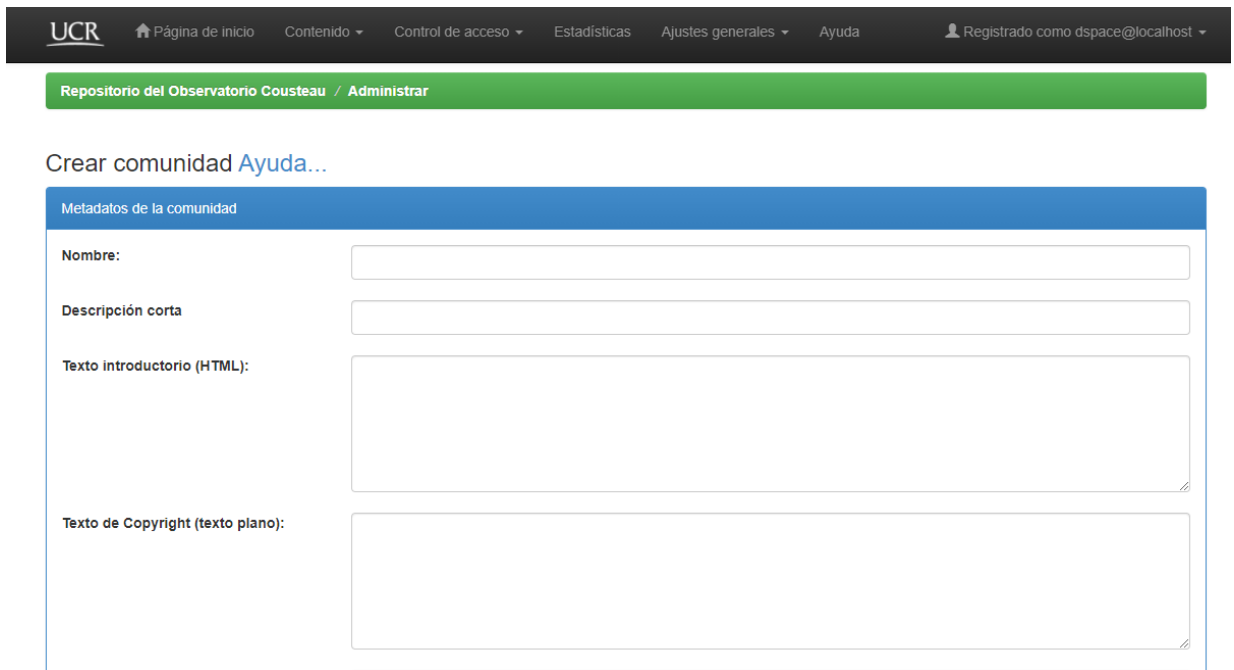

Fuente: Elaboración propia (2020).

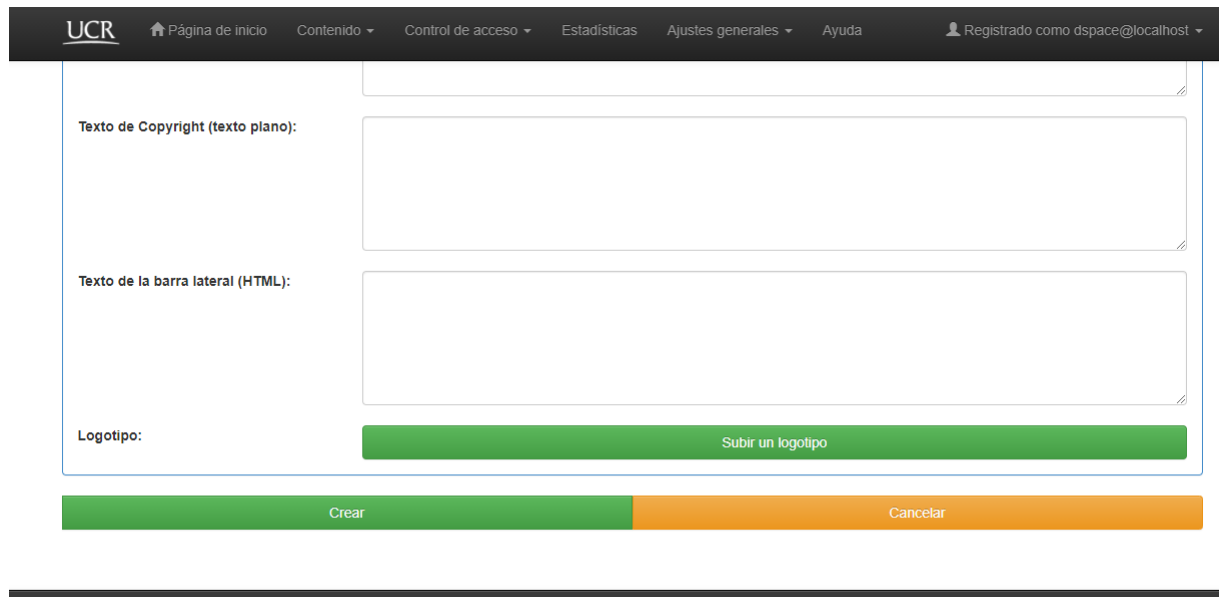

## **Imagen 9: Crear Comunidad final**

Para crear la Comunidad es necesario indicar el "Nombre" de la misma, una "Descripción corta" para identificarla, un "Texto de Copyright (texto plano)", un "Texto de la barra lateral (HTML)" y un "Logotipo" si gustan al editar cada comunidad que deseen que posea el repositorio.

En la Imagen 10 se puede observar lista la comunidad "Costa Rica" ya lista; una vez creada se pueden observar las opciones que presenta la comunidad sobre "Editar", "Crear Colección", "Crear una subcomunidad", "Exportar comunidad", "Exportar (migrar) comunidad" y "Exportar comunidad".

#### **Imagen 10: Comunidad Costa Rica.**

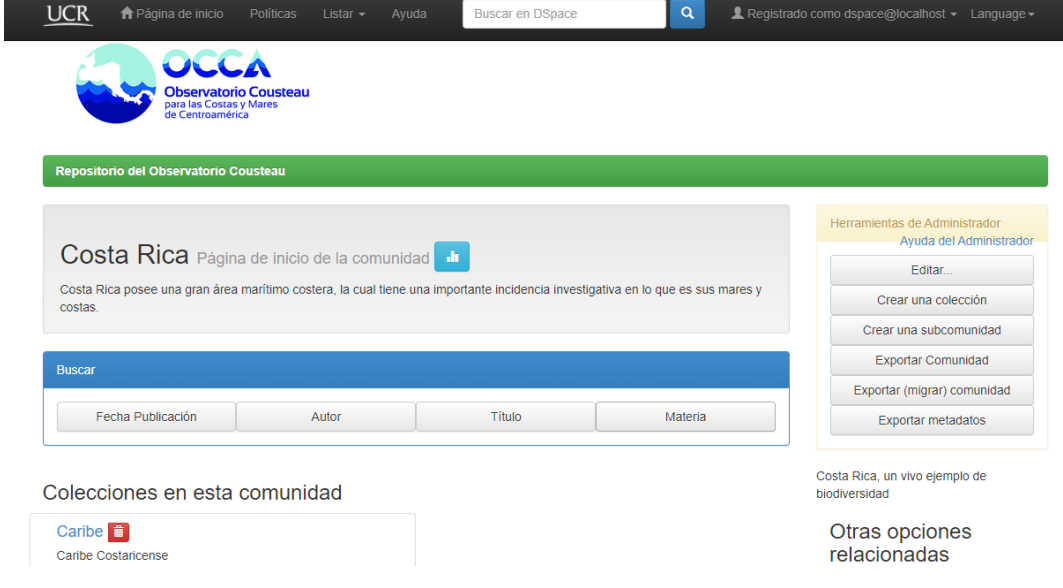

#### <span id="page-135-0"></span>**2.1.2. Colecciones**

Para crear colecciones, es necesario haber creado una comunidad e ingresar a la misma, la Imagen 11 que presenta a la comunidad "Costa Rica", se observa el menú de opciones y en él la opción "Crear una colección".

#### **Imagen 11: Menú para crear colecciones**

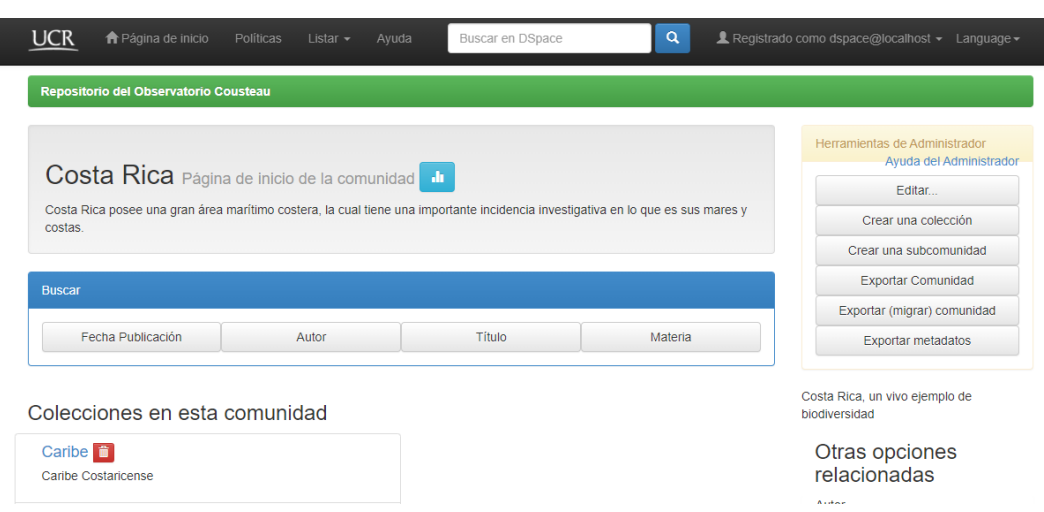

Fuente: Elaboración propia (2020).

Dando clic en la opción "Crear una colección" se debe describir la colección, en este caso solamente se van a dejar marcadas las casillas, así como se indica en la Imagen 12 y las cuales están marcadas por defecto y se le da clic a "Siguiente". Las otras opciones las podrán utilizar los administradores del RDOC según se necesite.

## **Imagen 12: Opciones para crear colección**

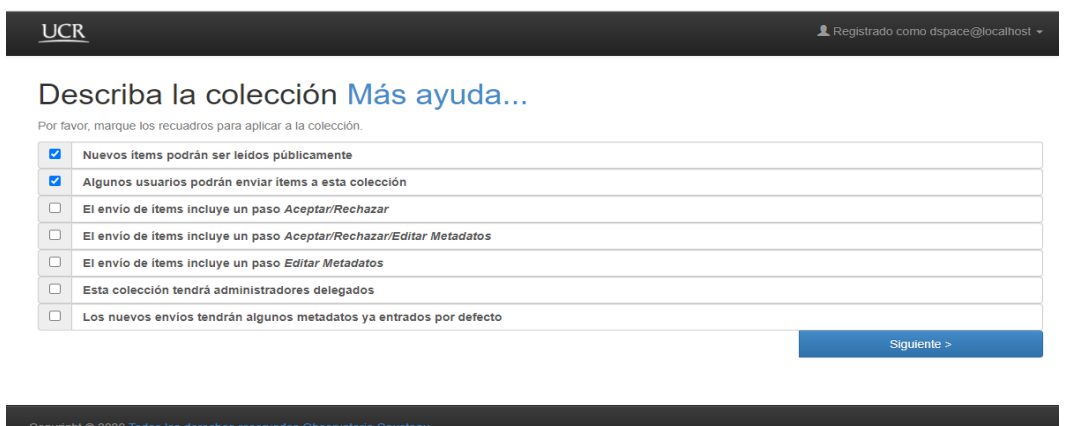

Fuente: Elaboración propia (2020).

En la Imagen 13 e Imagen 14 se pueden observar las opciones para crear una colección con una explicación de cada punto y en dónde se va a ubicar en la interfaz de la colección en el sistema.

## **Imagen 13: Datos para nueva colección**

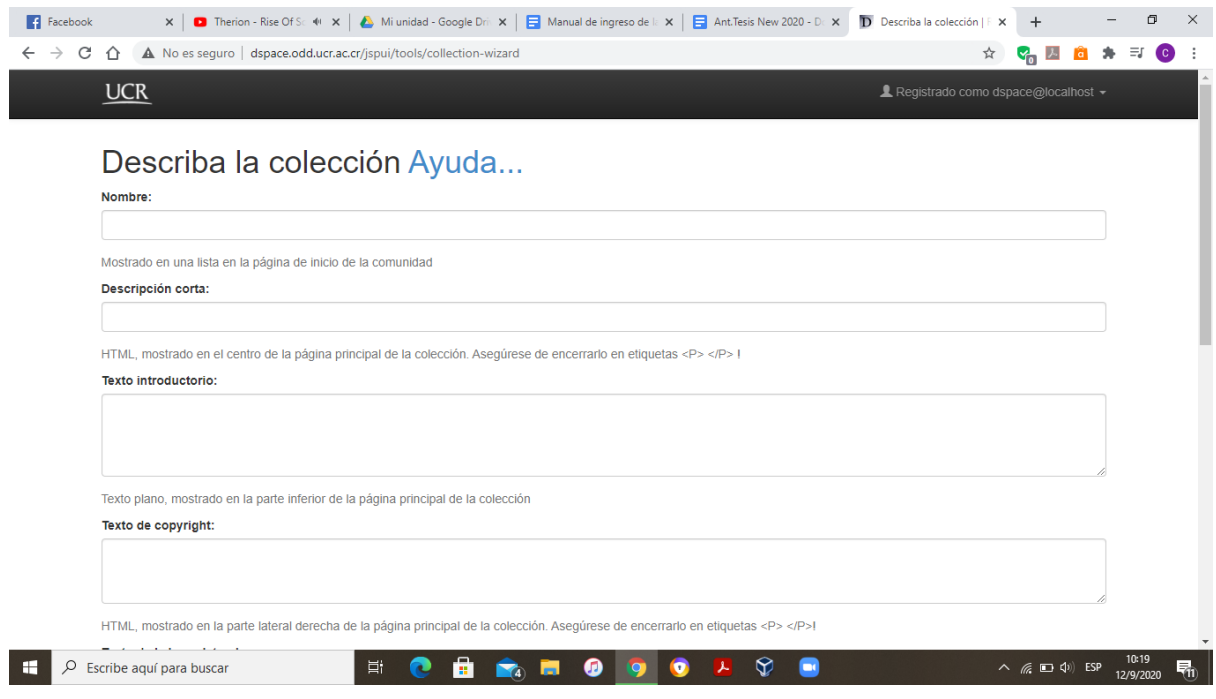

#### **Imagen 14: Datos para nueva colección (2)**

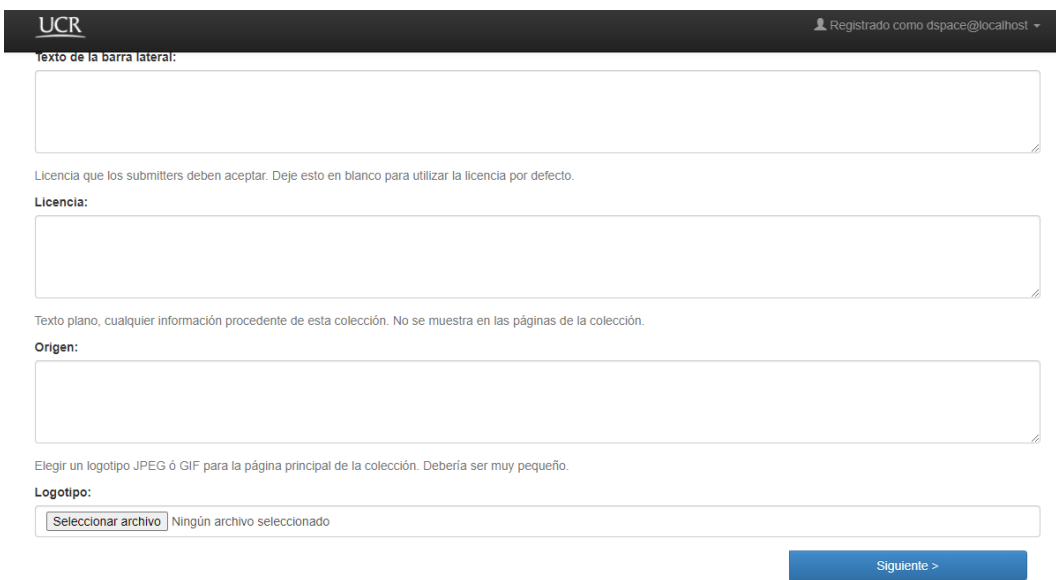

Fuente: Elaboración propia (2020).

Cabe destacar que en esta instancia se puede agregar la "Licencia", tanto como en la parte de "Editar licencia" del administrador de "Ajustes generales", tal como se nota en la Imagen 15 a continuación. Con la diferencia de que, si es necesario en cada colección cambiar puntos específicos de la licencia para agregar material específico, se puede cambiar y tener diferentes licencias para cada colección según se necesite.

## **Imagen 15: Editor de licencia**

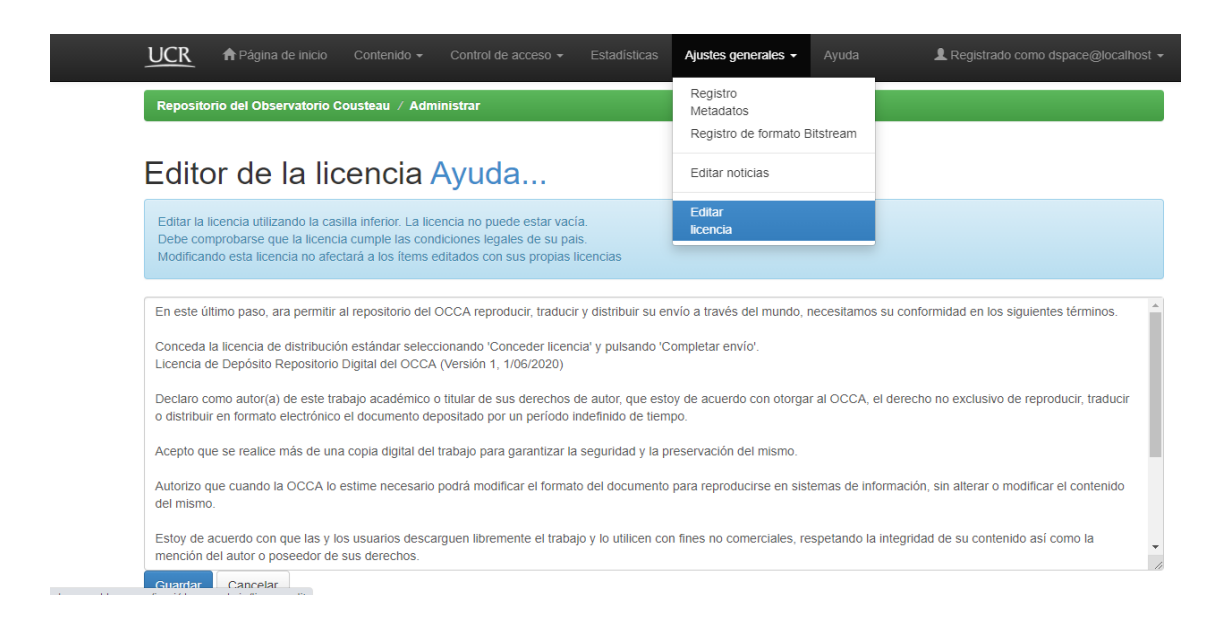

Fuente: Elaboración propia (2020).

Una vez se hayan ingresado los datos que se pidieron y, darle clic a "Siguiente", aparece la interfaz de la Imagen 16, en donde se le da autorización a los usuarios que estén registrados en el repositorio, tal como aparece en la Imagen 17. En esta última imagen, se visualiza al usuario del correo dspace@localhost, a este si le da "Añadir", tendrá la autorización para editar y agregar información a la colección.

#### **Imagen 16: Autorización de la Colección**

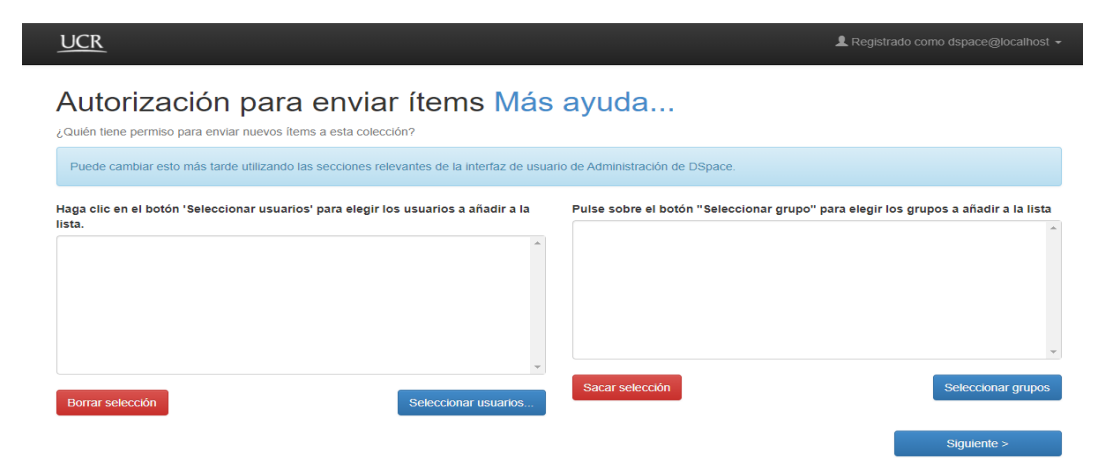

**Imagen 17: Autorización a usuario del RDOC**

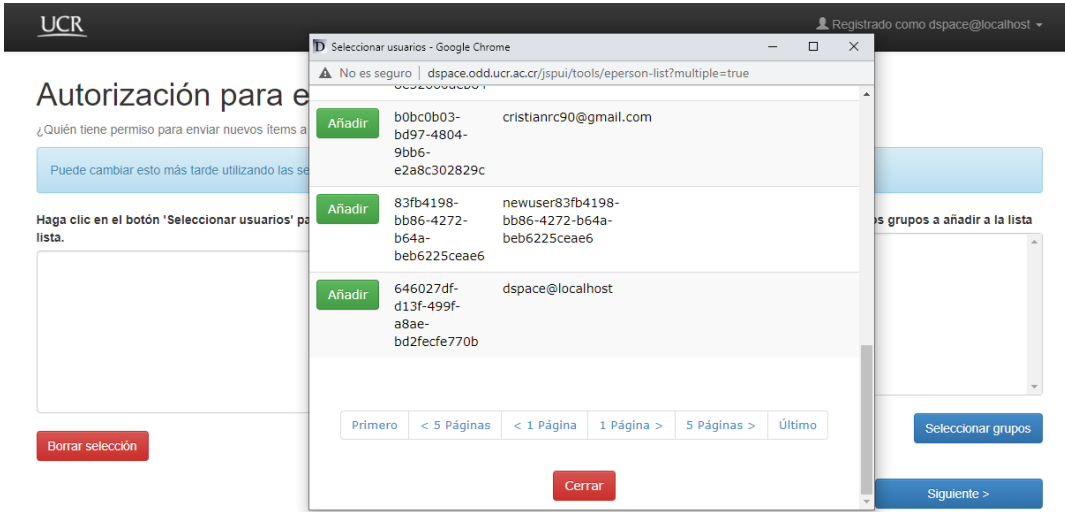

Fuente: Elaboración propia (2020).

Luego de darle "Siguiente", aparecen las opciones de "Editar colección", en este caso son para revisar o corregir lo que se haya escrito al crear la nueva colección, tal como se observa en la Imagen 18, en la Imagen 19 y en la Imagen 20.

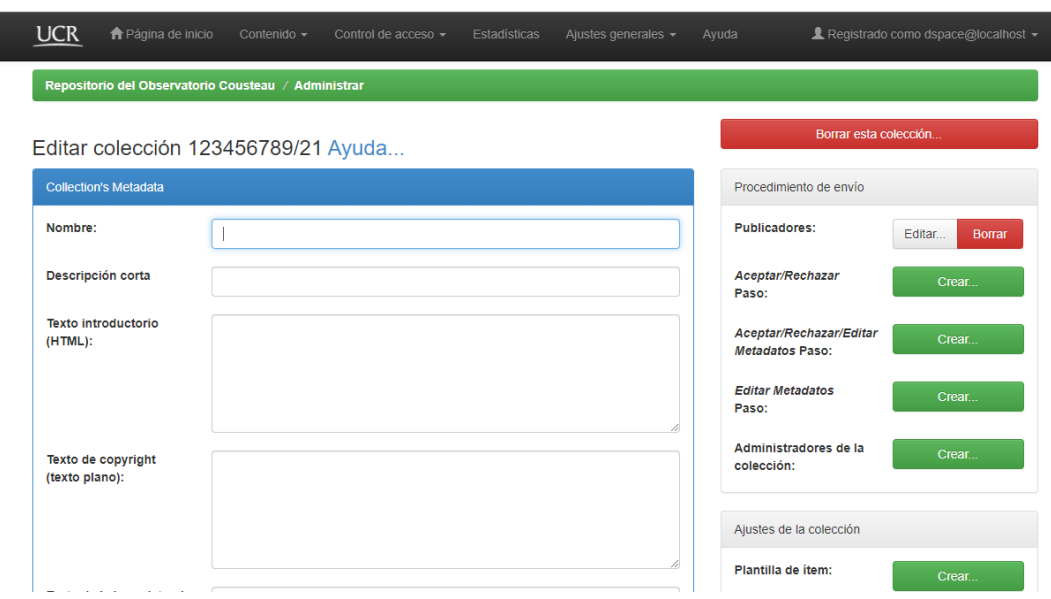

**Imagen 18: Editar y corregir Colección**

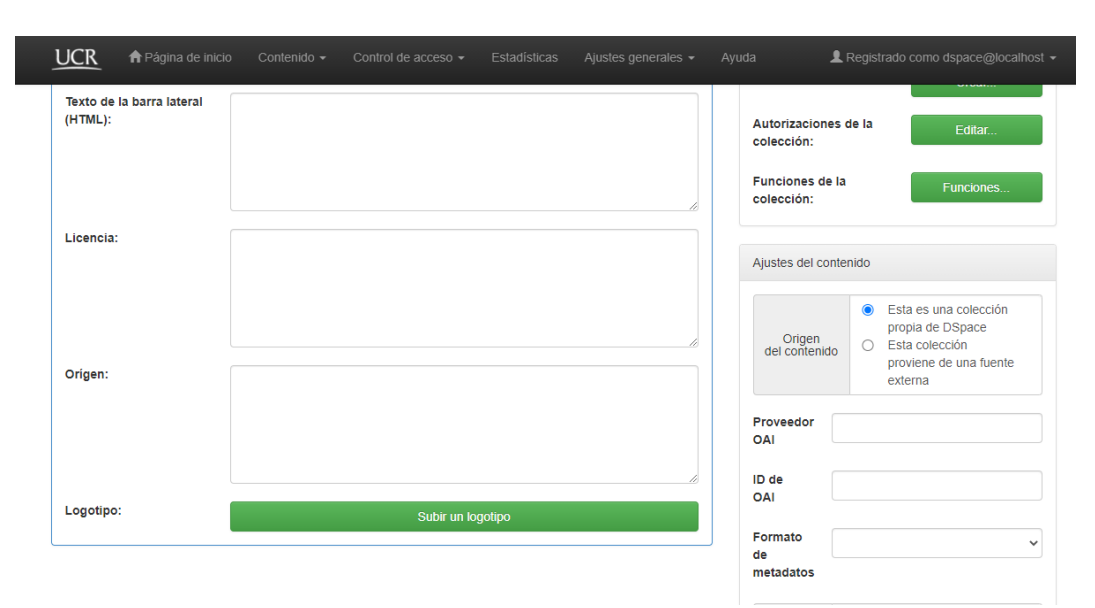

## **Imagen 19: Editar y corregir Colección (2)**

Fuente: Elaboración propia (2020).

## **Imagen 20: Editar y corregir Colección (3)**

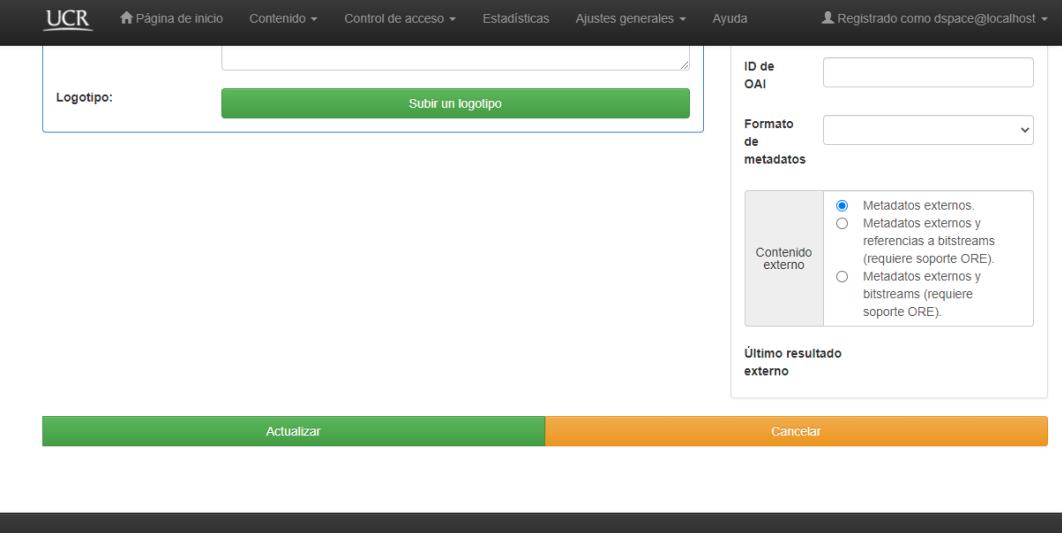

En la Imagen 21 se puede notar a la comunidad de "Costa Rica" y sus colecciones, creadas con anticipación para el repositorio. De esta manera se logra generar comunidades y colecciones para el RDOC y con ello ya es posible agregar información al mismo.

**Imagen 21: Comunidad de Costa Rica y sus Colecciones**

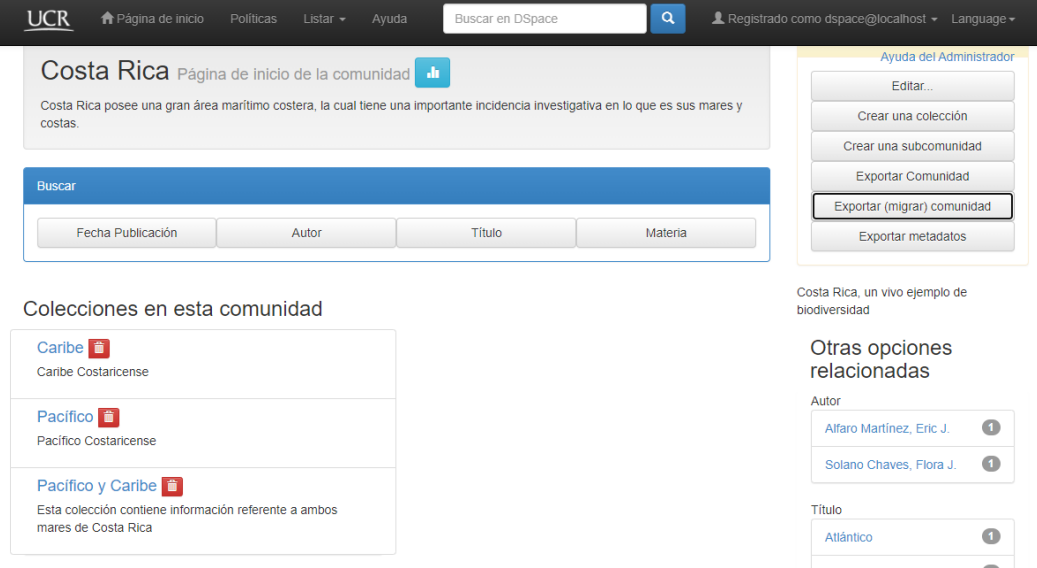

Fuente: Elaboración propia (2020).

#### <span id="page-141-0"></span>**3. Ingreso de documentos al Repositorio Digital del OCCA**

Según las indicaciones anteriores, con la creación de Comunidades y sus respectivas Colecciones es suficiente para ingresar documentos al repositorio. En este caso, los metadatos que se van a utilizar para el ingreso de estos documentos serán los que ya trae por defecto el sistema DSpace, estos no se editaron ni se agregaron, se utilizó los que ya se proveen debido a que los metadatos que se necesitan para el ingreso de la información ya están tomados en cuenta.

Por tanto, al ingresar al repositorio y mantenerse en el inicio, se va a dar clic en "Registrado como dspace@localhost", que es el usuario administrativo en este caso. Una vez ahí, de las opciones que se presentan se le va a dar clic a "Mi DSpace", tal como se presenta en la Imagen 22.

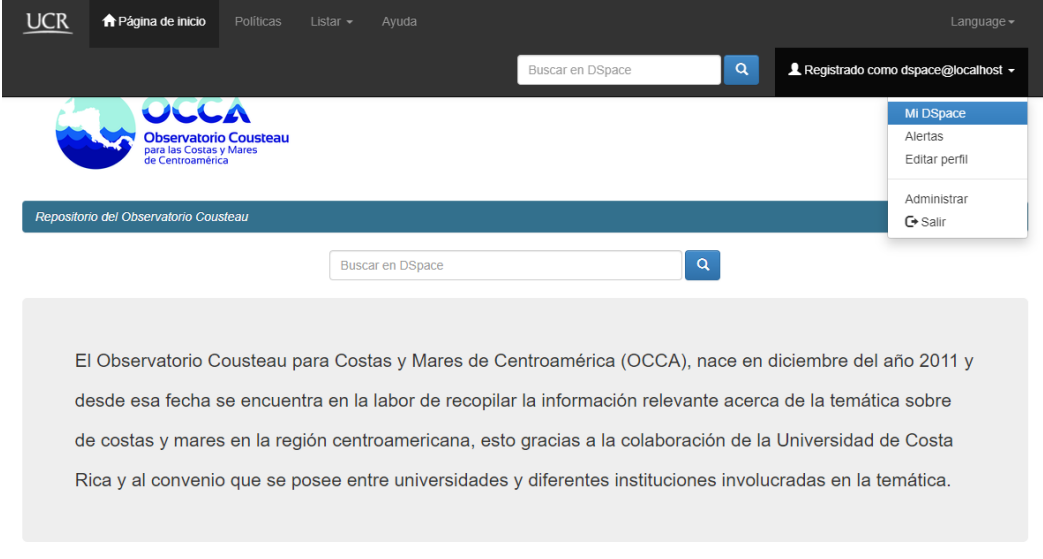

## **Imagen 22: Mi DSpace**

Fuente: Elaboración propia (2020).

Al usuario se le va a presentar una pantalla en donde se visualizan dos opciones, "Comenzar un nuevo envío" y "Ver los envíos aceptados", tal como se observa en la Imagen 23 a continuación.

#### **Imagen 23: Mi DSpace Opciones**

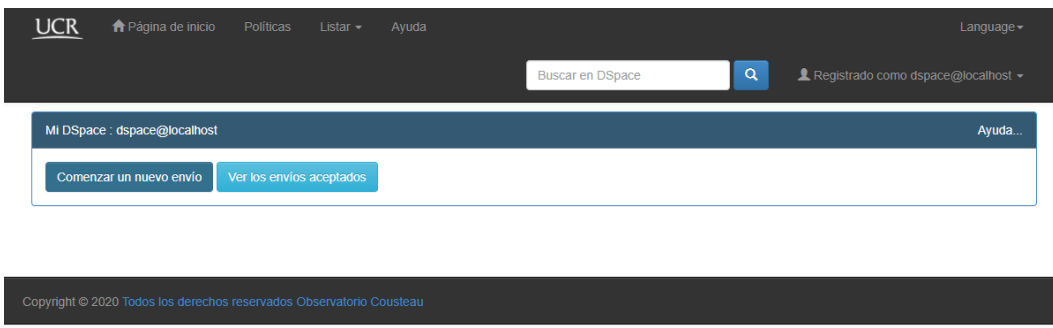

Fuente: Elaboración propia (2020).

Al darle clic a la opción "Comenzar un nuevo envío" aparecerá una pantalla como en la Imagen 24, en esta se debe elegir la comunidad y colección en donde debe ir en concordancia el documento que se tiene para ingresar. En las opciones se logran apreciar las comunidades y colecciones hasta el momento creadas para el RDOC, en este caso se va a agregar un documento acerca de las Costas y Mares de El Salvador, específicamente en su único mar, el Pacífico.

## **Imagen 24: Elección de colección**

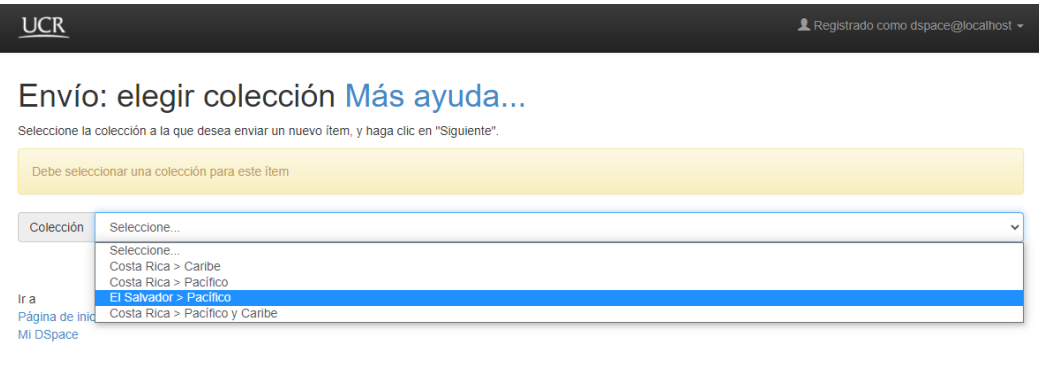
## **3.1. Metadatos y proceso de ingreso de documentos 3.1.1. Describir, primera etapa**

Elegida la colección de envío y dar siguiente, se presentan las opciones de metadatos que se solicitan para ingresar el ítem o documento. Acotando que los metadatos principales, mínimos y obligatorios para ingresar un documento son: Autores, Título y Año de publicación. En la Imagen 25 y la Imagen 26 pueden observar los metadatos que se solicitan, en la parte superior aparecen las partes del proceso, estas son dos de "Describir" el ítem, "Subir" que se refiere al archivo que se debe subir, "Verificar" que es la revisión general de todos los metadatos para que, sea el caso, se editen estos. Seguidamente se encuentra la "Licencia" que es la que se agregó en cada colección o la que se agregó a nivel general y por último se encuentra "Completo" que es donde ya se completa el proceso y se sube el documento al repositorio.

## **Imagen 25: Envío (1)**

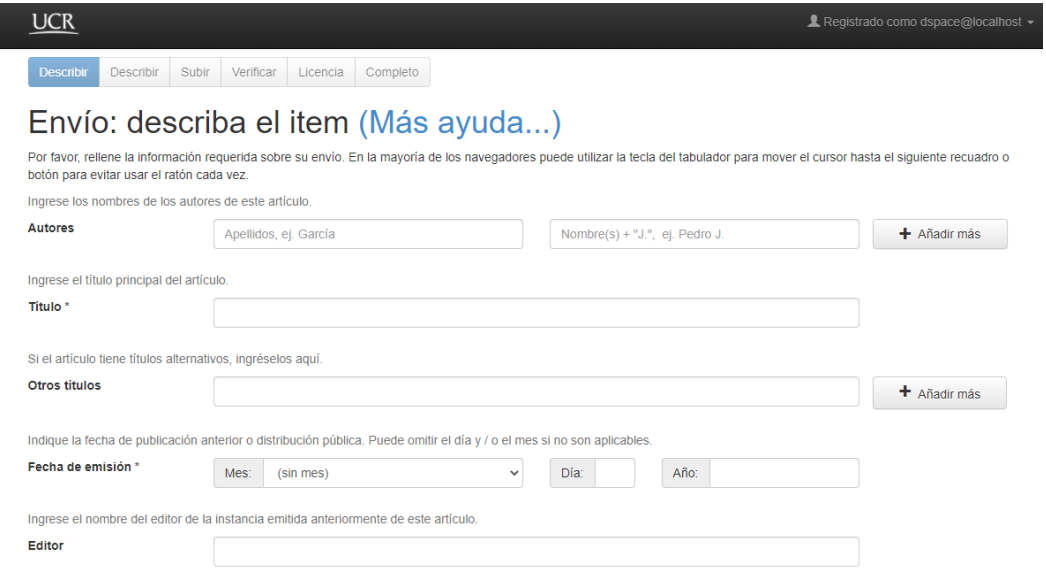

## **Imagen 26: Envío (2)**

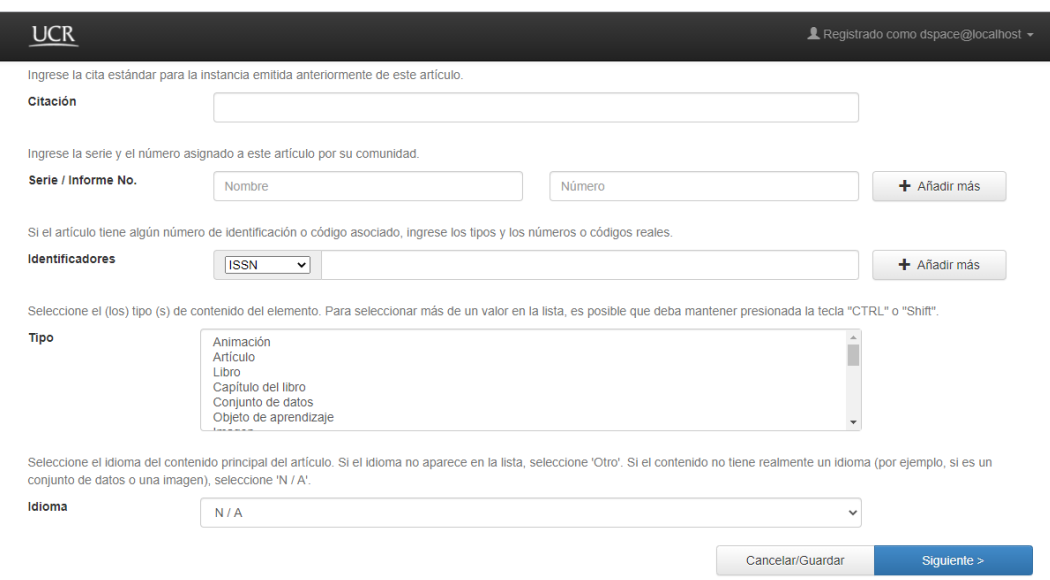

Fuente: Elaboración propia (2020).

Para el ingreso del nuevo ítem, se eligió el documento por título "Proliferación algal nociva (marea roja) ocurrida en marzo del 2012 en la costa salvadoreña: organismos causantes, ensayos de saxitoxinas y condiciones oceanográficas" de los autores Gerardo Ruiz, Oscar Amaya, Jaime Espinoza y Yaneth Alvarado, de la Imagen 27 a la Imagen 30 pueden observar cómo se dio el ingreso de datos para este documento.

# **Imagen 27: Documento a ingresar (1)**

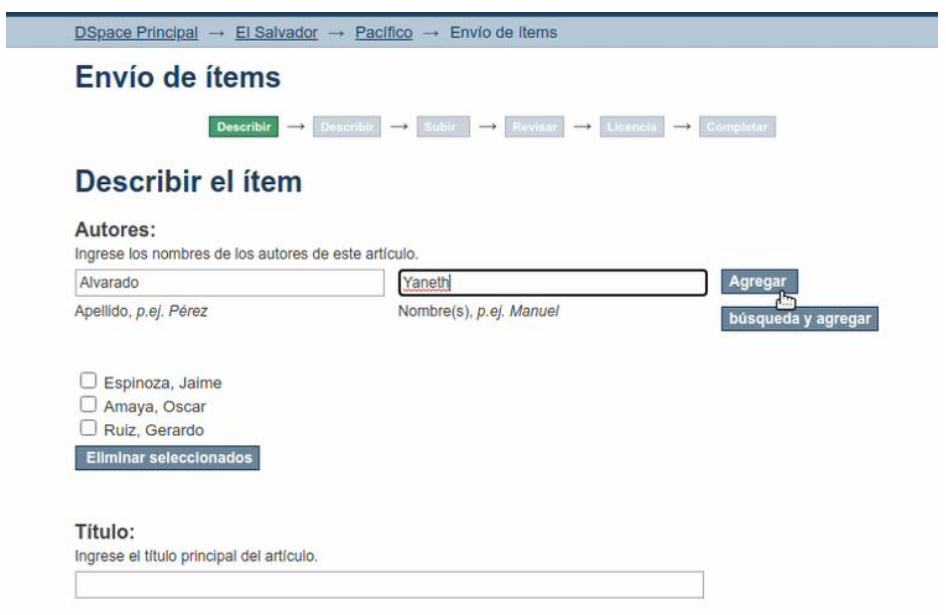

Fuente: Elaboración propia (2020).

## **Imagen 28: Documento a ingresar (2)**

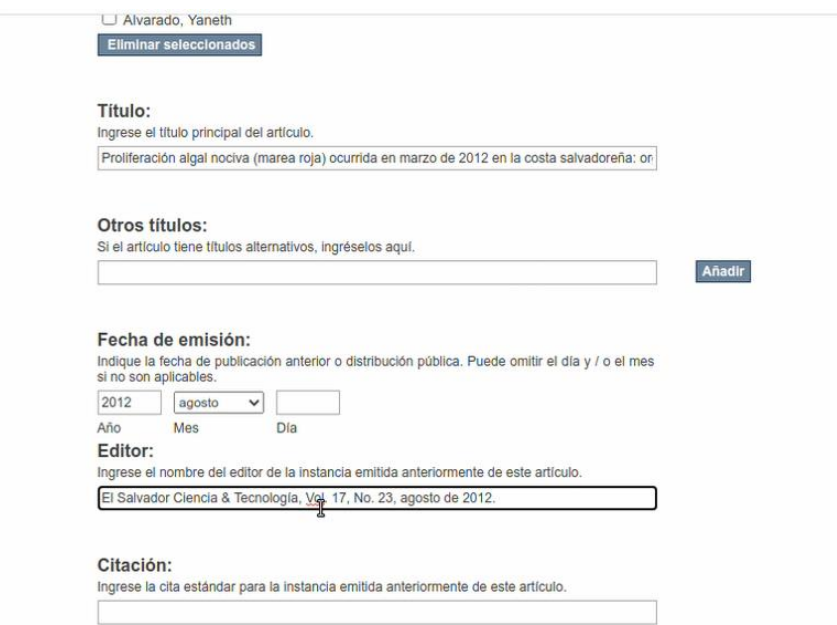

# **Imagen 29: Documento a ingresar (3)**

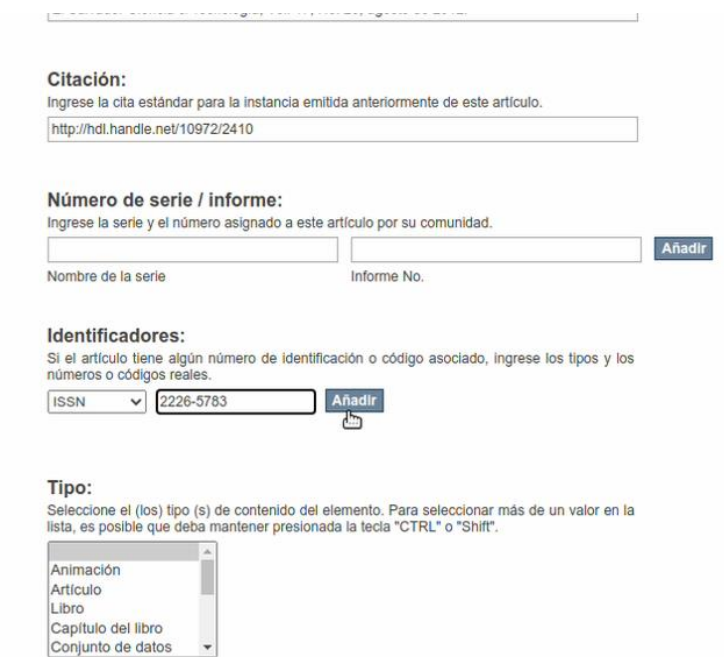

Fuente: Elaboración propia (2020).

# **Imagen 30: Documento a ingresar (4)**

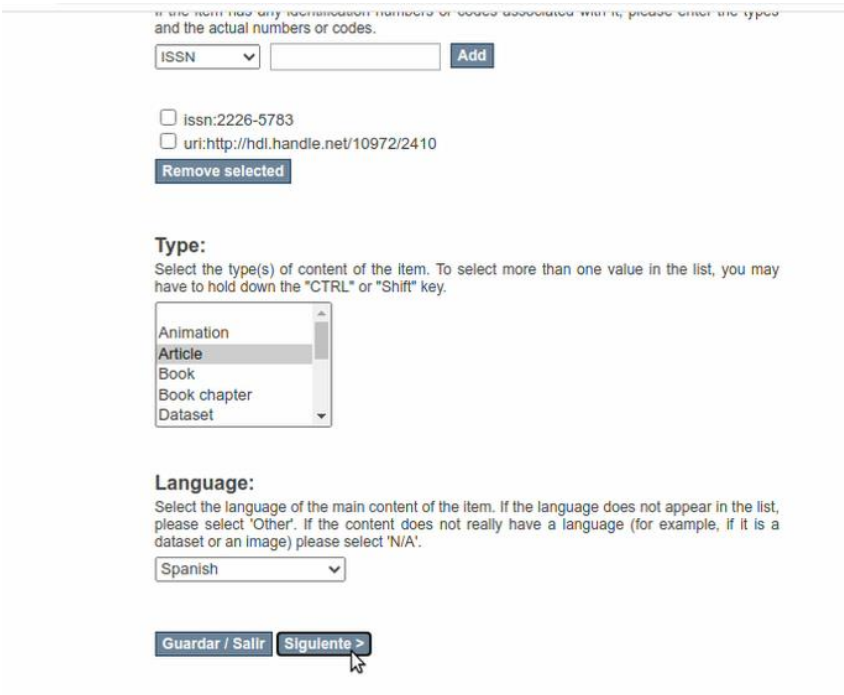

Fuente: Elaboración propia (2020).

\* Nota: En la pestaña "Guardar / Salir" podrá guardar el envío para luego retomarlo, o salir del todo del mismo.

Terminado de ingresar los datos, se da clic en el botón "Siguiente" para poder seguir con la segunda etapa de ingreso del documento, lo que será la segunda descripción del ítem.

## **3.1.2. Describir, segunda etapa**

Terminada la primera etapa, se presenta la segunda parte de descripción, en esta se solicita agregar otro tipo de metadatos, estos vienen a ser muy importantes para los usuarios del repositorio dado que con ellos se puede ubicar el documento según palabras clave, resumen del documento, entre otros, estos se pueden observar en la Imagen 31 y la Imagen 32.

## **Imagen 31: Descripción del documento segunda parte (1)**

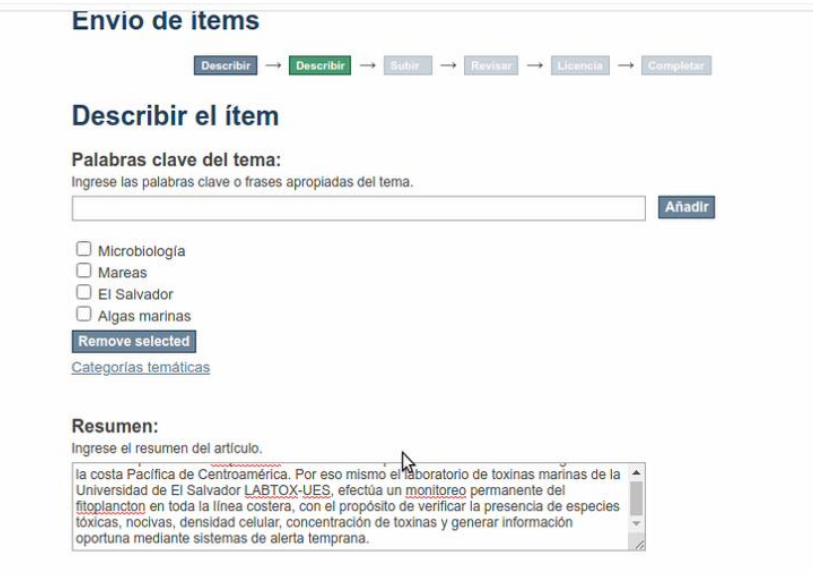

## **Imagen 32: Descripción del documento segunda parte (2)**

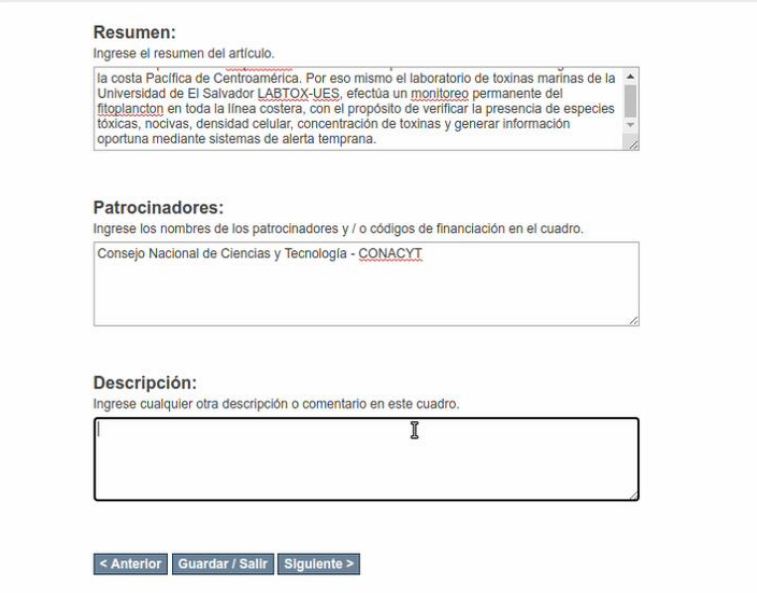

Fuente: Elaboración propia (2020).

### **3.1.3. Subir, tercera parte.**

En esta tercera parte se presenta el "Subir ficheros", se debe tener el documento en formato PDF y ubicado en la computadora o un pendrive o un disco duro externo para lograr ubicarlo al darle clic a "Seleccionar archivo" como se observa en la Imagen 33, en este paso se abre la opción de buscar y seleccionar el documento deseado y darle clic en "Abrir", tal como en la Imagen 34. Una vez se selecciona se puede dar una descripción al documento al llenar el metadato "Descripción del fichero" y darle siguiente para ir a la cuarta parte.

# **Imagen 33: Subir ficheros, tercera parte (1)**

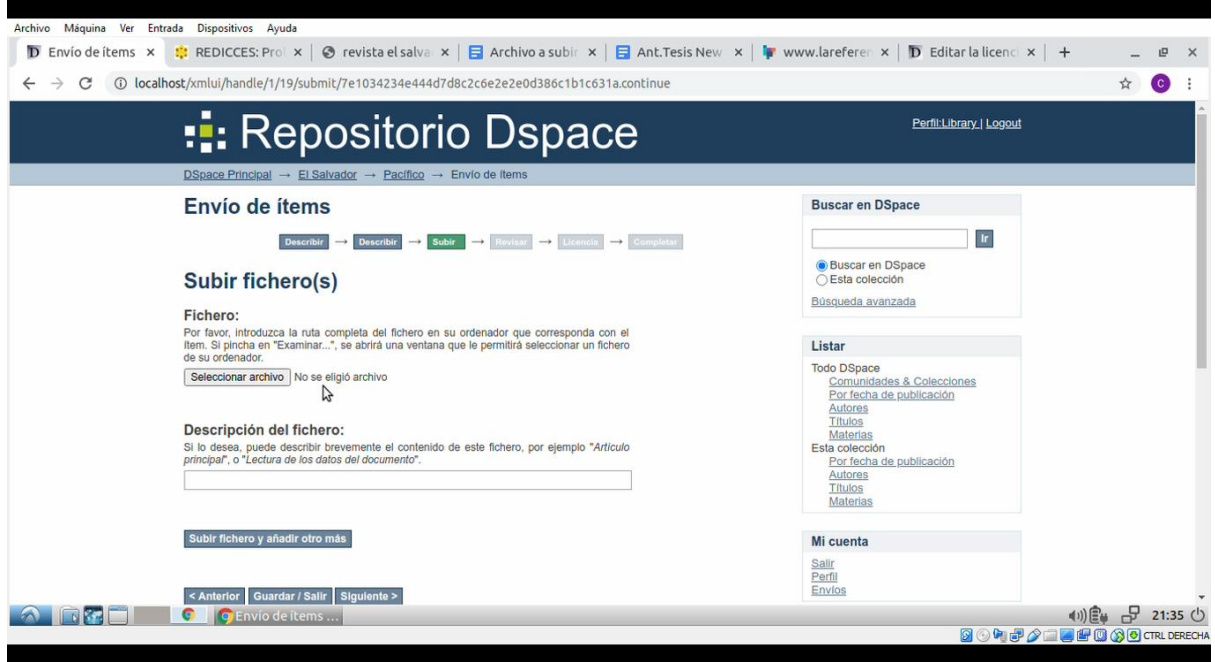

Fuente: Elaboración propia (2020).

**Imagen 34: Subir ficheros, tercera parte (2)**

| 専<br>de ítems x                            | $\bullet$ |                           | Abrir archivo                                                                                                  |   |                            | $- + x$        | $\times$ . |
|--------------------------------------------|-----------|---------------------------|----------------------------------------------------------------------------------------------------|---|----------------------------|----------------|------------|
| 1 localhost/                               | $\odot$   | Recientes                 | guest-zdsuna Descargas ><br>$\blacktriangleleft$                                                               |   |                            |                |            |
|                                            | ₩         | Carpeta personal Nombre   |                                                                                                    | ▲ | Tamaño                     | Modificado     |            |
|                                            | 圛         | Escritorio                | 10-Arroyo-Strombus galeatus.pdf                                                                                |   | 425.4 kB                   | 20:29          |            |
| <u>D\$</u>                                 | J.        | Descargas                 | 2004 2.pdf<br>2004 Fernández & Alvarado RBT 52-121-129.pdf                                                     |   | 385.4 kB 21:03<br>208.2 kB | 19:03          |            |
| Ε                                          | 目         | Documentos                | 23251-65660-1-PB.pdf<br>Infome Tecnico Ambientes Marinos Costa Rica 2006.pdf                                   |   | 2.5MB<br>4.7 MB            | 20:05<br>18:09 |            |
|                                            |           | [ <sup>o</sup> ] Imágenes | Trevista el salvador ct vol. 17 no. 23 08 2012.31-34.pdf<br>Size at maturity onthe pacific bearded brotula.pdf |   | 2.6MB<br>444.2 kB          | 21:35<br>19:43 |            |
| S                                          | ᇚ         | Música                    | Villalobos-Rojas & Wehrtmann 2018 kolibri shrimp Solenocera agassizii.pdf                                      |   | 1.6MB                      | 17:38          |            |
| F                                          | 圍         | Vídeos                    |                                                                                                    |   |                            |                |            |
| Pd<br>fte<br>de<br>$\overline{\mathbf{S}}$ | $+$       | Otras ubicacio            |                                                                                                    |   |                            |                |            |
| D<br>Si<br>pri                             |           |                           |                                                                                                    |   |                            |                |            |
| <b>S</b>                                   |           |                           |                                                                                                    |   |                            |                |            |
|                                            |           |                           |                                                                                                    |   | <b>X</b> Cancelar          | <b>ÖAbrir</b>  |            |

### **3.1.4. Revisar, cuarta parte**

Revisar el envío viene a ser la cuarta parte, en esta instancia se presenta un resumen de todo lo que se ha agregado acerca del envío, si se encuentra algún error se puede corregir de manera sencilla. Una vez se revise y se esté seguro de que todo está correcto se puede dar "Siguiente" y avanzar a la quinta parte del envío, tal como se presenta en la Imagen 35 e Imagen 36.

#### DSpace Principal  $\rightarrow$  El Salvador  $\rightarrow$  Pacífico  $\rightarrow$  Envío de Items Envío de ítems Revisar envío Describir el ítem Authore: Espinoza, Jaime Authors: Amaya, Oscar Authors: Ruiz, Gerardo Authors: Ò Alvarado, Yaneth Title: Proliferación algal nociva (marea roja) ocurrida en marzo de 2012 en la costa salvadoreña: organismos causantes, ensayos de saxitoxinas y condiciones oceanografías. Date of Issue: 2012-08 Publisher: El Salvador Ciencia & Tecnología, Vol. 17, No. 23, agosto de 2012.

#### **Imagen 35: Revisar envío, cuarta parte (1)**

## **Imagen 36: Revisar envío, cuarta parte (2)**

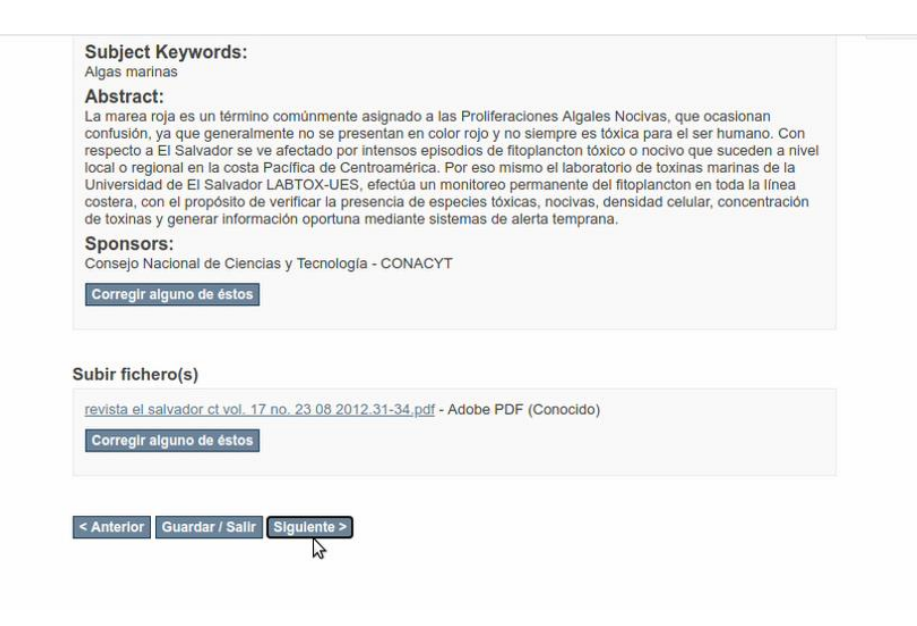

Fuente: Elaboración propia (2020).

### **3.1.5. Licencia, quinta parte.**

En la quinta parte, sobre la "Licencia" se presenta la licencia que se le otorgó a la colección al crearla, si no se le agregó esta licencia será la que se agregó a nivel general. Se debe leer y marcar la casilla de "Conceder licencia", posteriormente se puede dar clic a "Completar el envío".

## **Imagen 37: Licencia de distribución, quinta parte (1)**

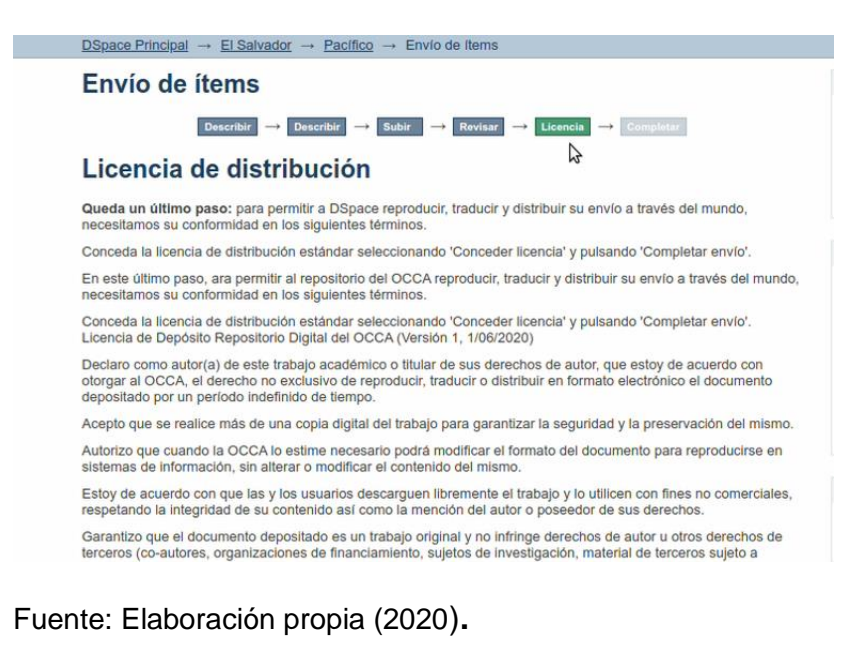

## **Imagen 38: Licencia de distribución, quinta parte (2)**

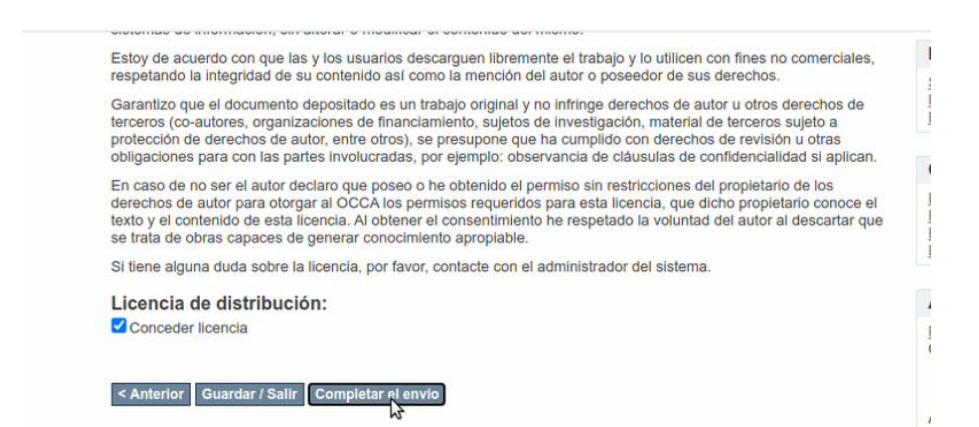

#### **3.1.6. Completar, sexta parte.**

Para esta última parte verá en su pantalla "Envío completado" tal como se observa en la Imagen 39, en esta página tiene la opción de "Ir a la página de envíos", que es en donde podrá encontrar el documento que se acaba de ingresar en "Envíos y Tareas del flujo de trabajo" como se aprecia en la Imagen 40.

## **Imagen 39: Completar el envío**

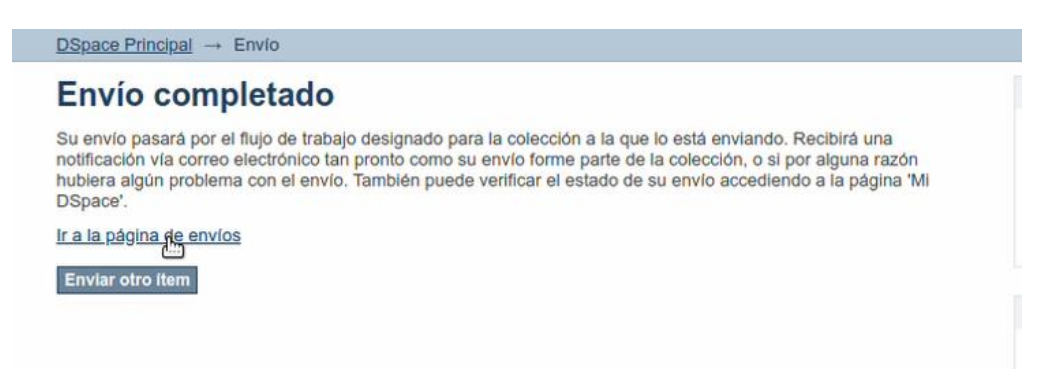

## Fuente: Elaboración propia (2020).

## **Imagen 40: Envíos y Tareas del flujo de trabajo**

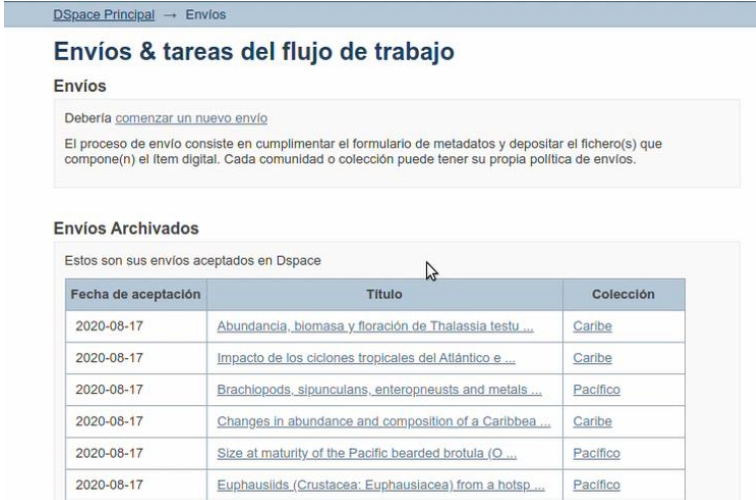

Cabe destacar que en la Imagen 40 se presentan algunos de los 14 documentos que se han ingresado al repositorio, en la Imagen 41 se puede observar el total de envíos que se han realizado y como se dan cuenta, el documento que se acaba de ingresar que se encuentra señalado de la colección "Pacífico" de la comunidad "El Salvador".

## **Imagen 41: Total de envíos**

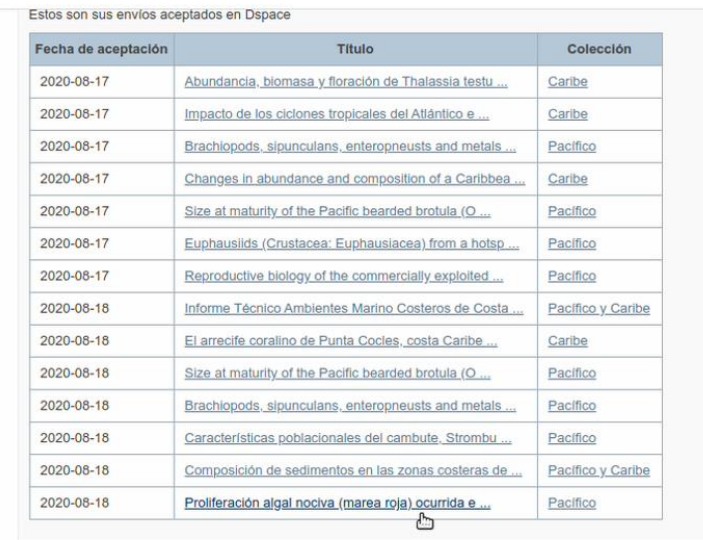

Fuente: Elaboración propia (2020).

## **4. Control de Acceso**

Para la pestaña de "Control de accesos", se lleva a cabo por tres funciones que vienen a ser: Por Usuarios, por Grupos y autorización. En la Imagen 42 se pueden observar estas opciones dando clic en la pestaña.

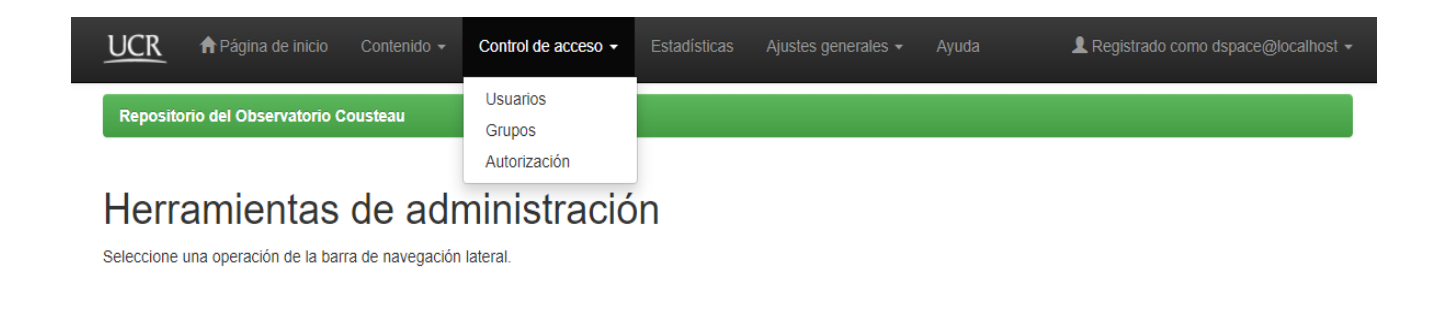

Fuente: Elaboración propia (2020).

Copyright @ 2020 Todos los derechos reservados Observatorio Cousteau

## **4.1. Usuarios**

En la pestaña de "Usuarios" se pueden encontrar funciones como "Añadir usuarios", "Seleccionar usuario", tal como se presenta en la Imagen 43.

#### **Imagen 43: Usuarios**

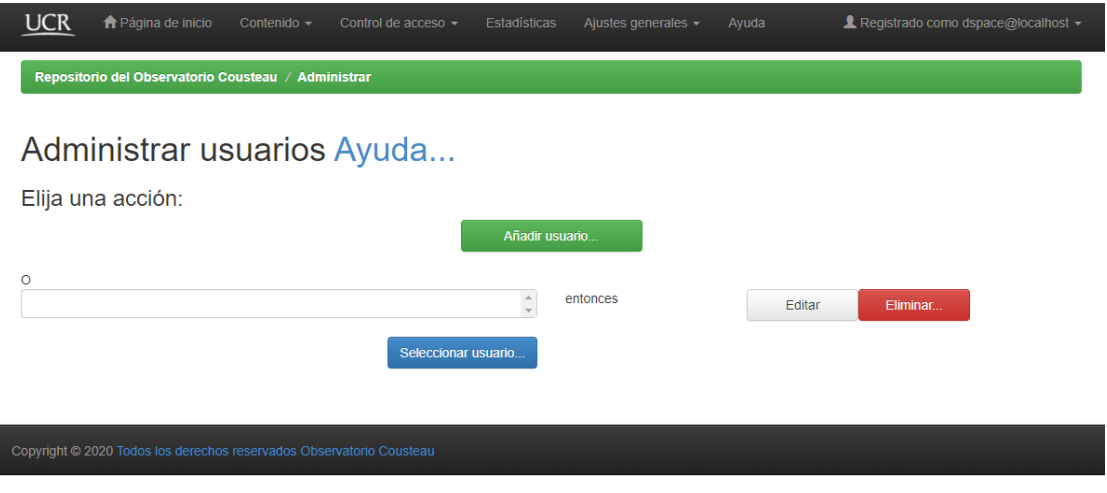

## **4.1.1 Añadir usuario**

Al dar clic en la pestaña "Añadir usuario", se presenta el formulario para ingreso de datos de un nuevo usuario que pueda tener acceso a la administración del repositorio, así se muestra en la Imagen 44.

## **Imagen 44: Agregar usuario**

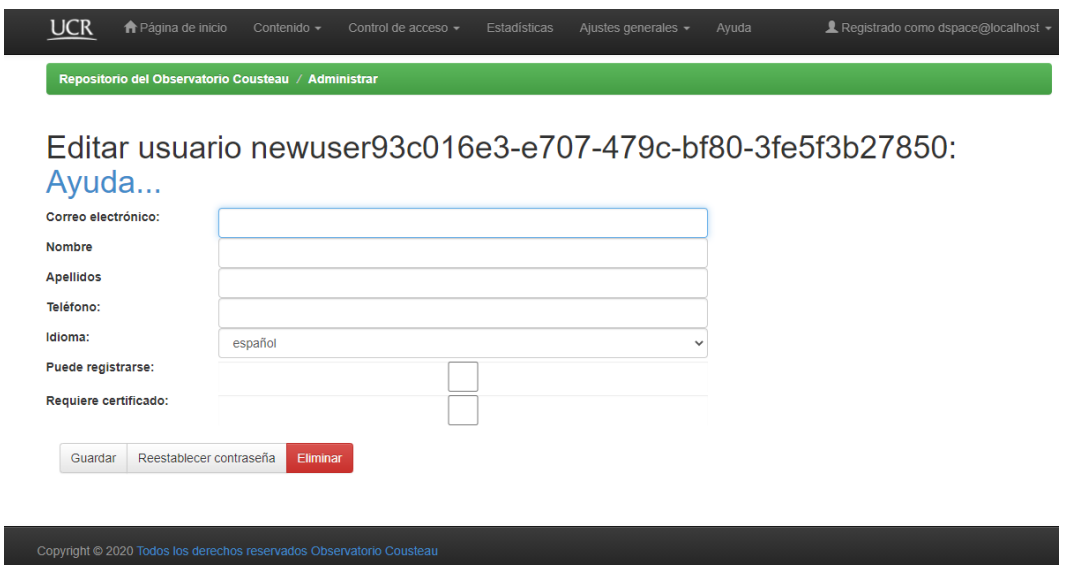

Fuente: Elaboración propia (2020).

## **4.1.2. Seleccionar usuario**

Al seleccionar la pestaña de "Seleccionar usuario", esta lo que provee es acceso a los usuarios que ya se han registrado en el sistema, como se presenta en la Imagen 45. Además, al seleccionar un usuario como en la Imagen 46, este da la opción de editar el usuario seleccionado o eliminarlo.

## **Imagen 45: Usuarios**

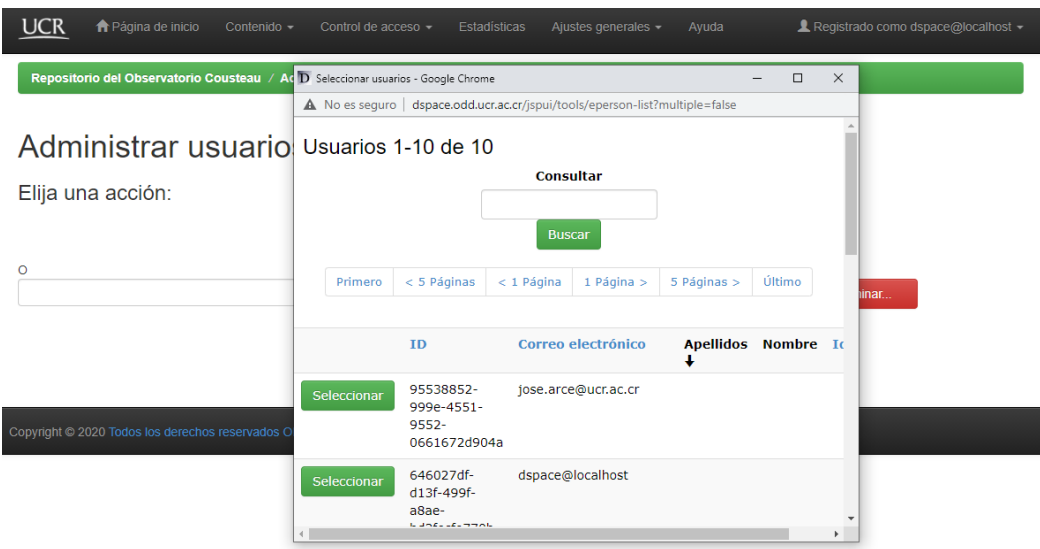

Fuente: Elaboración propia (2020).

## **Imagen 46: Selección de usuario**

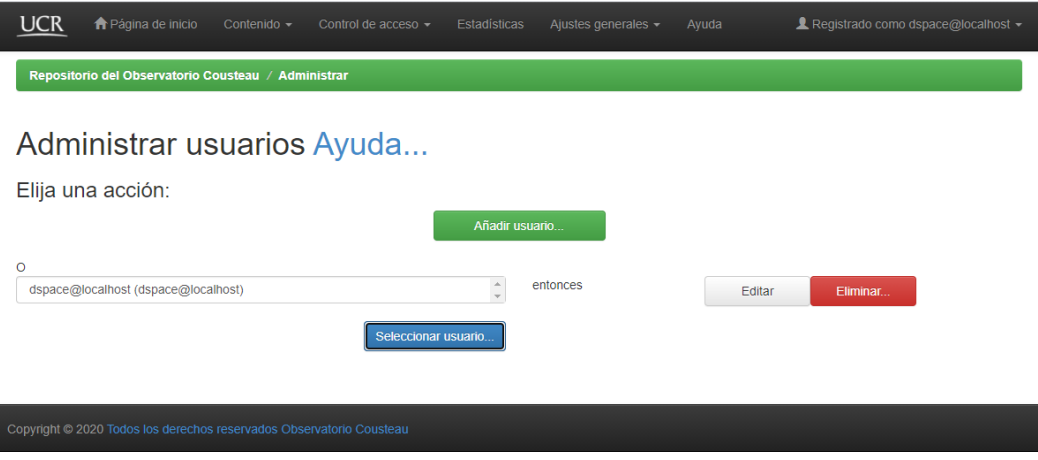

Fuente: Elaboración propia (2020).

#### **4.2. Grupos**

En la pestaña "Grupos" se pueden crear grupos que administran ciertas colecciones, la página presenta la pestaña "Crear grupo", como en la Imagen 47 y se podrá agregar usuarios y seleccionar las colecciones a administrar y dar acceso tal y como se muestra en la Imagen 48.

# **Imagen 47: Selección de usuarios para grupo**

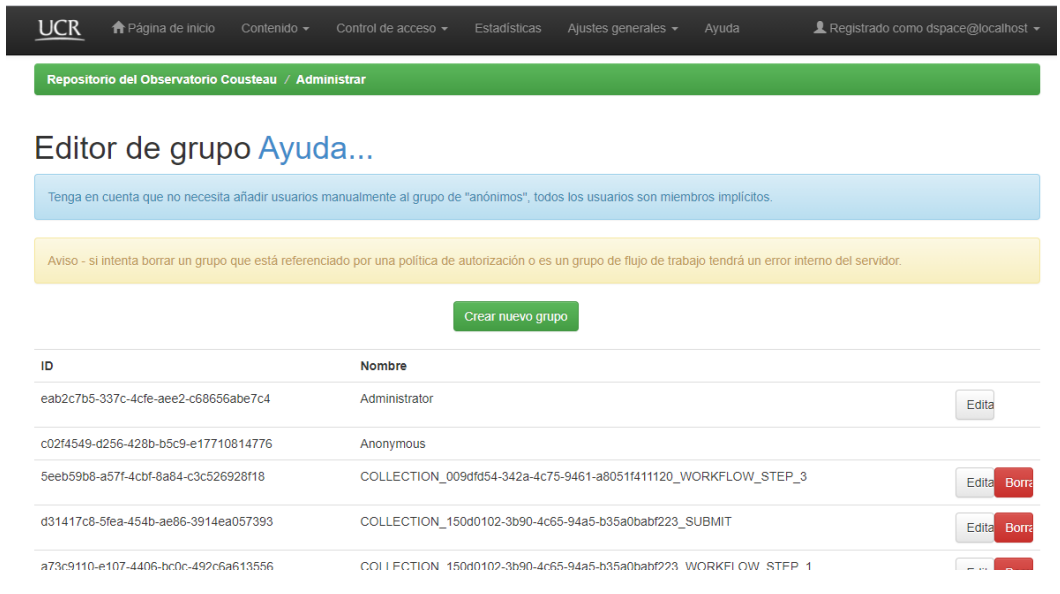

Fuente: Elaboración propia (2020).

# **Imagen 48: Selección de colecciones**

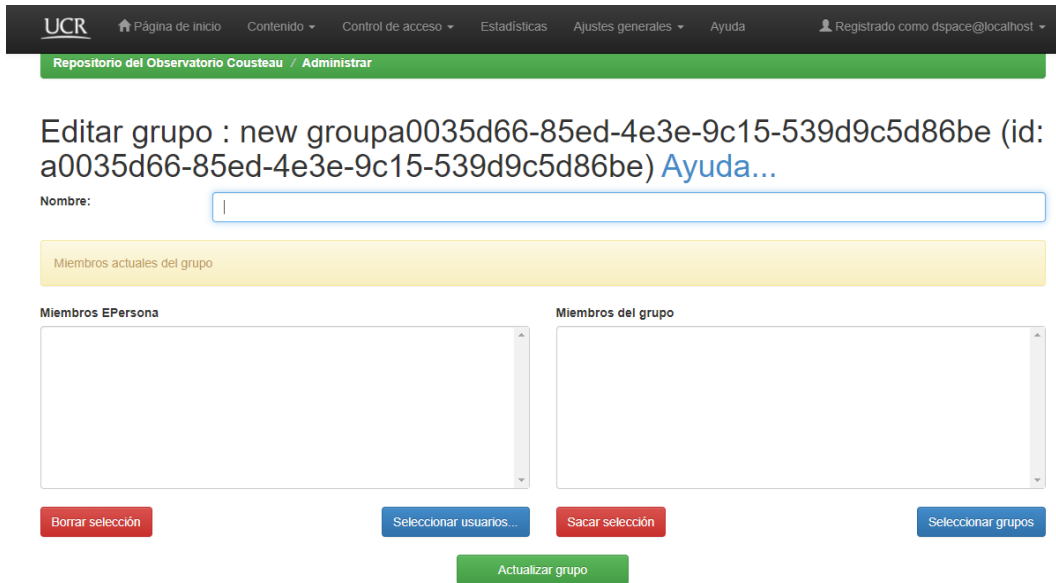

#### **4.3. Autorización**

En la pestaña "Autorización", se va a tener la posibilidad de autorizar a ciertas personas o grupos para realizar acciones de edición de las comunidades y colecciones del repositorio, estas autorizaciones se les llama privilegios que van a tener. En la Imagen 49 se pueden observar estas opciones para gestionar los privilegios.

### **Imagen 49: Gestión de privilegios**

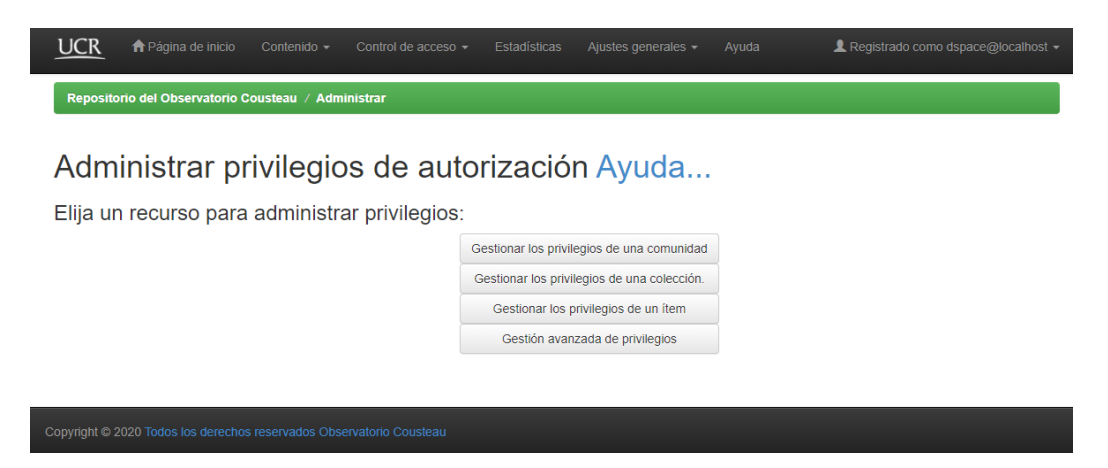

Fuente: Elaboración propia (2020).

## **5. Ajustes Generales**

En la opción de "Ajustes generales" se pueden observar las opciones de "Registro de metadatos", que en este caso no se editó ni registró ningún metadato, por lo que solo se va a mostrar que se encuentra la opción y los administradores del repositorio, si luego desean mejorarla, lo pueden editar. Además, se encuentran las opciones "Registro de formato Bitstream" que tampoco se editó, "Editar noticias" que se va a explicar más adelante y también "Editar licencia", que es necesario resaltar. Todas estas opciones se pueden ver en la Imagen 50 a continuación.

## **Imagen 50: Ajustes generales**

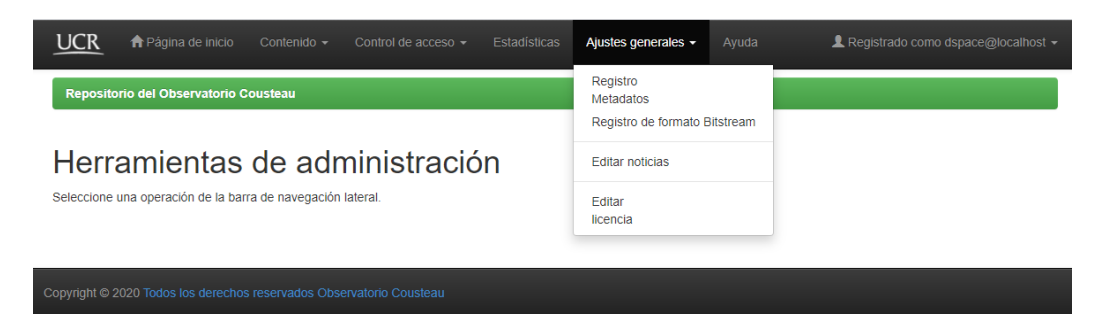

Fuente: Elaboración propia (2020).

## **5.1 Editar noticias**

Para el área de "Editar noticias", se pueden notar dos opciones, estas son "Noticias de arriba" y "Noticias de la barra lateral". En la Imagen 51 se nota como se distribuye la interfaz.

## **Imagen 51: Editor de noticias**

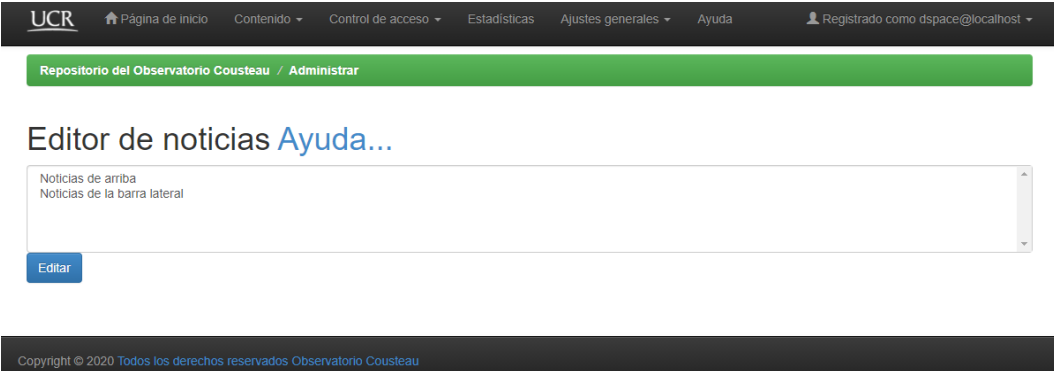

Fuente: Elaboración propia (2020).

## **5.1.1. Noticias de arriba**

Al seleccionar la opción "Noticias de arriba" se presenta la opción de agregar el texto que se irá a observar al inicio de la interfaz del repositorio, tal como se presenta en el ejemplo del texto que se agregó en la Imagen 52 y como se presentan en la interfaz de inicio y se presenta en la Imagen 53 a continuación.

## **Imagen 52: Noticias de arriba**

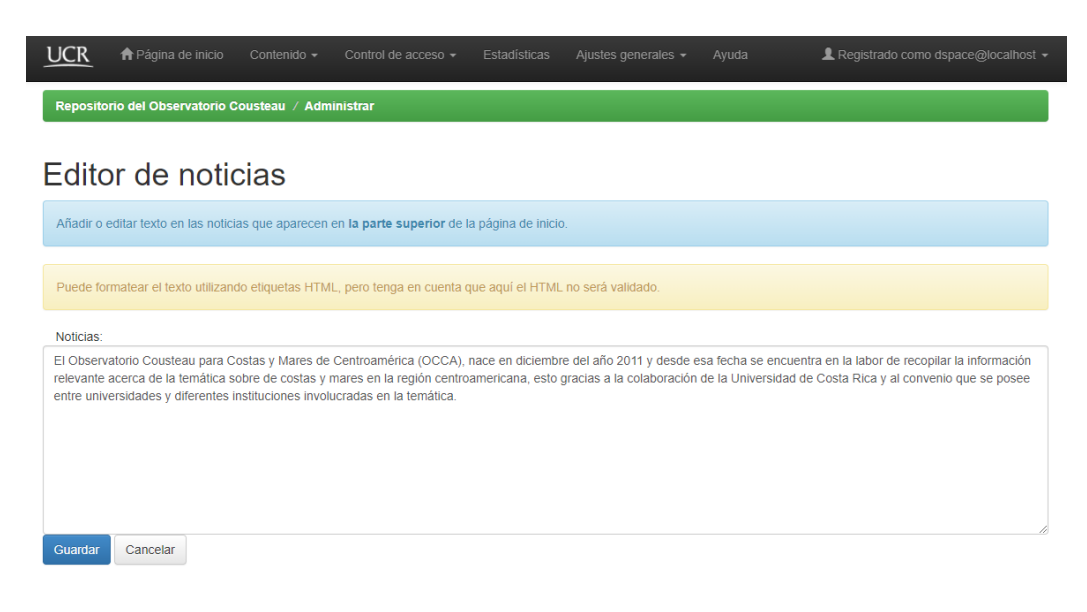

Fuente: Elaboración propia (2020).

## **Imagen 53: Noticias de arriba, como se presenta en el inicio**

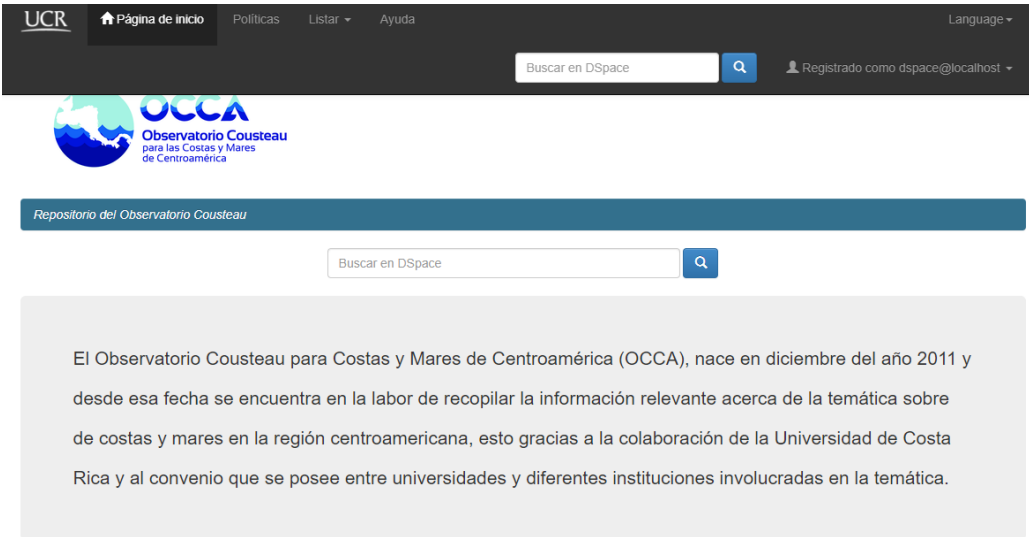

## **5.1.2. Noticias de barra lateral**

Seguidamente, en el editor de "Noticias de barra lateral" se da la opción de agregar texto, en este caso se redactó lo que se presenta en la Imagen 54, esta información se puede observar en la página de inicio (ver Imagen 55), justo en la parte lateral izquierda de la interfaz.

## **Imagen 54: Noticias de barra lateral**

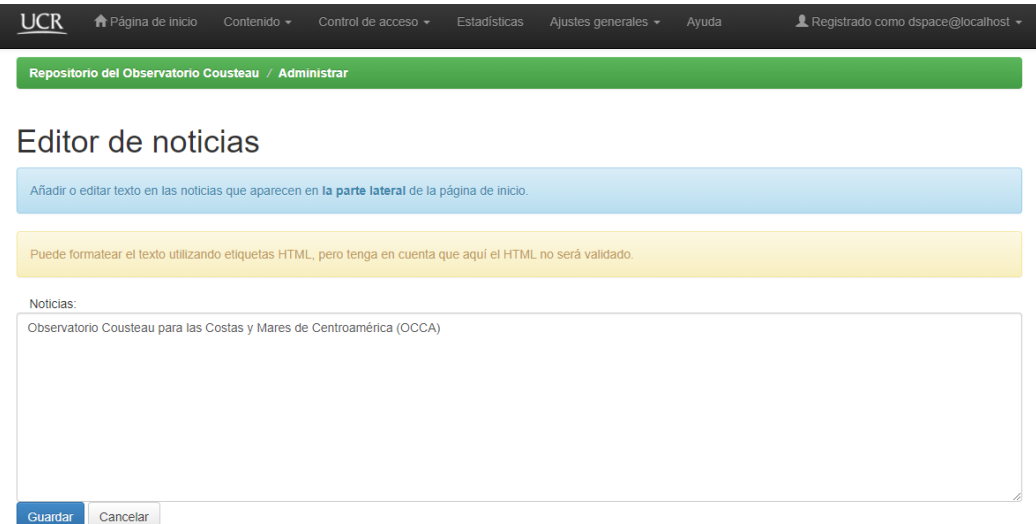

## **Imagen 55: Noticias de barra lateral, como se presenta en el inicio**

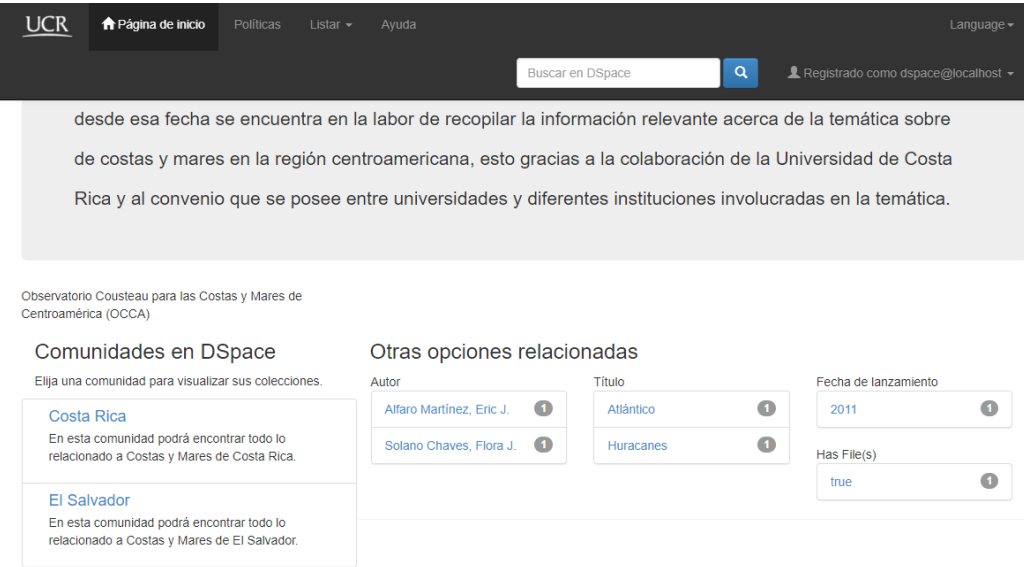

Fuente: Elaboración propia (2020) (2020.

## **5.2. Editar licencia**

Para la opción de "Editar licencia", que se mencionó en el punto "2.1.2 Colecciones" (ver Imagen 15), se presenta el editor en donde se agrega el texto de la licencia de manera general del repositorio, esta licencia si una colección no posee una en específico, será la que aparecerá al ingresar cada documento.

### **6. Conclusión**

Al finalizar este manual para el Repositorio Digital del Observatorio Cousteau, se presenta un documento que va a ser funcional para el encargado de la administración del mismo, así como para cualquier persona que desee utilizarlo y no tenga conocimientos previos sobre el sistema.

El objetivo principal es que las personas encargadas desarrollen la labor de manera adecuada siguiendo cada uno de los pasos establecidos en este manual. La actualización de este manual no es requerida periódicamente, sin embargo, si es necesario si se realiza una actualización del software Dspace 6.3, del mismo modo, se debe tomar en cuenta que, si se modifica los metadatos de ingreso o la interfaz, sí sería necesario actualizar este manual según lo que se haya modificado.